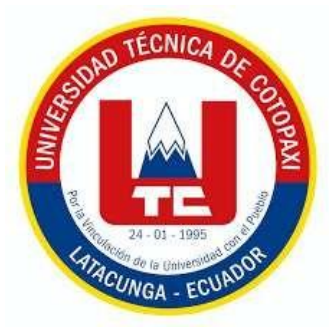

# **UNIVERSIDAD TÉCNICA DE COTOPAXI**

# **FACULTAD DE CIENCIAS DE LA INGENIERÍAYAPLICADAS**

# **CARRERA DE SISTEMAS DE INFORMACIÓN**

# **PROPUESTA TECNOLÓGICA**

## **"DESARROLLO DE UN SISTEMA INFORMÁTICO PARA EL PROCESO DE GESTIÓN DE CONVENIOS DE VINCULACIÓN DE LA FACULTAD DE CIYA DE LA UNIVERSIDAD TÉCNICA DE COTOPAXI"**

Propuesta Tecnológica presentada previo a la obtención del título de Ingeniero en Sistemas de Información

# **AUTORES:**

Iza Toapanta Katherin Lizeth Martínez Palacios Bryan Wladimir

# **TUTOR:**

Mg. Quisaguano Collaguazo Luis René

# **LATACUNGA-ECUADOR**

# **MARZÓ-2024**

#### DECLARACIÓN DE AUTORÍA

Iza Toapanta Katherin Lizeth, con cédula de ciudadanía No. 1751105832, Martínez Palacios Bryan Wladimir Autor, con cédula de ciudadanía No. 1722756523 declaramos ser autores del presente PROPUESTA TECNOLÓGICA:

"DESARROLLLO DE SISTEMAS INFORMÁTICO PARA EL PROCESO DE GESTIÓN DE CONVENIOS DE VINCULACION DE LA FACULTAD DE CIYA DE LA UNIVERSIDAD TÉCNICA DE COTOPAXI", siendo el Ing. Luis Rene Quisaguano Collaguazo Mg.,

Tutor del presente trabajo; y, eximo expresamente a la Universidad Técnica de Cotopaxi y a sus representantes legales de posibles reclamos o acciones legales.

Además, certifico que las ideas, conceptos, procedimientos y resultados vertidos en el Presente trabajo investigativo, son de mi exclusiva responsabilidad.

Latacunga, febrero 26 del 2024

Firma

Iza Toapanta Katherin Lizeth

C.C: 1751105832

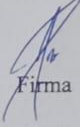

Martínez Palacios Bryan Wladimir

C.C: 1722756523

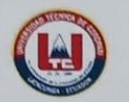

UNIVERSIDAD TÉCNICA DE COTOPAXI – CARRERA DE SISTEMAS DE INFORMACIÓN

#### AVAL DEL TUTOR DE PROYECTO DE TITULACIÓN

En calidad de Tutor del Trabajo con el título:

"DESARROLLO DE UN SISTEMA INFORMÁTICO PARA EL PROCESO DE GESTIÓN DE CONVENIOS DE VINCULACIÓN DE LA FACULTAD DE CIYA DE LA UNIVERSIDAD TÉCNICA DE COTOPAXI", de Iza Toapanta Katherin Lizeth y Martinez Palacios Bryan Wladimir, de la carrera de Sistemas de Información, considero que dicho Informe Investigativo cumple con los requerimientos metodológicos y aportes científico-técnicos suficientes para ser sometidos a la evaluación del Tribunal de Validación de Proyecto que el Consejo Directivo de la Facultad de Ciencias de la Ingeniería y Aplicadas de la Universidad Técnica de Cotopaxi designe, para su correspondiente estudio y calificación.

Latacunga, 26 de febrero 2024

Ing. Luis Rene Quisaguano Collaguazo. Mg C.C: 1721895181 **TUTOR** 

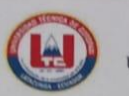

UNIVERSIDAD TÉCNICA DE COTOPAXI - CARRERA DE SISTEMAS DE INFORMACIÓN

#### APROBACIÓN DEL TRIBUNAL DE TITULACIÓN

En calidad de Tribunal de Lectores, aprueban el presente Informe de Investigación de acuerdo a las disposiciones reglamentarias emitidas por la Universidad Técnica de Cotopaxi, y, por la Facultad de Ciencias de la Ingeniería y Aplicadas; por cuanto, los postulantes: Iza Toapanta Katherin Lizeth y Martinez Palacios Bryan Wladimir, con el título de propuesta tecnológica de titulación: "DESARROLLO DE UN SISTEMA INFORMÁTICO PARA EL PROCESO DE GESTIÓN DE CONVENIOS DE VINCULACIÓN DE LA FACULTAD DE CIYA DE LA UNIVERSIDAD TÉCNICA DE COTOPAXI", han considerado las recomendaciones emitidas oportunamente y reúne los méritos suficientes para ser sometido al acto de Sustentación de Proyecto.

Por lo antes expuesto, se autoriza realizar los empastados correspondientes, según la normativa institucional.

Latacunga, 26 de febrero 2024

Ing. José Augusto Cadena

Moreano C.I: 0501552798 Lector 1 (Presidente)

Ing. Karla Susana Cantuña Flores C.I: 0502305113 Lector 2 (Miembro)

u bedi

Ing. Edison Patricio Bedón Salazar C.I: 0502253271 Lector 3 (Miembro)

#### *Agradecimiento*

*Quiero agradecer a mis padres que siempre fueron el motor en mi vida, por apoyarme y enseñarme muchas cosas buenas que me han servido a lo largo de mi carrera como profesional. Agradecer a mi abuelita que siempre me brindo una ayuda y estuvo para mí.*

*También quiero agradecer a toda mi familia por estar siempre ahí conmigo en los momentos buenos y malos. También quiero agradecer a mis amigos que me acompañaron en toda esta travesía.* 

*Finalmente, agradezco a todas las personas que, de una forma u otra, han sido parte de este viaje académico y han contribuido a mi crecimiento personal y profesional. ¡Gracias a todos por su apoyo y confianza!*

*Bryan Wladimir Martínez Palacios*

#### *Dedicatoria*

*Dedico este trabajo a mis padres, cuyo apoyo incondicional y amor infinito han sido mi mayor inspiración y fortaleza a lo largo de este camino. Ami abuelita que siempre estuvo conmigo en todo este proceso apoyándome y aconsejándome. A mi familia, por su paciencia, comprensión y aliento constante. A mis amigos, por su ánimo y compañía en los momentos difíciles y también en buenos momentos. Este logro es también de ustedes.*

*Bryan Wladimir Martínez Palacios*

### *Agradecimiento*

<span id="page-6-0"></span>*Quiero expresar mi más sincero agradecimiento a mi amada familia por su amor incondicional, apoyo constante y comprensión durante todo este proceso. Su presencia y aliento han sido mi mayor fortaleza y motivación.*

*Asimismo, agradezco a la Universidad Técnica de Cotopaxi por brindarme la oportunidad de crecer académicamente en un ambiente de excelencia. Su compromiso con la educación ha sido una fuente constante de inspiración.*

*Y finalmente a mi amigo Bryan Martínez, por su paciencia y sabios consejos en momentos de dificultad. Gracias por enseñarme que cualquier obstáculo se puede superar con perseverancia.*

*A todos los que han sido parte de este viaje, gracias por su generosidad, apoyo y confianza. Este logro es también suyo.*

*Con gratitud y cariño,*

### *Katherin Lizeth Iza Toapanta*

### *Dedicatoria*

<span id="page-7-0"></span>*A mis queridos padres y hermanos,*

*Dedico este trabajo a mi papá Angel Iza y mi mamá Piedad Toapanta, su sacrificio y dedicación han sido la luz que me ha guiado en cada paso de este viaje académico. Su sabiduría y amor incondicional han sido mi mayor inspiración y soporte en los momentos de incertidumbre y celebración. A mis queridos hermanos, Mateo Iza y Jefferson Iza por su apoyo incondicional y complicidad han sido un regalo invaluable que atesoro profundamente en mi corazón.*

*Cada uno de ustedes ha sido mi roca, mi inspiración y mi motivo para superar obstáculos. Cada palabra de aliento, cada gesto de ánimo, ha sido un recordatorio de que no estoy solo en este viaje.* 

*Con todo mi cariño y agradecimiento,*

*Katherin Lizeth Iza Toapanta* 

# **UNIVERSIDAD TÉCNICA DE COTOPAXI FACULTAD DE CIENCIAS DE LA INGENIERÍA Y APLICADAS TÍTULO:** "DESARROLLO DE UN SISTEMA INFORMÁTICO PARA EL PROCESO DE GESTIÓN DE CONVENIOS DE VINCULACIÓN DE LA FACULTAD DE CIYA DE LA UNIVERSIDAD TÉCNICA DE COTOPAXI"

#### **Autores**:

Katherin Lizeth Iza Toapanta

Bryan Wladimir Martínez Palacios

#### **RESUMEN**

<span id="page-8-0"></span>La presente propuesta tecnológica se centra en el desarrollo de un sistema informático para sistematizar el proceso de gestión de convenios de vinculación en la Facultad de Ciencias de la Ingeniería y Aplicadas (CIYA) de la Universidad Técnica de Cotopaxi (UTC). El estudio se llevó a cabo con el objetivo de mejorar la gestión de convenios, facilitando la colaboración entre la facultad, instituciones y entidades públicas o privadas con quienes se tiene nexos de cooperación para que los estudiantes de la facultad puedan realizar sus prácticas pre profesionales y actividades de servicio a la comunidad. Se inició realizando un diagnóstico que determinó que la facultad de CIYA requería una mejora significativa en su sistema informático, especialmente en el área de convenios, lo cual motivó a que se realice una repotenciación a la gestión de dichos convenios con la finalidad de incorporar georreferenciación, geolocalización, reportes dinámicos y sistematizar del flujo de trabajo asociado. Para determinar los elementos científicos y técnicos pertinentes se realizó una revisión bibliográfica sobre los sistemas de información, procesos de gestión de convenios, herramientas de georreferenciación, etc. El levantamiento de requerimientos se obtuvo a través de una entrevista aplicada al director de vinculación de la facultad quien detalló la forma en cómo se maneja el proceso de gestión de convenios. Para el desarrollo del sistema informático se utilizó la metodología XP, misma que se orienta a la implementación de software de alta calidad adaptándose a los cambios requeridos por el cliente, de igual modo se utilizó la base de datos PostgreSQL, la arquitectura Modelo-Vista-Controlado soportada por el framework CodeIgniter dando como resultado un software funcional a beneficio de la comunidad universitaria.

**Palabras Claves:** Metodologías ágiles, información, software libre, MVC, georreferenciación.

# **Technical University of Cotopaxi**

### **FACULTY OF ENGINEERING AND APPLIED SCIENCES**

TITLE: "Development a computer system for linkage management process agreements of CIYA Faculty at Technical University of Cotopaxi".

Authors:

Katherin Lizeth Iza Toapanta

Bryan Wladimir Martínez Palacios

### **ABSTRACT**

<span id="page-9-0"></span>This technological proposal focuses on development system a computer to systematize the management process of liaison agreements in Engineering and Applied Sciences Faculty (CIYA) of Technical University of Cotopaxi (UTC). The study was carried out with the objective to improve the management of agreements, facilitating the collaboration amony the faculty, institutions and public or private entities where students of the faculty can perform their pre-professional practices and community service activities. The first step was to carry out a diagnosis that determined that CIYA faculty required a significant improvement in its information system, especially in agreements area, which led to a reengineering of the management of agreements in order to incorporate georeferencing, geolocation, dynamic reports and systematization of the associated workflow. To determine the pertinent scientific and technical elements, a bibliographic review of information systems, agreement management processes, georeferencing tools, etc. was carried out. The requirements were obtained through an interview with the faculty director of liaison, who detailed the way in which the agreement management process is handled. For computer system development, the XP methodology was used, which is oriented to the implementation of high quality software adapting to change required by the client, likewise the PostgreSQL database was used, the Model-View-Controlled architecture supported by CodeIgniter framework resulting in a functional software for benefit of the university community.

**Keywords**: Agile methodologies, information, open source, MVC, georeferencing

# Contenido

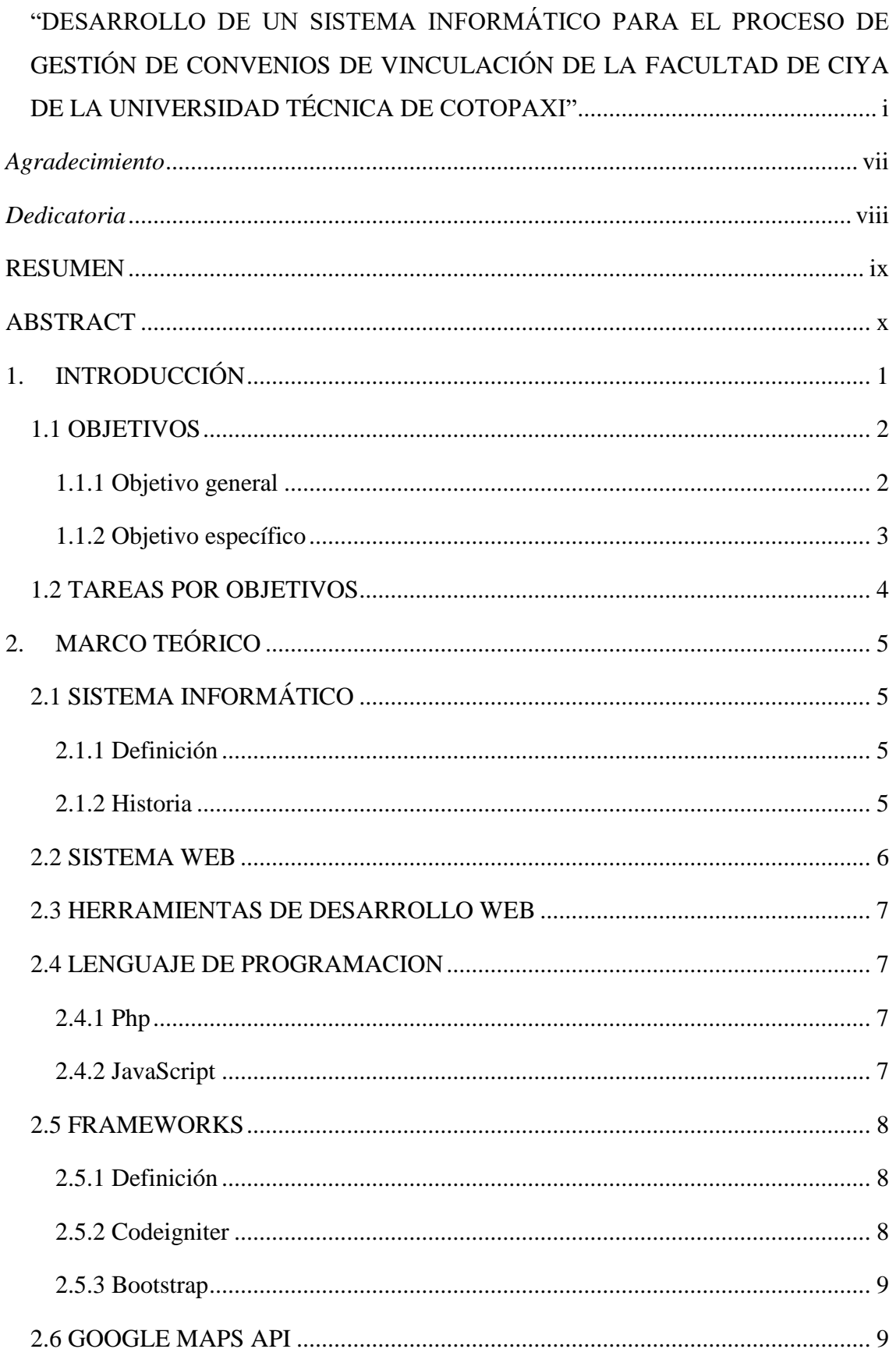

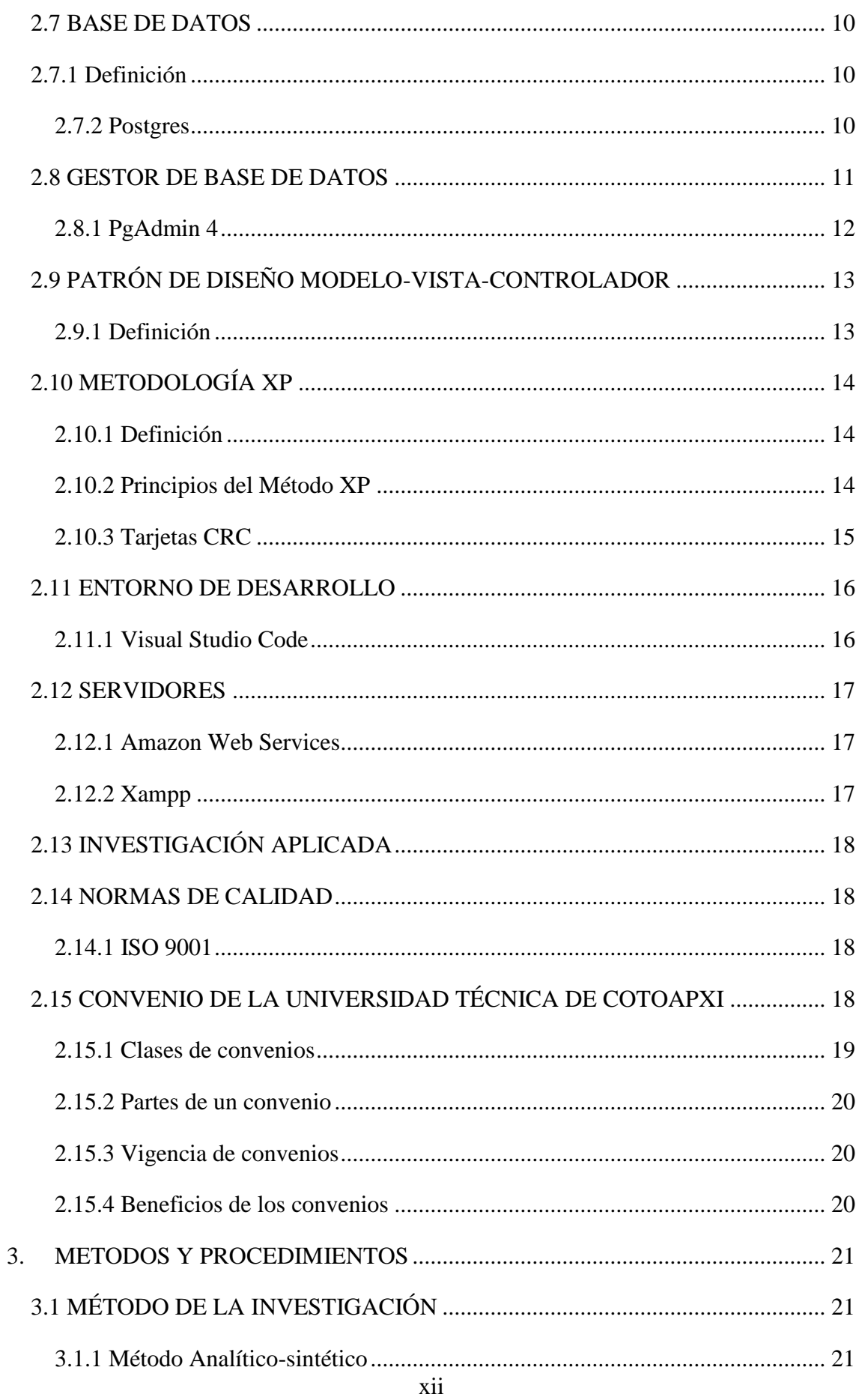

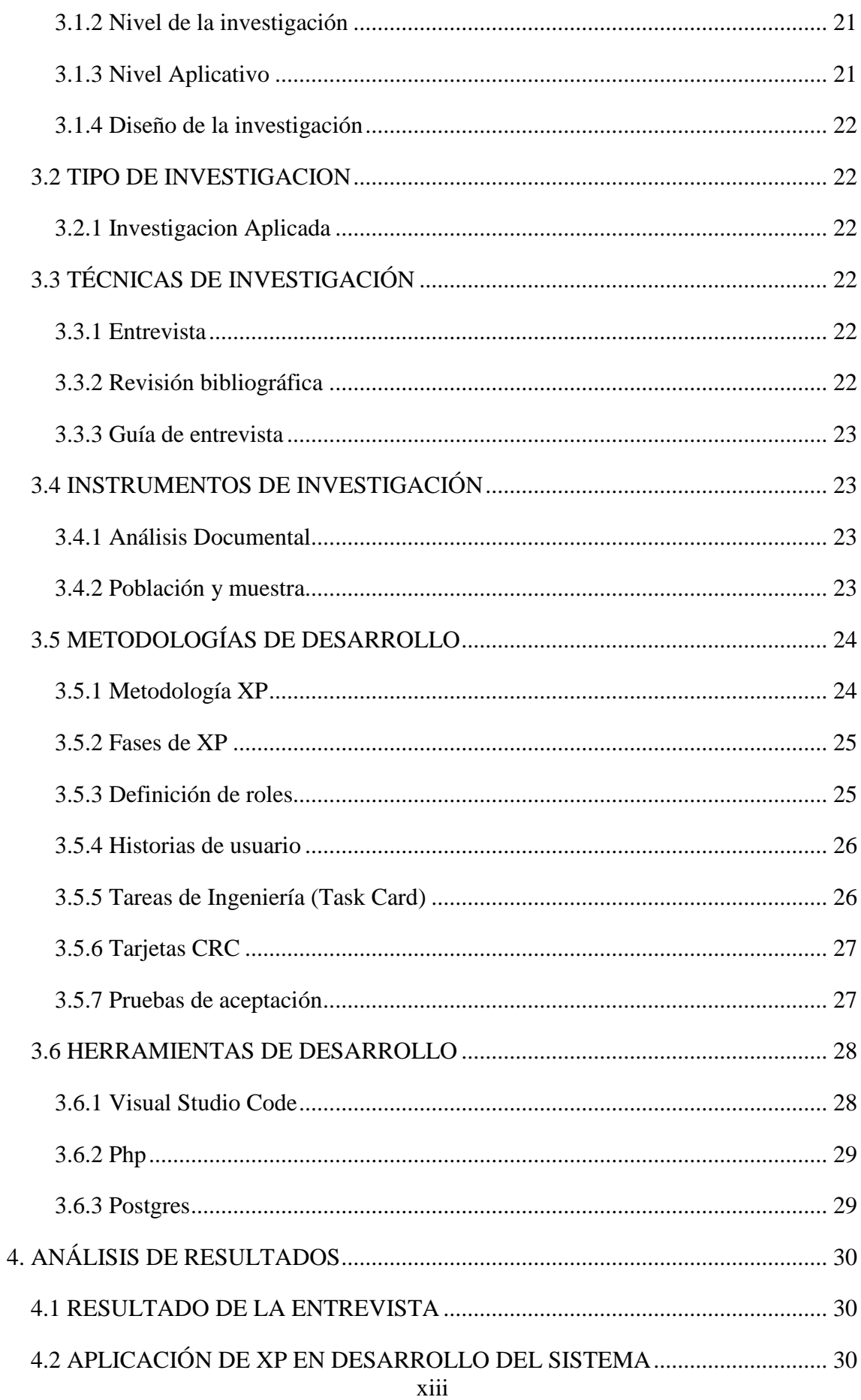

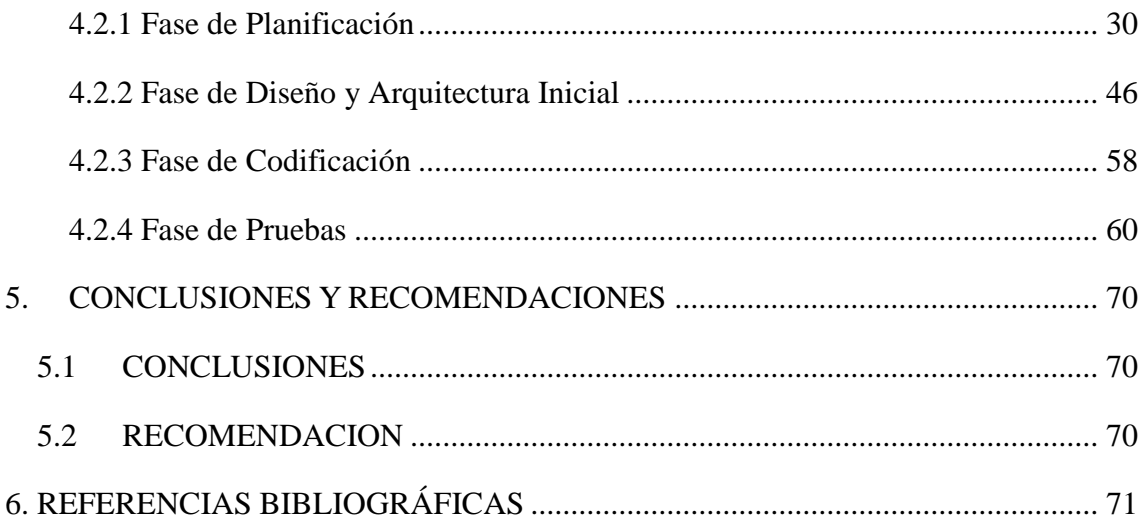

# Índice de Tablas

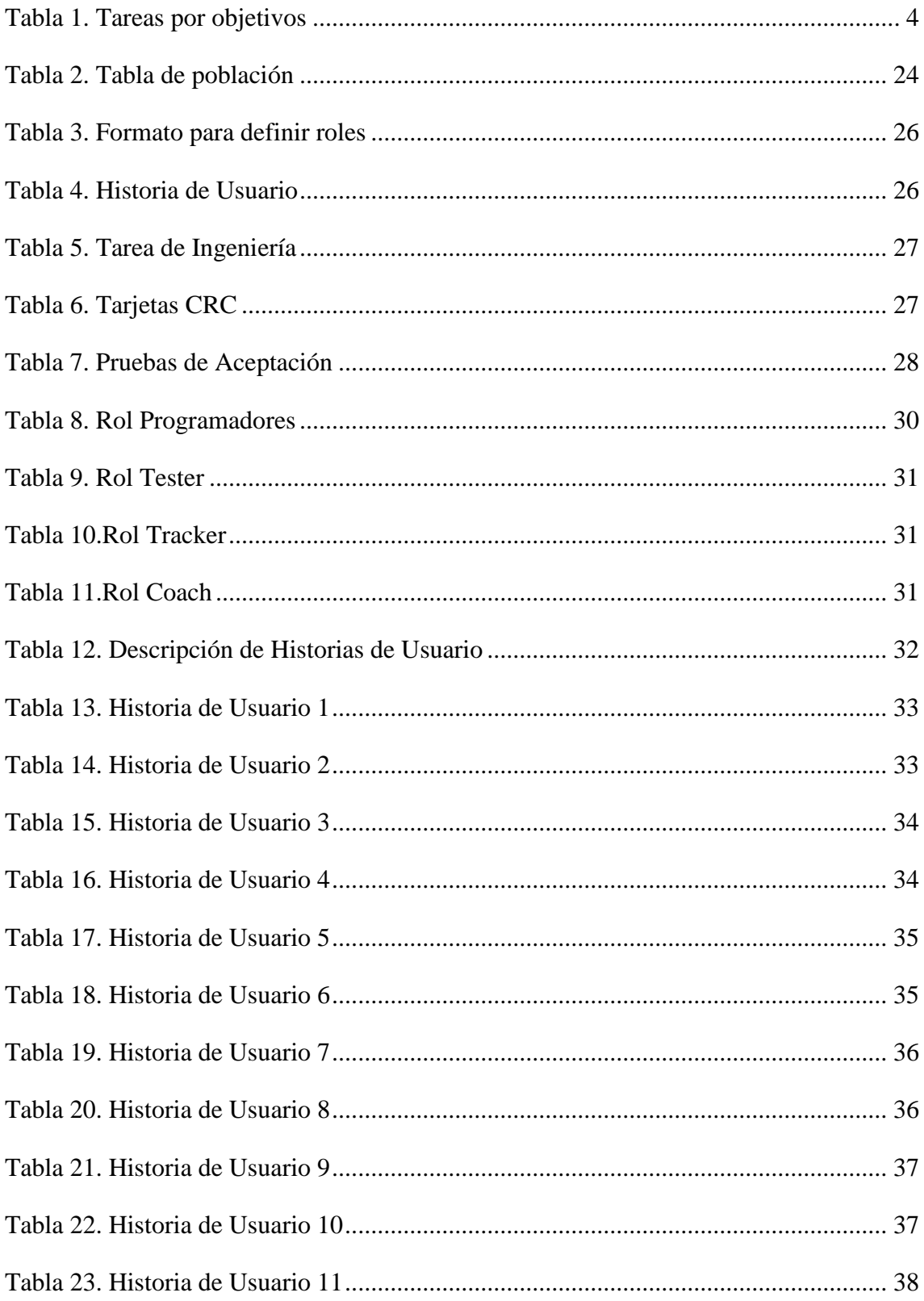

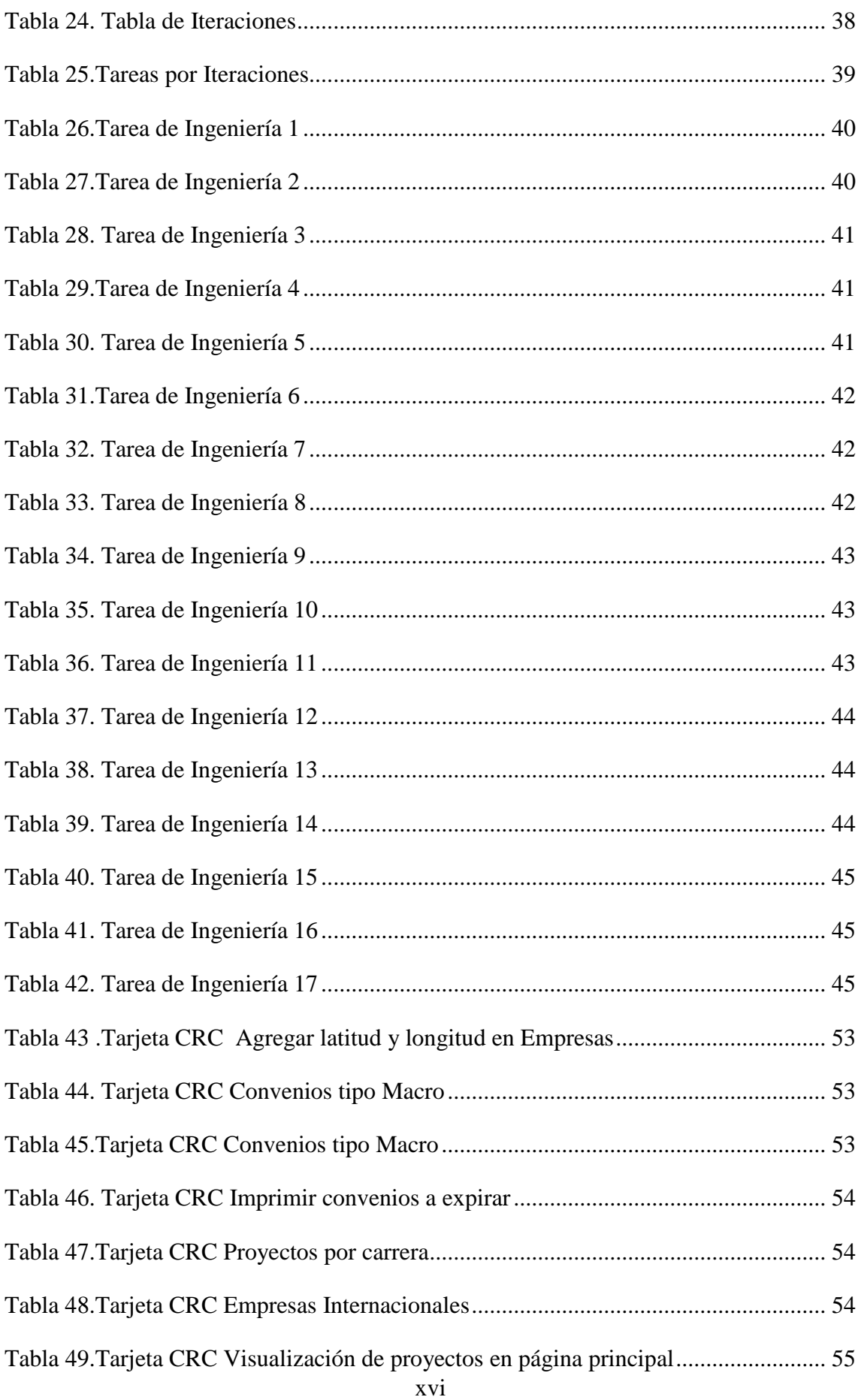

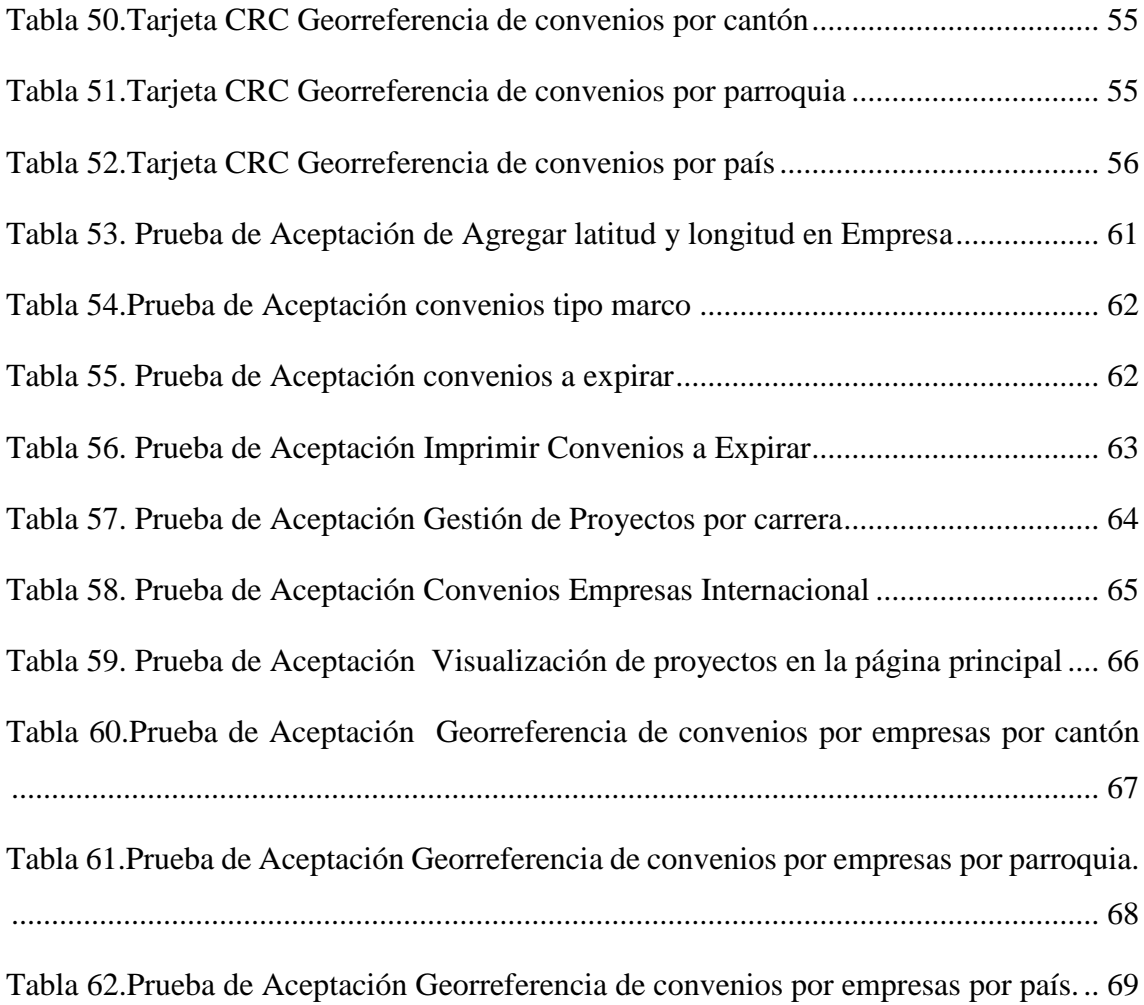

# **Índice Figuras**

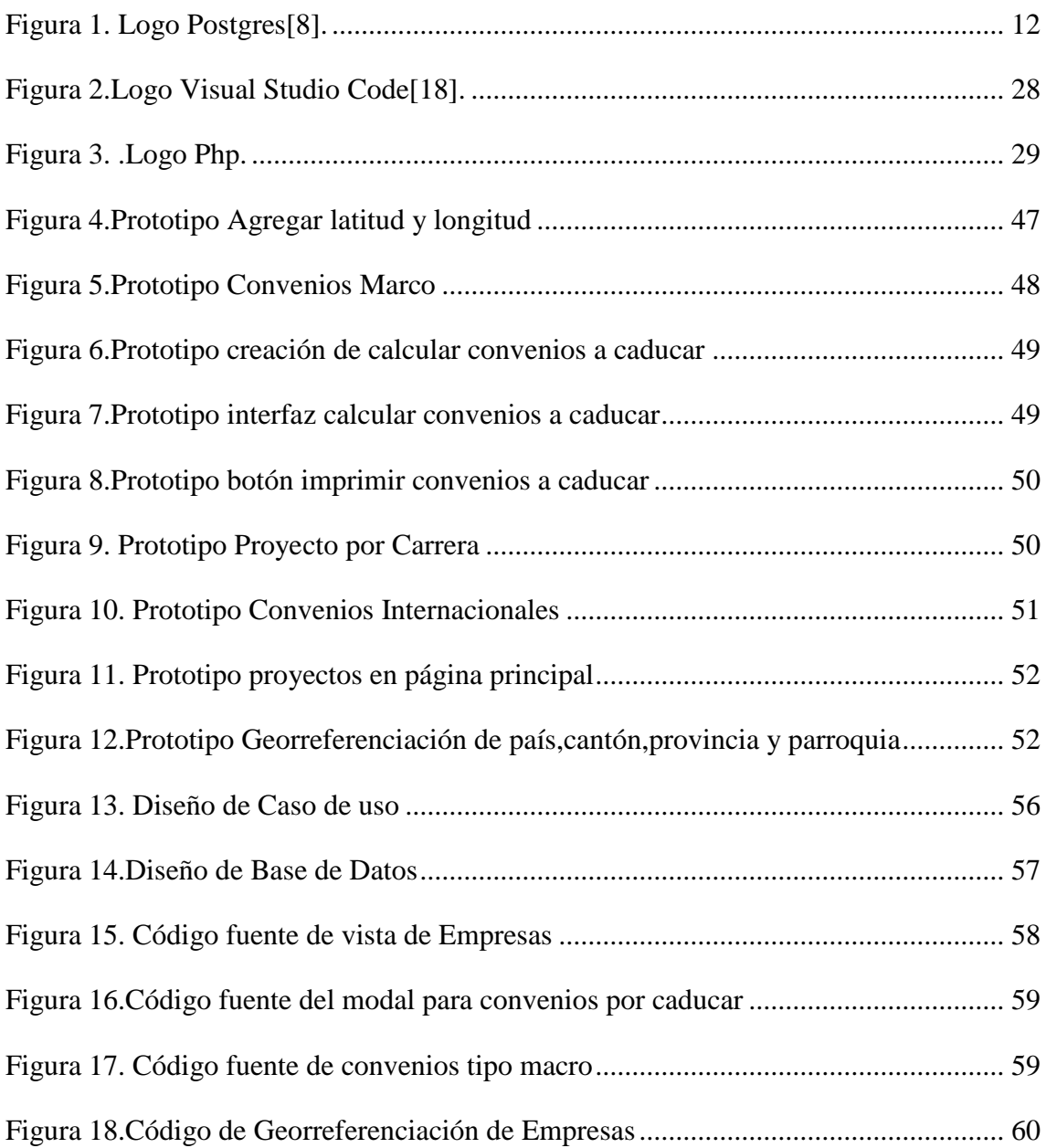

# <span id="page-18-0"></span>**1. INTRODUCCIÓN**

En la Universidad Técnica de Cotopaxi, específicamente en la Facultad de Ciencias de la Ingeniería y Aplicada (CIYA), se encuentra en un continuo esfuerzo por fortalecer los vínculos entre la institución y la sociedad. Persiste un desafío en la dirección de vinculación que requiere atención. Aunque en la Facultad se ha implementado el sistema informático para mejorar la eficiencia en diversos procesos, el área de Vinculación aún carece de una herramienta efectiva. Generando una gestión de la información que no cumple con todas las expectativas. La administración de proyectos, desde su concepción hasta la evaluación, se lleva a cabo de manera manual, lo que resulta en demoras significativas en el seguimiento y la evaluación. Dada la cantidad de proyectos, cada programa académico, requiere una revisión minuciosa de documentos y archivos digitales, lo que retarda los procesos planificados.

Una vez identificado los trámites necesarios para la firma de convenios en la Facultad de CIYA nos damos cuenta que estos son extensos y consumen un tiempo considerable. Esta situación afecta la eficiencia, generando obstáculos para que los estudiantes realicen sus prácticas. En respuesta a estos desafíos, se plantea la siguiente pregunta: ¿Cómo se puede mejorar la gestión de convenios en la Facultad de CIYA? Para este proyecto, se propone la implementación de un sistema informático accesible para docentes y personal de la Dirección de Vinculación. Este sistema garantizará la privacidad y seguridad de los datos, llevando la gestión de convenios a un nivel más eficiente y confiable, este proyecto abarcará toda la Facultad de CIYA, involucrando tanto a docentes como al director de la Facultad de Ciencias de la ingeniería y aplicadas (CIYA).

Con el análisis de varias fuentes de investigación teórica se logra evidenciar la gran mayoría de beneficios que nos ofrecen los sistemas informáticos en las instituciones educativas para solventar las necesidades que se requiere, sabiendo esta información, es factible la implementación de un sistema informático utilizando herramientas y metodologías necesarias para obtener los resultados de calidad a beneficio de la Facultad de CIYA.

Por otro lado, teniendo en cuenta la información obtenida y analizada se puede señalizar que los investigadores se encuentran aptos para realizar el sistema informático gracias a sus cocimientos adquiridos en toda la carrera. Esto hace factible la implementación del sistema siguiendo la metodología de desarrollo que establecen los investigadores esto ayudará a solventar la problemática que se pudo evidenciar.

La adopción de la metodología XP (Extreme Programming) tiene un enfoque ágil de desarrollo de software que se centra en la calidad, la flexibilidad y la satisfacción del cliente, esto permitirá a un resultado eficaz y con calidad para el proyecto teniendo en cuenta esto se podrá solventar y solucionar el problema planteado. Además XP, permitirá identificar cuellos de botella, mejorar la eficiencia y optimizar continuamente el proceso de desarrollo del sistema.

En la universidad técnica de Cotopaxi existe la Facultad de Ciencias de la Ingeniería y Aplicadas (CIYA). Esta facultad cuenta con 5 carreras las cuales son:

- Sistemas de información
- Hidráulica
- Electromecánica
- Electricidad
- Industrial

Esta facultad cuenta con un sistema informático el cual cuenta con varios apartados tales como inicio, facultad, académico, investigación, vinculación y laboratorios. En este apartado cabe recalcar que los investigadores han puesto énfasis en la repotenciación del apartado de vinculación, puesto que a través de una ingeniería reversa sea podido mejorar este apartado con la finalidad de que el sistema siga en su total funcionamiento y de esta manera solventar todos los procesos para la gestión de convenios.

#### <span id="page-19-0"></span>**1.1 OBJETIVOS**

#### <span id="page-19-1"></span>**1.1.1 Objetivo general**

Desarrollar un sistema informático para contribuir en el proceso de gestión de convenios de la Dirección de Vinculación de la Facultad de Ciencias de la Ingeniería Aplicadas de la Universidad Técnica de Cotopaxi empleando la metodología XP.

## <span id="page-20-0"></span>**1.1.2 Objetivo específico**

- Realizar una revisión bibliográfica relacionada con el desarrollo de un sistema informático que ayude a la redacción de la fundamentación teórica del proyecto.
- Recopilar información de campo para analizar la situación actual del manejo de convenios a través de técnicas de investigación.
- Implementar un sistema informático para la automatización de los procesos de convenios de la dirección de vinculación utilizando la metodología de desarrollo XP.

## **1.2 TAREAS POR OBJETIVOS**

<span id="page-21-0"></span>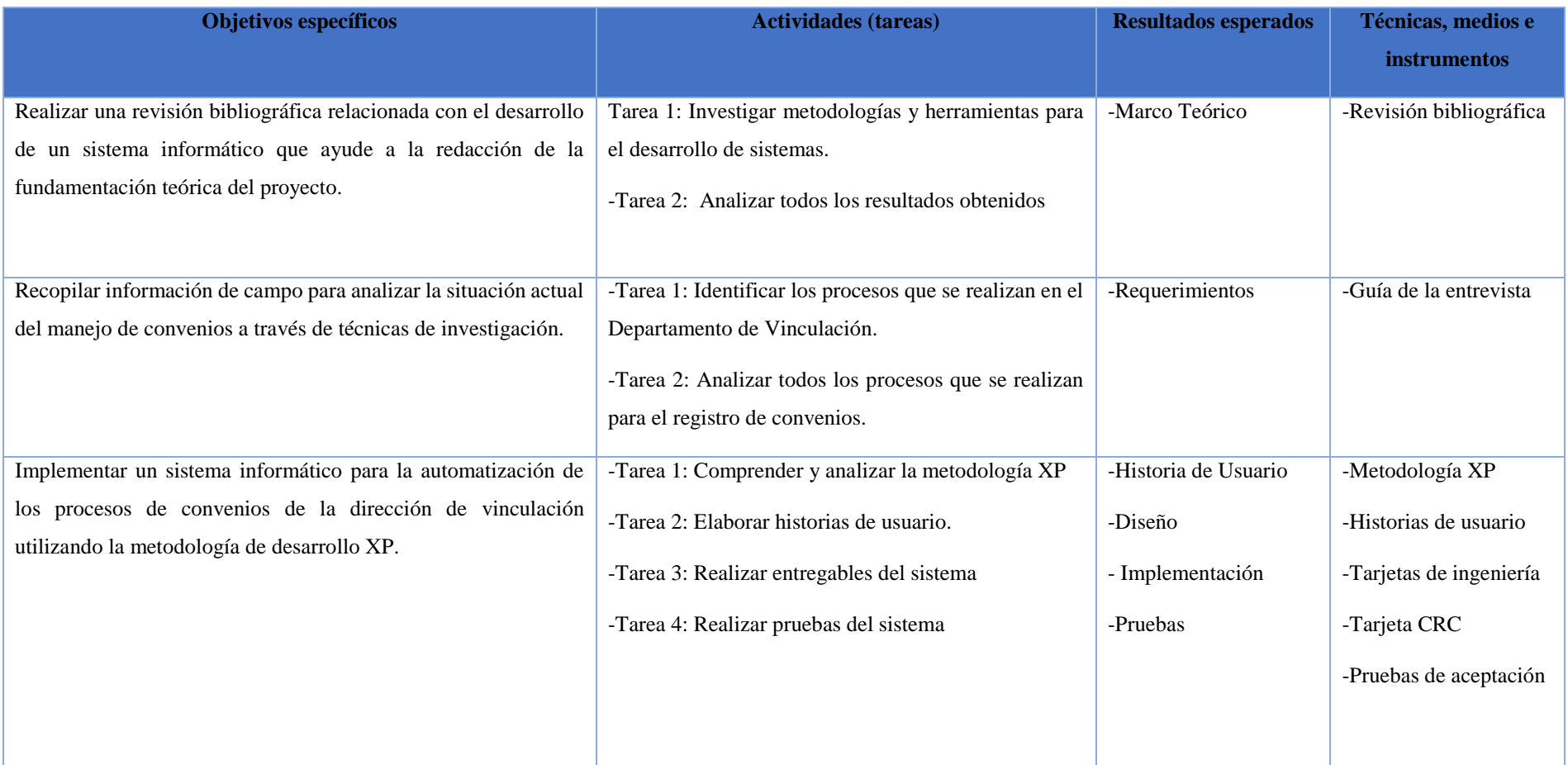

<span id="page-21-1"></span>Tabla 1. Tareas por objetivos

# <span id="page-22-0"></span>**2. MARCO TEÓRICO**

## <span id="page-22-1"></span>**2.1 SISTEMA INFORMÁTICO**

#### <span id="page-22-2"></span>**2.1.1 Definición**

Los sistemas informáticos son sistemas que se organizan en torno al manejo de datos de diversas fuentes, aunque no todos los sistemas de información están informatizados, los sistemas se organizan procesando datos de diversa naturaleza. Un sistema computarizado (CI) se refiere a un sistema automatizado de almacenamiento, procesamiento y recuperación de datos que utiliza computadoras y herramientas electrónicas para realizar su complejo conjunto de procesos y operaciones. En otras palabras, un sistema informático es un tipo de computadora. En el mundo actual, los sistemas informáticos desempeñan un papel central en la producción de tejido humano y otros procesos. Es una herramienta sumamente poderosa que permite compartir información, construir redes informáticas y vencer las dificultades de las redes informáticas. superan la dificultad de las distancias[1].

Los Sistemas Informáticos son conjunto de software, hardware y la persona o recurso humano que los ejecuta y que interrelacionadas funcionan entre sí con un objetivo determinado, permitiendo el proceso y el almacenamiento de información[2]. Los Sistemas Informáticos comprenden tanto el software como el hardware, junto con la participación del personal o recursos humanos que los utilizan, trabajando de manera interrelacionada para alcanzar un objetivo específico, facilitando así el procesamiento y almacenamiento de información.

#### <span id="page-22-3"></span>**2.1.2 Historia**

Los sistemas informáticos son un conjunto de software, hardware y personal encargado de ejecutarlo (persona). Tienen como objetivos facilitar el procesamiento y almacenamiento de información. Los sistemas posibilitan la recolección de datos, facilitando su tratamiento y estableciendo criterios para su respectivo análisis, contribuyendo a la mejora de toma de decisiones. Así evita la carga laboral de los profesionales y prioriza el tiempo de procesamiento, promoviendo la propagación de información confiable y eliminando duplicidades.

Además de mejorar la eficiencia y la seguridad, se implementan sistemas de información para ajustar y mejorar la calidad de la atención centrada en el paciente. en el sistema de salud. El uso de la tecnología es más probable en áreas críticas, como las emergencias médicas o quirúrgicas, donde los sistemas de salud modernos se caracterizan por el uso de tecnología que beneficia al sistema de salud y al personal que lo hace posible. Utilización de conocimientos teóricos y mejora de habilidades y destrezas en el uso de la tecnología médica. [3].

Los sistemas informáticos se componen de una mezcla de software, hardware y personas que los gestionan. Su objetivo principal es hacer más fácil el procesamiento y almacenamiento de datos, lo que permite recopilar, organizar y analizar información para tomar decisiones más acertadas. Esta automatización ayuda a reducir la carga de trabajo y mejora la eficiencia, asegurando que los datos sean confiables y eliminando información innecesaria.

En el ámbito de la salud, los sistemas de información han cambiado radicalmente la manera en que se cuida a los pacientes, aumentando la eficacia y la seguridad de los servicios médicos. La introducción de la tecnología ha sido especialmente beneficiosa en áreas como las urgencias médicas y quirúrgicas, donde la modernización de los sistemas de salud ha capacitado al personal, permitiéndoles utilizar herramientas médicas avanzadas con mayor destreza y conocimiento.

#### <span id="page-23-0"></span>**2.2 SISTEMA WEB**

Una aplicación web es una aplicación informática que accede a un servidor web a través de Internet o de un intranet mediante cualquier navegador. Las aplicaciones web nos permiten interactuar con la información y a las cuales podemos acceder a través de una conexión a internet, sin tener que distribuir e instalar software a miles de usuarios. Algunos ejemplos son los web mails, web log o tiendas en línea[4].

Una aplicación web es un tipo de programa informático que se accede a través de un navegador web, sin necesidad de descargar e instalar software en el dispositivo. Estas aplicaciones permiten interactuar con información almacenada en servidores web, facilitando tareas como el envío de correos electrónicos, la gestión de blogs y la compra en tiendas en línea, todo ello accesible desde cualquier lugar con conexión a Internet.

#### <span id="page-24-0"></span>**2.3 HERRAMIENTAS DE DESARROLLO WEB**

Las herramientas de desarrollo web desempeñan un papel fundamental en la creación de una amplia variedad de aplicaciones web, desde sitios estáticos sencillos hasta complejas aplicaciones dinámicas que aprovechan las últimas tecnologías web disponibles. Plataformas como Web Perspective ofrecen diversas vistas y editores diseñados específicamente para mejorar la eficiencia de los desarrolladores web. Estas herramientas proporcionan acceso a componentes reutilizables, enlaces estructurales, datos de página, recursos de proyecto, fragmentos de código y otras funcionalidades.

La utilidad de las herramientas de desarrollo web es innegable en la creación de cualquier tipo de aplicación web. Estas herramientas ofrecen una amplia gama de características y capacidades que simplifican el proceso de desarrollo y contribuyen a la velocidad, seguridad y estabilidad de las aplicaciones web en general. Son recursos indispensables para los desarrolladores que buscan optimizar su flujo de trabajo y mejorar la calidad de sus proyectos.

#### <span id="page-24-1"></span>**2.4 LENGUAJE DE PROGRAMACION**

#### <span id="page-24-2"></span>**2.4.1 Php**

PHP (Acrónimo de Hypertext Preprocessor): es un lenguaje para el servidor, que permite el desarrollo de páginas web dinámicas y multiplataforma[5].

PHP es un lenguaje diseñado para el servidor que facilita el desarrollo de páginas web dinámicas y es compatible con múltiples plataformas, es un lenguaje del lado del servidor es aquel que se ejecuta en el servidor web, justo antes de que se envíe la página al cliente a través de Internet, la mayoría de sitios web que están en el Internet son hechos en Php.

#### <span id="page-24-3"></span>**2.4.2 JavaScript**

JavaScript es un poderoso lenguaje de programación que se usa principalmente para la creación de páginas web dinámicas. Una página web cuenta con efectos como puedo ser textos que aparecen y desaparecen, varias animaciones, acciones que se activan cuando se activan los botones y ventanas con mensajes de avisoJavaScript es un lenguaje de programación que se puede entender y ejecutar directamente por los navegadores web, como Chrome, Firefox o Safari, sin necesidad de convertirlo en un formato especial antes. Esto significa que cuando escribes código en JavaScript, puedes probarlo inmediatamente

en tu navegador sin pasar por un proceso complicado de preparación o compilación. Es como si estuvieras hablando directamente con el navegador y le estuvieras dando instrucciones para que las ejecute en el momento[6].

JavaScript es el lenguaje más popular en la actualidad ya que cuenta con una gran variedad de frameworks basado en JavaScripts , este lenguaje es base de algunos de los frameworks más usados en la actualidad como pueden ser React, ReactNative,NodeJs y TypeScript.

#### <span id="page-25-0"></span>**2.5 FRAMEWORKS**

#### <span id="page-25-1"></span>**2.5.1 Definición**

Se trata de un lenguaje de código abierto reconocido, especialmente indicado para el desarrollo web y con la capacidad de integrarse fácilmente en HTML. Su elección en este contexto se fundamenta en su destacada potencia, rendimiento superior, facilidad de adquisición y eficiencia en el consumo de recursos.

Un framework es principalmente un marco o esquema de trabajo que usualmente es usado por los programadores para realizar cualquier tipo de software, como se dijo es un marco de trabajo el cual permite agilizar todos los proceso de desarrollo para de esta manera evitar escribir el código de forma repetitiva , las ventajas de usar un framework son ahorrar tiempo a la hora de desarrollo cualquier proyecto de desarrollo también facilita de gran manera el desarrollo colaborativo ya que siempre existe una comunidad detrás, esto ayuda a solucionar errores o recibir ayuda de manera más rápida.

#### <span id="page-25-2"></span>**2.5.2 Codeigniter**

Codeigniter es un framework PHP de código abierto y utiliza el método MVC (modelo,vista, controlador) para facilitar a los desarrolladores o programadores construir una aplicación basada en web sin crearla desde cero proporciona un amplio conjunto de bibliotecas para tareas comunes con interfaces simples y estructuras de acceso lógicas a estas bibliotecas[7].

PHP CodeIgniter se presenta como un framework diseñado específicamente para la creación de aplicaciones web en PHP. Al igual que su lenguaje base, PHP, CodeIgniter es un producto de código abierto y de uso libre destinado al desarrollo de aplicaciones PHP. Este framework ofrece un conjunto de ayudas para la creación de aplicaciones PHP

avanzadas, facilitando la progresión de aplicaciones web. No solo se destaca por su flexibilidad, sino también por establecer una arquitectura y programación ordenada. Además, integra herramientas adicionales (plugins) que contribuyen al desarrollo de aplicaciones versátiles y seguras.

#### <span id="page-26-0"></span>**2.5.3 Bootstrap**

Bootstrap diseñado por Twitter en 2011 es una biblioteca de código abierto para crear responsivo sitios web con HTML, CSS y JavaScript. Tiene tres lanzamientos importantes tras la versión. 1 como v2, v3 y v4 el último. Entre ellos en la versión 2 como hoja de estilo opcional. La funcionalidad responsiva se agregó en todo el marco, mientras que la versión 3 tenía una Enfoque móvil primero donde los sitios web están diseñados para dispositivos móviles al principio. Y construyendo el camino hasta el escritorio. En la última versión, cuatro Bootstrap tienen dos cambios importantes, ya que ha migrado de menos pre proceso CSS a SASS y el paso a CSS flexible[8].

Bootstrap es un framework de código abierto para el desarrollo Front-End que proporciona un conjunto de herramientas destinadas a facilitar la creación de proyectos web de alta calidad. Está diseñado para ayudar a creadores y diseñadores de sitios web a construir experiencias de usuario efectivas al permitir la priorización, adaptación y escalabilidad de contenidos en función de las diferentes resoluciones de pantalla. Esta flexibilidad garantiza una navegación óptima, independientemente del dispositivo o sistema operativo utilizado.

#### <span id="page-26-1"></span>**2.6 GOOGLE MAPS API**

API es la abreviatura de interfaz de programación de aplicaciones. En un lenguaje más sencillo, las API son funciones de programación proporcionadas por aplicaciones o servicios para que estos servicios puedan integrarse con las aplicaciones que creamos. En comparación, la API de Google Maps es una función de programación proporcionada por los mapas de Google que están integrados en la Web. La API de Google Maps es una aplicación de interfaz a la que se puede acceder a través de JavaScript y que hace que una página web muestre Google Maps. Para poder acceder a Google Maps en páginas web, la versión 2 de la API JavaScript de Google Maps requiere una clave API de Google. API Key es un código que permite poder mostrar Google Maps en páginas web[9].

#### <span id="page-27-0"></span>**2.7 BASE DE DATOS**

#### <span id="page-27-1"></span>**2.7.1 Definición**

Se considera que una base de datos es un conjunto datos agrupados de forma estructurada en diferentes campos y tipos de datos, que se encuentran almacenados en un repositorio, con la finalidad de ser utilizados y procesados convirtiéndose en información[10].

Una base de datos es un almacén inteligente de información, donde los datos se guardan en un espacio externo y se organizan de manera específica. Cada base de datos se adapta a las necesidades de información de una empresa u organización, actuando como un recurso compartido por todos sus usuarios.En este almacén, los datos se combinan para evitar repeticiones innecesarias, lo que facilita su uso en todos los departamentos. Además de contener los datos, la base de datos también incluye una especie de guía llamada metadatos, que se almacena en un catálogo especial. Esto permite una separación clara entre la forma en que los datos se ven y cómo se almacenan físicamente, haciendo que su administración sea más eficiente y accesible para todos los involucrados.

#### <span id="page-27-2"></span>**2.7.2 Postgres**

PostgreSQL es un potente sistema de base de datos relacional de objetos de código abierto que utiliza y amplía el lenguaje SQL combinado con muchas funciones que almacenan y escalan de forma segura las cargas de trabajo Datos más complejos. PostgreSQL se remonta a 1986 como parte del proyecto POSTGRES de la Universidad de California, Berkeley, con más de 35 años de desarrollo activo en la plataforma central. El conjunto de funciones, la extensibilidad y la dedicación para ofrecer constantemente soluciones eficientes e innovadoras de la comunidad de código abierto detrás del software. PostgreSQL se ejecuta en todos los principales sistemas operativos, cumple con ACID desde 2001 y tiene complementos potentes como la popular extensión de base de datos geoespacial PostGIS. No hay duda de que PostgreSQL se ha convertido en la base de datos relacional de código abierto elegida por muchas personas y organizaciones[11].

Admite gran parte del estándar SQL y ofrece muchas características modernas.

- Consultas complejas
- Llaves extranjeras
- Desencadenantes
- Vistas actualizables
- Integridad transaccional
- Control de concurrencia multiversión

Además, el usuario puede ampliar PostgreSQL de muchas maneras, por ejemplo añadiendo nuevos

- Tipos de datos
- Funciones
- Operadores
- Funciones agregadas
- Métodos de índice
- Lenguajes procesales

PostgreSQL es un sistema de gestión de bases de datos relacionales de objetos (ORDBMS) de código abierto desarrollado por una comunidad global de usuarios y desarrolladores. Es un fork del código POSTGRES, versión 4.2, del Departamento de Ciencias de la Computación, Universidad de California, Berkeley fue pionero en muchos conceptos que sólo estuvieron disponibles en algunos sistemas de bases de datos comerciales mucho más tarde.

#### <span id="page-28-0"></span>**2.8 GESTOR DE BASE DE DATOS**

Un sistema gestor de bases de datos (SGBD) es una aplicación que permite a los usuarios definir, crear y mantener una base de datos, y proporciona acceso controlado a la misma.

En general, un SGBD proporciona los siguientes servicios:

 Permite definir bases de datos utilizando un lenguaje de definición de datos (lenguaje de descripción de datos DDL). Este lenguaje permite especificar la estructura y el tipo del material, así como las limitaciones del mismo. Todo esto quedará almacenado en la base de datos[12].

 permite insertar, actualizar, eliminar y consultar datos utilizando el lenguaje de manipulación de datos (DML)[12].

Un gestor de base de datos, también conocido como Sistema de Gestión de Bases de Datos (SGBD), es básicamente un software especializado que ayuda a almacenar, organizar y recuperar información de manera eficiente en una base de datos. Piensa en él como un administrador que se encarga de organizar y mantener toda la información que necesitas en tu computadora o en un servidor.

El gestor de base de datos actúa como un intermediario entre la base de datos y los usuarios, proporcionando una forma de interactuar con los datos de manera segura y estructurada. Permite crear y definir la estructura de la base de datos, así como realizar consultas para recuperar información específica según las necesidades de los usuarios.

#### <span id="page-29-0"></span>**2.8.1 PgAdmin 4**

PgAdmin es la principal herramienta de gestión de código abierto para Postgres, la base de datos de código abierto más avanzada del mundo. pgAdmin 4 está diseñado para satisfacer las necesidades tanto de los usuarios novatos como de los usuarios experimentados de Postgres, proporcionando una potente interfaz gráfica que simplifica la creación, el mantenimiento y el uso de objetos de bases de datos[13].

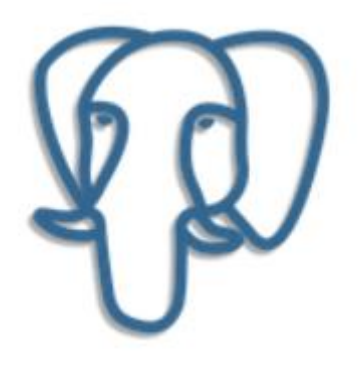

Figura 1. Logo Postgres[8].

PgAdmin es una herramienta de administración de bases de datos relacionales (RDBMS) gratuita y de código abierto que se utiliza para administrar bases de datos PostgreSQL. pgAdmin 4 es la última versión de pgAdmin, que se lanzó en 2020.

Está diseñado para ser fácil de usar, tanto para usuarios principiantes como experimentados. Ofrece una interfaz gráfica de usuario (GUI) intuitiva que permite a los usuarios crear, administrar y usar objetos de bases de datos de forma rápida y sencilla.

### <span id="page-30-0"></span>**2.9 PATRÓN DE DISEÑO MODELO-VISTA-CONTROLADOR**

#### <span id="page-30-1"></span>**2.9.1 Definición**

MVC Model-View-Controller es un método para crear aplicaciones. Piense en ello como construir una casa: el modelo es como una base donde se almacena toda la información y los datos básicos; el paisaje es el aspecto de la casa, lo que se ve desde fuera y desde dentro; el controlador actúa como supervisor, coordina todo, acepta solicitudes de cambio y determina cómo interactúan los modelos y las vistas. En pocas palabras, MVC ayuda a organizar el proceso de desarrollo de software en partes manejables, simplificando así la creación y el mantenimiento de aplicaciones[14].

- Modelo: es responsable de manejar, gestionar y actualizar datos. Si se emplea una base de datos, esta capa del sistema es donde se llevan a cabo consultas, búsquedas, filtros y actualizaciones de la información almacenada[14].
- Vista: En el desarrollo de software, es la parte de la aplicación que se centra en lo que el usuario final ve y experimenta. Se encarga de mostrar diversas interfaces visuales como pantallas, ventanas, páginas web y formularios para la interacción del usuario[14].
- Controlador: en el desarrollo de software despliega un papel crucial al gestionar las instrucciones que llegan a la aplicación[14].

MVC representa un patrón de diseño arquitectónico en el desarrollo de software, especialmente aplicaciones web, mediante la organización de información, lógica del sistema e interfaces de usuario. Este enfoque destaca por su capacidad para mejorar la comprensión, la mantenibilidad y la escalabilidad del código. El componente se llama:

El modelo es responsable de la manipulación y gestión de datos, incluida la ejecución de consultas, búsquedas, aplicaciones de filtrado y actualizaciones.

En sí misma, la función de las vistas es presentar al usuario final las distintas interfaces de la aplicación. Vale la pena mencionar que la vista no conoce el modelo, por lo que no puede acceder directamente a los datos almacenados. El controlador actúa como intermediario entre el modelo y la vista. Recibe instrucciones del usuario y las envía al modelo para su procesamiento. Luego, después de obtener los resultados del modelo, los introduce en una vista para presentarlos al consumidor.

### <span id="page-31-0"></span>**2.10 METODOLOGÍA XP**

#### <span id="page-31-1"></span>**2.10.1 Definición**

XP (Programación extrema) se caracteriza por un enfoque flexible para el desarrollo de software que se centra en la simplicidad y la adaptabilidad. XP admite seguir estos pasos paso a paso durante todo el proceso de desarrollo, en lugar de seguir el enfoque tradicional de planificación, análisis y diseño exhaustivos desde cero. Se basa en la idea de responder con agilidad y eficacia a los cambios y circunstancias cambiantes. Las prácticas de XP incluyen programación en pares, integración continua, pruebas automatizadas y lanzamientos frecuentes, todo ello diseñado para desarrollar software de alta calidad de forma colaborativa y adaptativa[15].

XP, Programación Extrema, es como una forma de desarrollo de software. El equipo trabaja en pequeños pasos, entregando pedacitos de software funcional al cliente en ciclos cortos que llamamos iteraciones. Esto permite adaptarnos fácilmente a cambios que surgen durante el proceso. Nos basamos en valores importantes como la colaboración, la comunicación y mantener las cosas simples.

#### <span id="page-31-2"></span>**2.10.2 Principios del Método XP**

- Simplicidad: Significa desarrollar solo lo que se necesita en cada momento, evitando la incorporación de funcionalidades innecesarias. Se trata de resolver los problemas actuales sin anticiparse en exceso a posibles necesidades futuras.
- Feedback: XP se basa en el desarrollo iterativo y en la entrega frecuente de pequeñas partes del software. Esto permite recibir retroalimentación constante de los usuarios y del equipo de desarrollo, lo que ayuda a identificar problemas y desviaciones de manera temprana y a corregirlos rápidamente.
- Decisión: Implica la capacidad de tomar decisiones difíciles y actuar en consecuencia. Esto incluye la corrección de errores tan pronto como se detectan y la mejora continua del código en función de la retroalimentación recibida y las iteraciones del desarrollo.

 Comunicación: XP fomenta una comunicación directa y continua entre los clientes y los desarrolladores. Esto asegura que todos estén al tanto de los objetivos, los avances y los cambios en el proyecto, lo que reduce la posibilidad de malentendidos y problemas de comunicación[15].

Este enfoque se fundamenta en cuatro principios claramente definidos:

Simplificación: Se trata de desarrollar únicamente el sistema necesario en cada momento, abordando exclusivamente las necesidades presentes.

- Retroalimentación: Al adoptar una metodología que se basa en el desarrollo iterativo de partes pequeñas, con entregas y pruebas frecuentes y continuas, se genera un flujo constante de información retroactiva. Esto permite identificar problemas o desviaciones y facilita su corrección de manera oportuna.
- Toma de decisiones: Requiere la capacidad de tomar decisiones difíciles, incluyendo la corrección de errores tan pronto como se detectan y la mejora del código en respuesta a la retroalimentación y las iteraciones sucesivas.
- Comunicación: XP promueve una comunicación directa y continua entre clientes y desarrolladores, lo que prácticamente elimina la posibilidad de falta de comunicación y garantiza una comprensión clara de las necesidades y expectativas.

#### <span id="page-32-0"></span>**2.10.3 Tarjetas CRC**

Las tarjetas son herramientas visuales que le ayudan a comprender las relaciones entre categorías en un sistema de software. En la parte superior está el nombre de la categoría. El lado izquierdo muestra lo que la clase puede hacer y cuáles son sus responsabilidades. El lado derecho muestra otras clases que interactúan con la clase actual, es decir. socios de cooperación y ayuda a cumplir las obligaciones. Es como un mapa de quién hace qué y quién trabaja con quién en el sistema[16].

Las tarjetas CRC son como un mapa que muestra las carreteras y pueblos de un sistema. El nombre de la clase es el nombre del pueblo, las responsabilidades son las carreteras que conducen a otros pueblos, y los colaboradores son otros pueblos a los que se puede llegar por carretera.

#### <span id="page-33-0"></span>**2.11 ENTORNO DE DESARROLLO**

Un Entorno de Desarrollo Integrado (IDE) es como un kit de herramientas completo diseñado para programadores. Es como tener una caja de herramientas digital que contiene todo lo necesario para trabajar en proyectos de software. Imagina que tienes un lugar donde puedes escribir tu código, compilarlo para convertirlo en un programa funcional, depurarlo para corregir errores y todo esto mientras interactúas con una interfaz fácil de usar. Los IDEs pueden ser programas independientes que instalas en tu computadora o pueden estar integrados en otros programas que ya usas. Por ejemplo, en Microsoft Office, puedes usar Visual Basic para escribir pequeños programas que funcionan dentro de Word. En resumen, un IDE es como tener un taller de herramientas virtual que te ayuda a hacer tu trabajo de programación de manera más eficiente y cómoda[17].

Los Entornos de Desarrollo Integrados (IDEs) incluye un editor de código para escribir tus programas, un compilador para convertirlos en software funcional, un depurador para encontrar y solucionar errores, y una interfaz gráfica que facilita todo el proceso. Estos IDEs pueden ser programas independientes que instalas en tu computadora o pueden estar integrados en otras aplicaciones que ya utilizas. Por ejemplo, el lenguaje Visual Basic se puede usar en Microsoft Office para crear macros en Word. Los IDEs son útiles para varios lenguajes como C++, PHP, Python, Java, C#, Delphi y Visual Basic. Algunos IDEs, como Smalltalk u Objective-C, permiten usar el lenguaje de programación de forma interactiva, sin necesidad de trabajar con archivos de texto.

#### <span id="page-33-1"></span>**2.11.1 Visual Studio Code**

Visual Studio Code es un editor de código fuente que destaca por su ligereza y potencia. Diseñado para ser utilizado en tu escritorio, está disponible para sistemas operativos Windows, macOS y Linux. Especialmente destacado por su soporte integrado para JavaScript, TypeScript y Node.js, este editor cuenta con un amplio ecosistema de extensiones que abarcan otros lenguajes y entornos de ejecución, incluyendo C++, C#, Java, Python, PHP, Go, y .NET[18].

Es un editor de código fuente popular que es utilizado por millones de desarrolladores en todo el mundo. Es un editor ligero y potente que ofrece una amplia gama de funciones y características.

Visual Studio Code viene con soporte incorporado para JavaScript, TypeScript y Node.js. También tiene un robusto conjunto de extensiones que proporcionan soporte para otros lenguajes de programación, como C++, C#, Java, Python, PHP y Go. Además, Visual Studio Code tiene extensiones que proporcionan soporte para diferentes tiempos de ejecución, como .NET y Unity.

#### <span id="page-34-0"></span>**2.12 SERVIDORES**

Un servidor es un sistema informático que atiende las peticiones de los clientes y proporciona recursos o servicios a través de internet. Los servidores suelen ejecutarse en cualquier tipo de computadora, incluso en computadoras dedicadas o personales.

#### <span id="page-34-1"></span>**2.12.1 Amazon Web Services**

AWS es una plataforma que domina en el mundo de las TI. Entre los principales beneficios para elegir AWS están los siguiente: flexibilidad rigurosa, aplicaciones rápidas y sencillas, escalabilidad de la solución, mantenimiento de datos seguros y alcance masivo de las operaciones; este último punto es una de las razones más sobresalientes de AWS. Al tener una gran variedad de servicios, se considera la mayor red de centro de datos; por otro lado, brinda opciones para soportar otras plataformas. El precio es el punto débil de AWS; sin embargo, la organización está reduciendo costos para sus usuarios, sin afectar la calidad del producto. Con respecto a la nube híbrida, es un área donde AWS no es tan soportable[19].

AWS, una plataforma tecnológica de la Información (TI), destaca por su flexibilidad rigurosa, facilidad de implementación de aplicaciones, escalabilidad, seguridad de datos y alcance masivo de operaciones. Su amplia gama de servicios la posiciona como la red de centros de datos más extensa. Además, ofrece opciones de soporte para diversas plataformas.

#### <span id="page-34-2"></span>**2.12.2 Xampp**

Xampp es un software libre y se encuentra najo la licencia GNU, es un servidor de aplicaciones web que sirve para el manejo y administración de aplicaciones php, consiste en una recopilación de aplicaciones y servidores. El nombre proviene de las iniciales de sus componentes como es la X que significa para cualquier sistema operativo, la A que contiene servidor Web(apache), la M que es la base de datos Mysql y los interpretes para los lenguajes Php y Perl.

### <span id="page-35-0"></span>**2.13 INVESTIGACIÓN APLICADA**

La investigación aplicada es una forma de conocer la realidad que busca solucionar problemas concretos. Se basa en el conocimiento existente, pero también genera nuevos conocimientos a través de la aplicación de este conocimiento en la práctica o de forma empírica, esto quiero decir que en base de los conocimientos adquiridos se puede llegar a solucionar una problemática y en trascurso se podrá genera nuevos conocimientos

#### <span id="page-35-1"></span>**2.14 NORMAS DE CALIDAD**

Se conoce como Sistemas Integrados de Gestión (SIG), reúne normas y modelos aplicados al área de la Gestión de Calidad, Seguridad, Medio Ambiente, y seguridad de la información, entre otras. La integración más común comprende ISO 9001, ISO 14001, OHSAS 18001, e ISO 27001. La integración puede ser parcial, si se integran solo dos ramas, o más compleja con tantas ramas como sistemas estén integrados[20].

Esta integración combina los requisitos de las cuatro normas en un único sistema. Esto puede ayudar a las organizaciones a mejorar su calidad, medio ambiente, seguridad y seguridad de la información.

#### <span id="page-35-2"></span>**2.14.1 ISO 9001**

Es una norma reconocida internacionalmente que proporciona los recursos necesarios para ayudar a una organización a mejorar su rendimiento, basándose en el principio de planificar-hacer-controlar-actuar, con el fin de obtener una mejora continua. En sanidad es una herramienta clave para la gestión de los servicios ofrecidos a los clientes[21].

La ISO 9001 es una hoja de ruta que ayuda a las empresas a crear y mantener un sistema de gestión de la calidad que les permita cumplir con los requisitos de sus clientes y mejorar continuamente la calidad de sus productos o servicios.

### <span id="page-35-3"></span>**2.15 CONVENIO DE LA UNIVERSIDAD TÉCNICA DE COTOAPXI**

Los convenios son un acuerdo de voluntades entre dos o más entidades estas sean institucionales o personas jurídicas, que establecen compromisos generales o específicos, con la finalidad de desarrollar actividades de intereses y beneficios recíprocos, su propósito es la mutua utilización de recursos o fortalezas entre las partes involucradas.
Los convenios son suscritos mediante un documento legal, en esta misma se manifiesta la voluntad y el compromiso de desarrollar actividades relacionados a temas académicos, actividades científicas y de investigación, por lo tanto, todo convenio representa la confianza y fidelidad entre las partes acordadas.

### **2.15.1 Clases de convenios**

Convenio Específico: Este tipo de acuerdo se refiere a una colaboración que busca alcanzar un objetivo específico y establecer compromisos concretos que beneficien a todas las partes involucradas, ya sea a nivel institucional en su totalidad o en las unidades académicas y administrativas relacionadas. Estos acuerdos pueden ser firmados con cualquier institución educativa o entidad, tanto pública como privada, que esté legalmente establecida a nivel nacional e internacional.

Convenio Marco: Es un acuerdo que establece normas generales para la cooperación y el intercambio, siendo de interés para cualquier departamento o unidad académica de la institución o entidad. Este acuerdo puede ser suscrito con instituciones de educación superior (Universidades), ya sean públicas o privadas, así como con entidades públicas o privadas legalmente constituidas a nivel nacional e internacional. Este convenio habilita la ejecución de acuerdos específicos según las necesidades y objetivos de las partes involucradas.

Los convenios son documentos que registran programas de colaboración acordados entre dos o más instituciones, estableciendo las bases para el desarrollo de diversas actividades. Se clasifican en convenios de carácter específico, que se centran en áreas de cooperación especial para proyectos específicos, delineando derechos y obligaciones orientados hacia la obtención de beneficios mutuos y convenios marco que establecen un acuerdo entre instituciones estas sean públicas o privadas legalmente nacionales o internacionales.

Se puede decir que el convenio marco proporciona un marco general para la colaboración, mientras que el convenio específico se centra en detalles particulares de un proyecto o actividad. Ambos tipos de convenios son importantes para establecer relaciones colaborativas efectivas entre las instituciones y garantizar el éxito de las actividades conjuntas.

### **2.15.2 Partes de un convenio**

- 1. Encabezado
- 2. Introducción o Preámbulo
- 3. Partes Contratantes
- 4. Considerandos
- 5. Cláusulas Operativas
- 6. Área de Cooperación
- 7. Obligaciones y Derechos
- 8. Duración y Vigencia
- 9. Mecanismos de Revisión y Modificación
- 10. Confidencialidad y Divulgación
- 11. Firmas y Fechas
- 12. Anexos o Apéndices

## **2.15.3 Vigencia de convenios**

Una vez que cada una de las partes haya firmado y legalizado los convenios, comenzarán a tener efecto. Es decir, entrarán en vigencia después de completar todo el proceso que se mencionó anteriormente.

### **2.15.4 Beneficios de los convenios**

- Cooperación y Colaboración: Los convenios permiten que diferentes instituciones y organizaciones trabajen juntas en proyectos comunes. Esto significa que comparten ideas, recursos y esfuerzos para lograr cosas que serían difíciles de hacer solas.
- Aprovechamiento de Recursos: Al unirse, las partes pueden usar recursos que tal vez no tengan por sí solas. Esto significa que pueden hacer más cosas y de mejor calidad juntos que por separado.
- Desarrollo Profesional: Los convenios ofrecen oportunidades para que las personas mejoren en sus trabajos y carreras. Esto puede ser a través de ir a conferencias, participar en talleres o intercambiar experiencias con otros profesionales.
- Promoción de la Investigación y la Innovación: Trabajar juntos en proyectos de investigación significa que las instituciones pueden descubrir nuevas cosas y crear nuevas ideas. Esto es bueno para la ciencia y para encontrar soluciones a problemas.
- Internacionalización: Los convenios internacionales ayudan a las instituciones a volverse más globales. Esto significa establecer relaciones con otras instituciones en otros países, lo que puede enriquecer el ambiente académico y cultural y expandir horizontes.

## **3. METODOS Y PROCEDIMIENTOS**

## **3.1 MÉTODO DE LA INVESTIGACIÓN**

#### **3.1.1 Método Analítico-sintético**

El método analítico-sintético se vuelve esencial para la Facultad de Ciencias de la Ingeniería y Aplicadas (CIYA), ya que nos brinda una sólida base para entender, analizar y diseñar sistemas informáticos que encajen bien con lo que queremos lograr. Ayuda a desmenuzar los procesos, entender qué necesitamos y dónde podemos mejorar. Además, nos permite crear soluciones prácticas que nos ayudan a ser más eficientes en la gestión de convenios, utilizando nuestros recursos de manera inteligente y teniendo en cuenta todos los aspectos importantes de la facultad.

#### **3.1.2 Nivel de la investigación**

El desarrollo del sistema de gestión de convenios de vinculación de la Facultad de Ciencias de la Ingeniería y Aplicadas (CIYA) de la Universidad Técnica de Cotopaxi, se propone una investigación para garantizar la eficacia y la adaptabilidad del sistema.

A continuación, se detalla la utilidad de cada uno de los niveles.

#### **3.1.3 Nivel Aplicativo**

En el nivel aplicativo del desarrollo del sistema para la gestión de convenios en la Facultad de Ciencias de la Ingeniería y Aplicadas (CIYA) de la Universidad Técnica de Cotopaxi, se lleva a cabo la implementación práctica del sistema. Este proceso implica la programación y construcción del sistema. Se realizan pruebas para detectar y corregir

posibles errores, y se efectúan ajustes y mejoras según sea necesario. Una vez completadas las pruebas, el sistema se implementa en el ambiente de producción, listo para ser utilizado por los usuarios finales.

#### **3.1.4 Diseño de la investigación**

El diseño de la investigación se guiará por un enfoque mixto que combina métodos cualitativos y cuantitativos para obtener una comprensión completa del proceso actual y medir la efectividad del sistema propuesto. La aplicación de este diseño metodológico proporcionará una base sólida para el desarrollo exitoso del sistema informático en la gestión de convenios en la Facultad de Ciencias de la Ingeniería y Aplicadas.

## **3.2 TIPO DE INVESTIGACION**

#### **3.2.1 Investigacion Aplicada**

La propuesta tecnológica busca desarrollar un sistema informático de gestión de convenios para la Facultad de Ciencias de la Ingeniería y Aplicadas (CIYA) de la Universidad Técnica de Cotopaxi. El resultado final será una herramienta integral que optimice el proceso de vinculación, aplicando el conocimiento adquirido por los investigadores a lo largo de su formación académica en el área de informática y sistemas computacionales.

## **3.3 TÉCNICAS DE INVESTIGACIÓN**

#### **3.3.1 Entrevista**

La entrevista se realizará al Director de Vinculación de la facultad de CIYA de la Universidad Técnica de Cotopaxi, la entrevista es un método empírico que nos permite obtener respuestas a interrogantes verbales esto se usara para poder buscar requerimiento para conocer cómo funciona todos los procesos de la gestión de convenios en la Facultad de CIYA.

#### **3.3.2 Revisión bibliográfica**

Se realizó una revisión detallada en los distintos servidores de información tales como Scielo, Google Académico, etc. lo que permitió recopilar información relevante y de alto impacto en la comunidad investigativa. Este proceso condujo a la creación de una lista de referencias bibliográficas esencial para este estudio.

#### **3.3.3 Guía de entrevista**

Se realizó una entrevista al Director de vinculación, en esta cuenta con preguntas abiertas puesto que a medida que se presenta el sistema se va determinando nuevos requerimientos y sugerencias con la finalidad de que estos sean un aporte esencial para la creación y ejecución del sistema informático para la Facultad de Ciencias de la Ingeniera y Aplicadas (CIYA).

## **3.4 INSTRUMENTOS DE INVESTIGACIÓN**

### **3.4.1 Análisis Documental**

Es un procedimiento que implica la evaluación y análisis de documentos con el fin de obtener información valiosa. Esto incluye la búsqueda en revistas y artículos de gran relevancia, entre otros recursos. Estos datos son fundamentales para la toma de decisiones en la gestión de proyectos.

La investigación sobre el desarrollo del sistema informático asegura una recopilación de datos completa y equilibrada, permitiendo a los investigadores obtener una comprensión integral de las necesidades y expectativas de los usuarios en la Facultad de CIYA.

#### **3.4.2 Población y muestra**

#### **3.4.2.1 Población**

La Universidad Técnica de Cotopaxi conjunto con La Facultad de Ciencias de la Ingeniería y Aplicadas se beneficiará de la colaboración mediante convenios en diversas sitios o áreas. Esto incluye establecer acuerdos con empresas, instituciones u organizaciones para facilitar prácticas pre profesionales (PPP) y vinculación.

Además, es esencial revisar y actualizar periódicamente los convenios para mantener su relevancia y beneficios mutuos.

| <b>DESCRIPCIÓN</b>      |                |                    |    |  |
|-------------------------|----------------|--------------------|----|--|
| <b>Facultad de CIYA</b> | <b>Tutores</b> | <b>Director</b>    | de |  |
|                         |                | <b>Vinculación</b> |    |  |
| Sistemas de información | $\overline{4}$ |                    |    |  |
| Hidráulica              | $\overline{4}$ |                    |    |  |
| Electricidad            | $\overline{4}$ |                    |    |  |
| Industrial              | $\overline{4}$ |                    |    |  |
| Electromecánica         | $\overline{4}$ |                    |    |  |
| <b>TOTAL</b>            |                | 21                 |    |  |

**Tabla 2. Tabla de población**

## **3.4.2.1 Muestra**

Si analizamos la situación con 21 personas como agentes implicados en el proceso de vinculación, podemos concluir que esta cantidad es bastante manejable. No es necesario hacer un cálculo adicional porque está por debajo del límite de 100. Simplemente se señalaría que el número de personas implicadas es menor a 100 y que es una cantidad que se puede gestionar fácilmente dentro del proceso de vinculación.

## **3.5 METODOLOGÍAS DE DESARROLLO**

En la presente propuesta tecnológica se enfoca en el área informática por lo cual es necesario aplicar una metodología de desarrollo de software, basado en sus conocimientos y el tiempo disponible, los investigadores proponen la aplicación de la metodología XP para el desarrollo del sistema informático.

#### **3.5.1 Metodología XP**

XP es una metodología ágil para el desarrollo de software que busca mejorar la calidad del producto y la capacidad de respuesta ante cambios en los requisitos del proyecto, teniendo en cuenta eso se optó por realizar el sistema informático basándonos en esta metodología.

## **3.5.2 Fases de XP**

Aplicar la metodología XP en el desarrollo del sistema informático para la gestión de convenios ofrece una estructura ágil y colaborativa:

- Planificación: se identifican los requisitos del sistema. Se establece una visión compartida del proyecto durante las sesiones de planificación con representantes de la facultad.
- Diseño: Con base en los requisitos definidos, se crean modelos y prototipos que visualizan la arquitectura del sistema y la interacción de las funcionalidades relacionadas con la gestión de convenios.
- Codificación: los investigadores utilizan el conocimiento adquirido para desarrollar el sistema informático con los requisitos identificados.
- Pruebas: se llevan a cabo pruebas del sistema, centrándose especialmente en las funcionalidades vinculadas a la gestión de convenios, para garantizar que el sistema cumpla con los requisitos y funcione de manera eficaz en todos los aspectos de la gestión de convenios.
- Lanzamiento: En este caso, se realizaría el despliegue del sistema de gestión de convenios en la Facultad de CIYA, asegurando que esté accesible para los usuarios finales y listos para su aplicación en el proceso de vinculación.

## **3.5.3 Definición de roles**

La metodología XP se caracteriza por tener varios roles para poder controlar y tener mejores resultados en cada etapa del desarrollo del sistema, los roles son los siguientes:

- Cliente
- Programador
- Encargado de pruebas (Tester)
- Encargado de Seguimiento (Tracker)
- Entrenador (Coach)
- Consultor

Para poder definir cada uno de los roles establecemos siguiente tabla el formato para

definir cada una de las personas que va intervenir en el desarrollo del sistema informático, cabe señalar que el rol de usuarios va hacer representado por los encargados de cada departamento para la gestión de convenios de Facultad de CIYA quien verificaran que el sistema funcione de manera correcta.

#### Tabla 3. Formato para definir roles

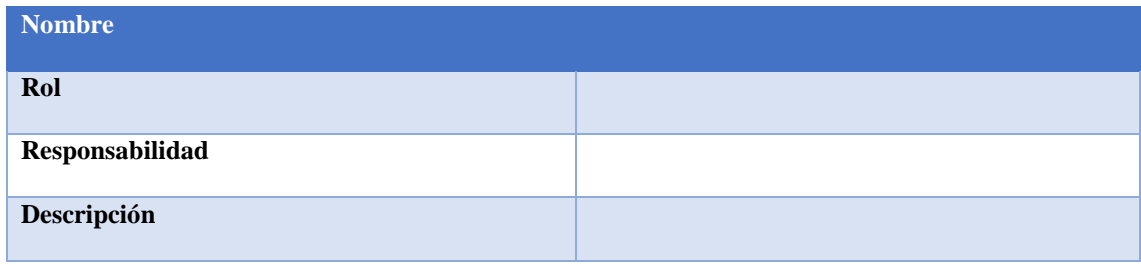

## **3.5.4 Historias de usuario**

Para el desarrollo de sistema que tiene un enfoque ágil es importante definir los requerimientos de software necesarios a través de uso de historias de usuario en las cuales se explicara cada una de las funcionalidades que debe tener la gestión de convenios.

### Tabla 4. Historia de Usuario

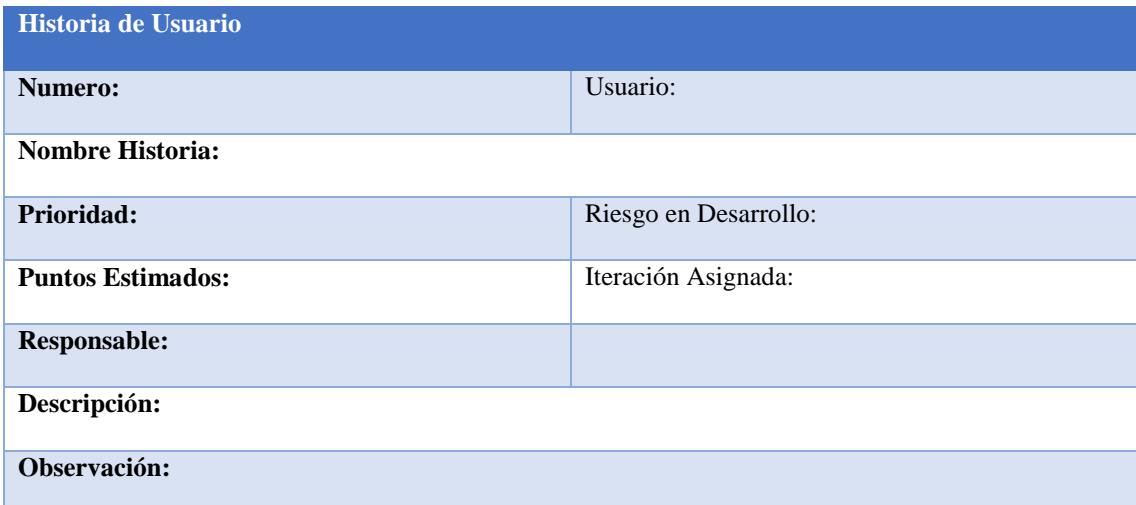

### **3.5.5 Tareas de Ingeniería (Task Card)**

El uso de la de las tareas de ingeniería permite al desarrollador tener un mayor acercamiento con el código, el formato que se usara se muestra en la siguiente tabla:

#### Tabla 5. Tarea de Ingeniería

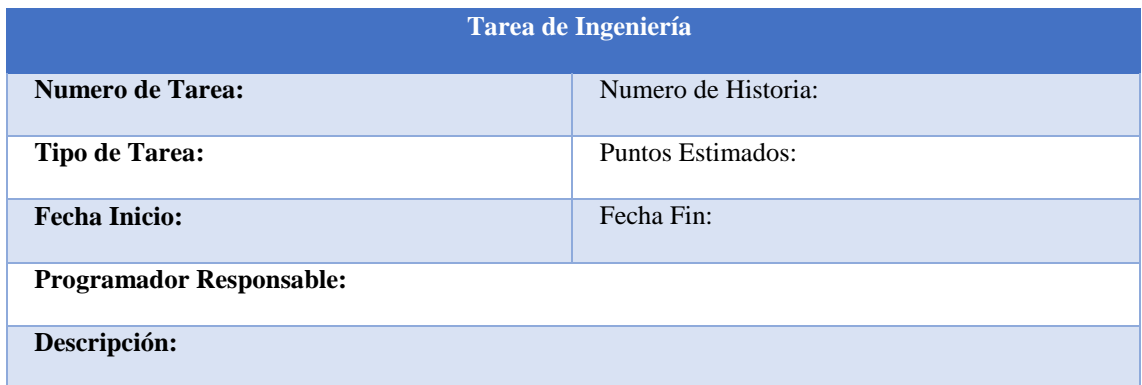

## **3.5.6 Tarjetas CRC**

Las tarjetas CRC nos ayudan a identificar y conocer los componentes del sistema y cómo interactúan entre cada uno de ellos, generalmente se dividen en tres apartados que son:

- Nombre de la Clase
- Responsabilidades
- Colaboradores

Para poder usar las tarjetas se usará el siguiente formato que se muestra en la tabla a continuación:

#### Tabla 6. Tarjetas CRC

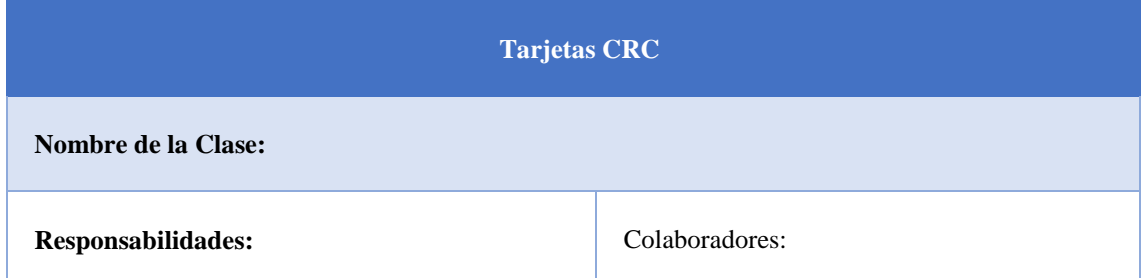

## **3.5.7 Pruebas de aceptación**

Las pruebas de aceptación son una parte fundamental en el desarrollo de software ya que estas nos ayudan a saber el éxito de una iteración y dar comienzo a la siguiente, con esto el programador y el cliente saben que falta por hacer, para poder dar seguimiento a las pruebas de aceptación o comúnmente llamadas revisión de funcionalidades usaremos el siguiente formato que se muestra en la siguiente tabla:

#### Tabla 7. Pruebas de Aceptación

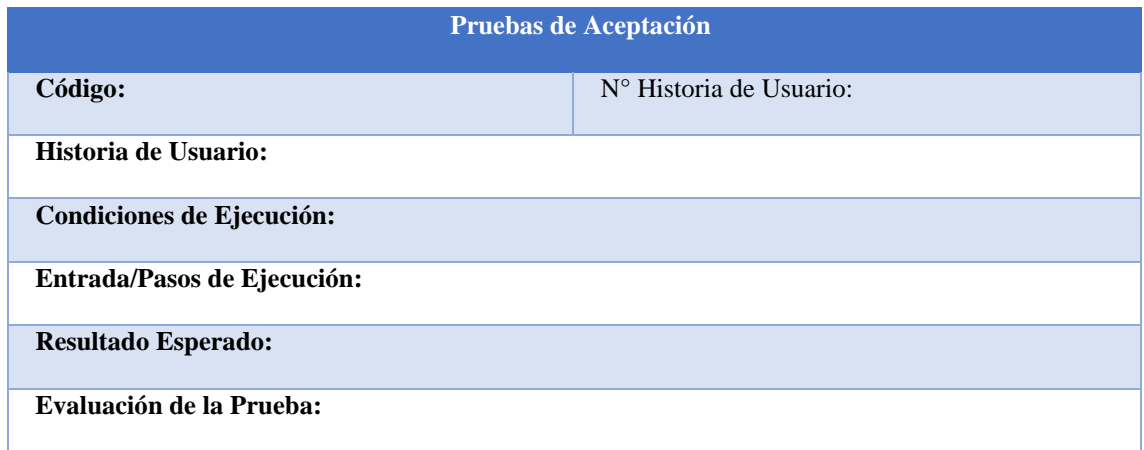

## **3.6 HERRAMIENTAS DE DESARROLLO**

Las herramientas de desarrollo serán esenciales para garantizar que proceso del desarrollo sea de forma eficiente y rápida, como un entorno de desarrollo integrado (IDE) que ayudara a la codificación, control de versiones, gestión de framework y recursos necesarios.

## **3.6.1 Visual Studio Code**

Este IDE es conocido por su gran rendimiento y capacidad de ejecutarse de manera eficiente en la diferentes plataformas, es el IDE más usado en la actualidad ya que ofrece una amplia de compatibilidad con diferentes lenguajes de programación, al igual integra una sección de extensiones donde se pueden agregar temas y herramientas muy útiles a la hora de programar, el uso de este IDE ayuda a facilitar muchas tareas por facilidad de uso y la gran comunidad que tiene.

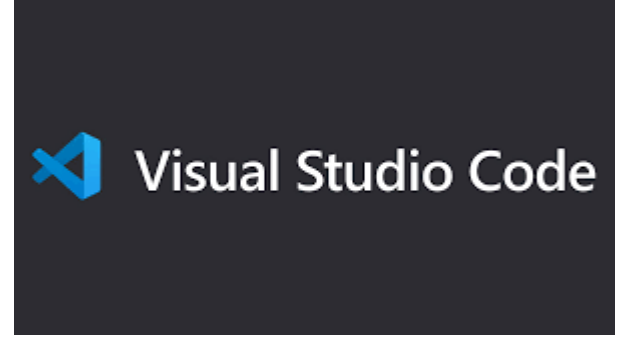

Figura 2. Logo Visual Studio Code<sup>[18]</sup>.

### **3.6.2 Php**

Es un lenguaje de programación enfocado principalmente al desarrollo web, este lenguaje nos ayudar en la capa lógica del sistema informático ya que será fundamental en la construcción del backend permitiendo manejar los datos provenientes tanto de la base datos como el sistema en sí, Su flexibilidad facilitar en la creación de las diferentes vista y necesidades que se necesitara para la gestión de convenios.

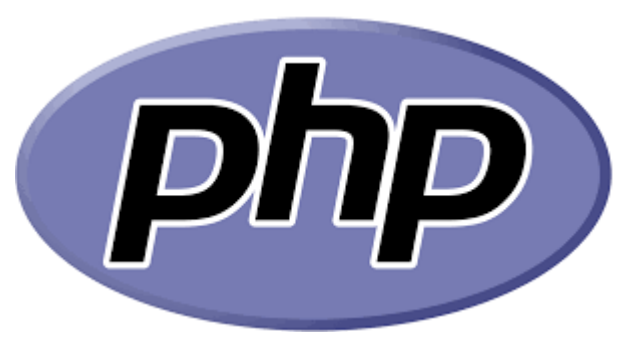

Figura 3.Logo Php Figura 3. .Logo Php.

### **3.6.3 Postgres**

Postgres servirá como sistema de gestión de base de datos, donde se almacenara todo la información detallada del sistema informático como detalles de los convenios, empresa y tutores su rapidez al momento de hacer consultas nos ayudar a la eficacia del sistema.

Su estructura relacional permitirá mantener una base de datos organizada y actualizada garantizando acceder de forma rápida a la información de los convenios, En la seguridad postgres nos ofrece medidas de seguridad robusta y confiable para proteger todos los datos sensibles.

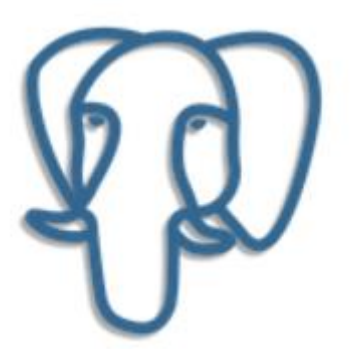

Figura 4.Logo Postgres[8].

# **4. ANÁLISIS DE RESULTADOS**

## **4.1 RESULTADO DE LA ENTREVISTA**

En la Universidad Técnica de Cotopaxi, los convenios desempeñan un papel fundamental en su estrategia de crecimiento y desarrollo académico, facilitando el intercambio estudiantil, la colaboración en investigación y la movilidad académica. Estos convenios, cuidadosamente gestionados, promueven la internacionalización de la institución y enriquecen la experiencia educativa de estudiantes y profesores. A través de colaboraciones con instituciones de todo el mundo, la universidad ha ampliado sus horizontes académicos, permitiendo a su comunidad participar en programas de intercambio, proyectos de investigación conjunta y otras actividades que fomentan la comprensión intercultural y el avance del conocimiento. Con miras al futuro, la Universidad Técnica de Cotopaxi busca expandir y fortalecer aún más sus relaciones internacionales, con el objetivo de preparar a sus miembros para los desafíos globales y contribuir al desarrollo sostenible de la sociedad.

## **4.2 APLICACIÓN DE XP EN DESARROLLO DEL SISTEMA**

## **4.2.1 Fase de Planificación**

Exploración y Comprensión de Requerimientos:

- Reunión inicial con los representantes de la Facultad de CIYA para comprender los requisitos del sistema de convenios.
- Identificar los usuarios clave del sistema y sus necesidades específicas.
- Documentar los requisitos iniciales del sistema en forma de historias de usuario o casos de uso.

#### **4.2.1.1 Definición de Roles**

#### Tabla 8. Rol Programadores

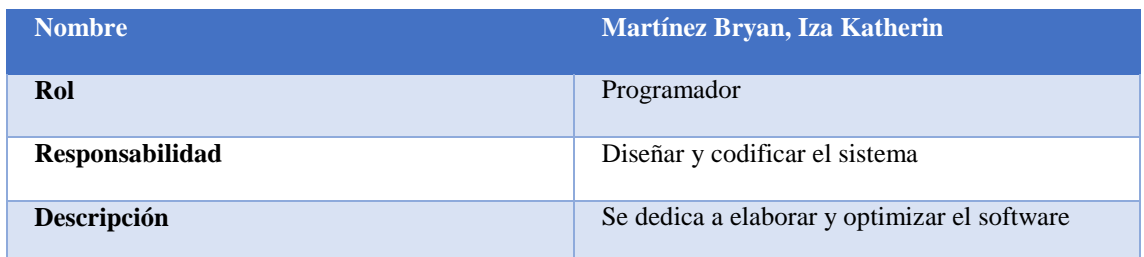

#### Tabla 9. Rol Tester

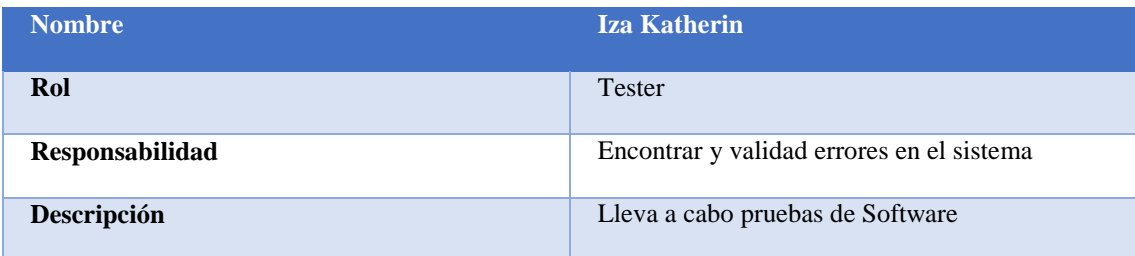

#### Tabla 10.Rol Tracker

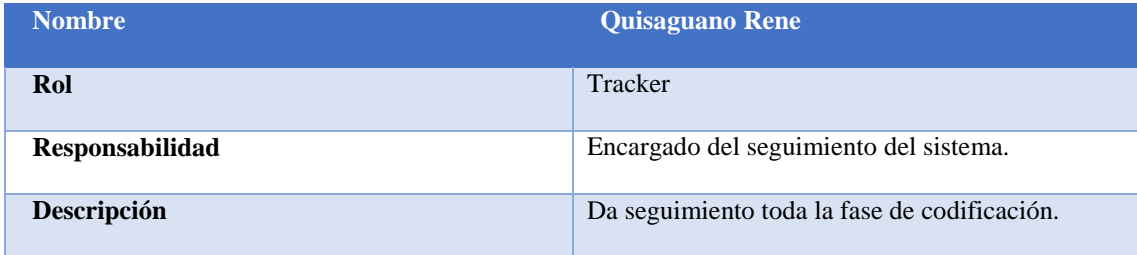

#### Tabla 11.Rol Coach

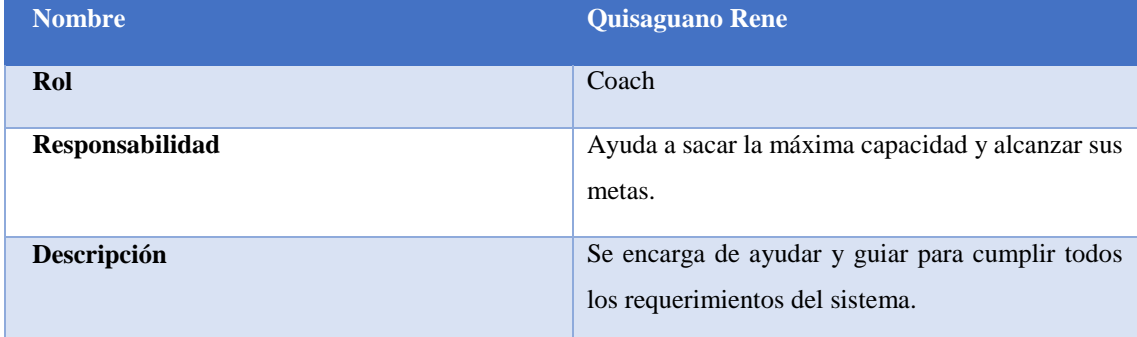

## **4.2.1.2 Definición de historias de usuario**

En base de todo el componente de la metodología XP, se iniciaron reuniones con el director de Vinculación permitiendo recolectar información importante para el desarrollo del Sistema Informático, una vez obtenido la información se comenzó a definir las diferentes historias de usuario y sus respectivas tareas. Después de realizar las reuniones se definió todos los requerimientos que tendrá el sistema informático.

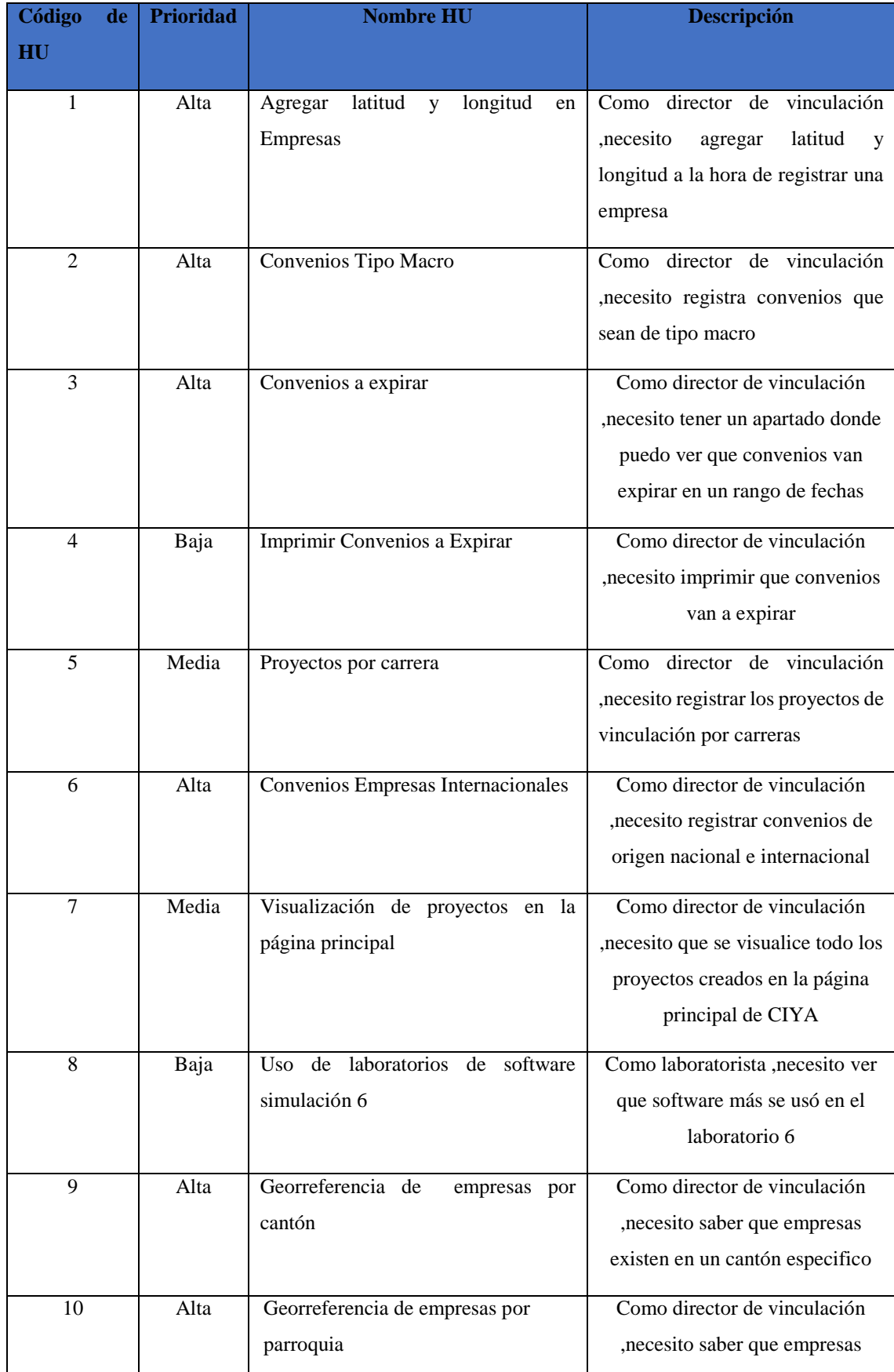

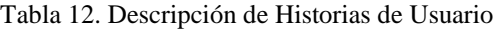

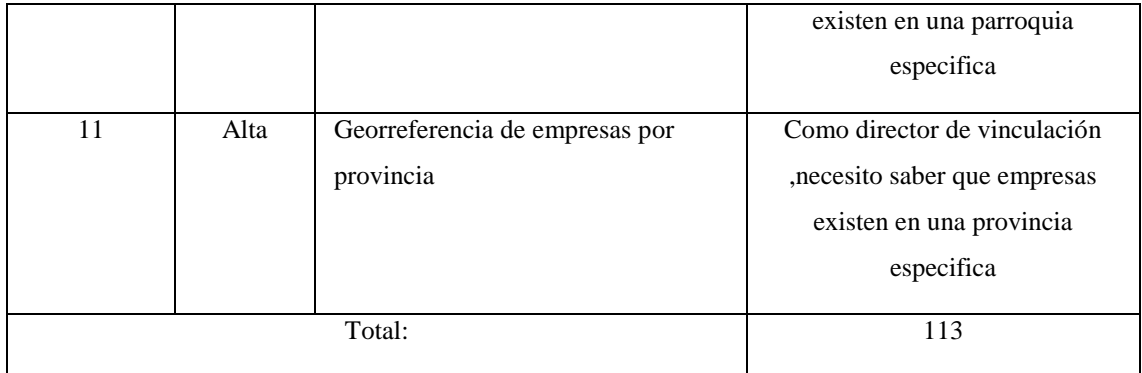

#### Tabla 13. Historia de Usuario 1

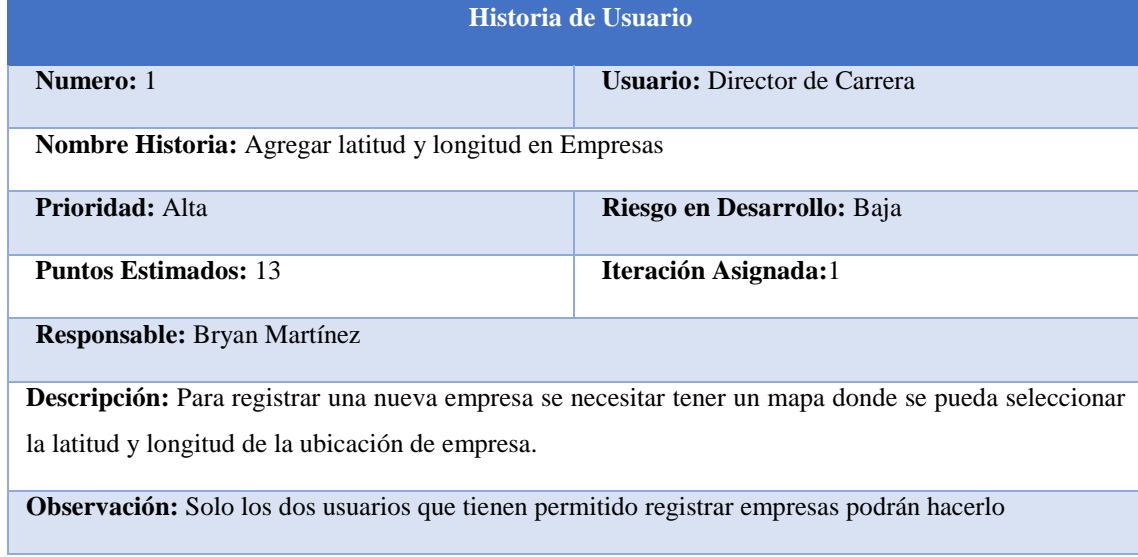

## Tabla 14. Historia de Usuario 2

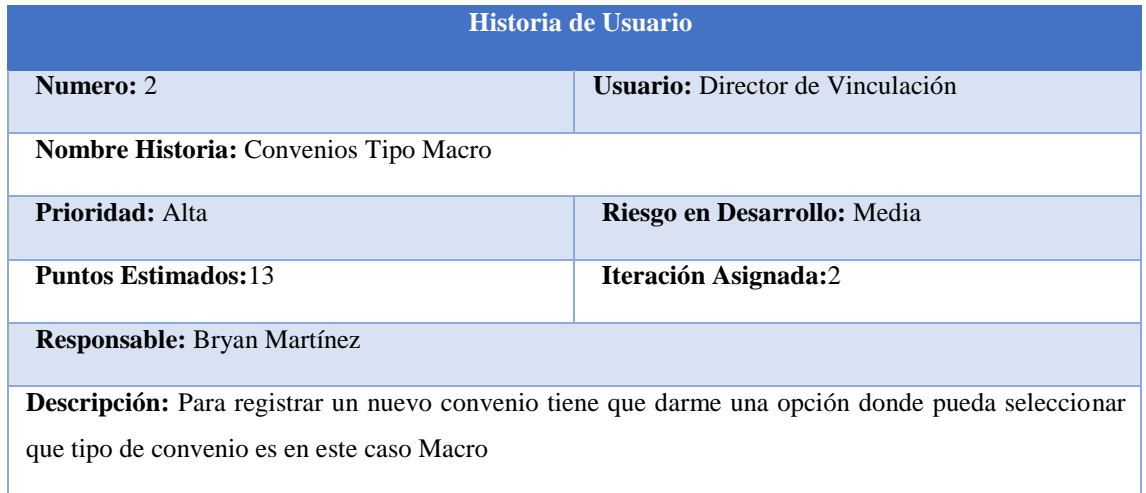

**Observación:** Solo los dos usuarios que tienen permitido registrar empresas y convenios podrán hacerlo

### Tabla 15. Historia de Usuario 3

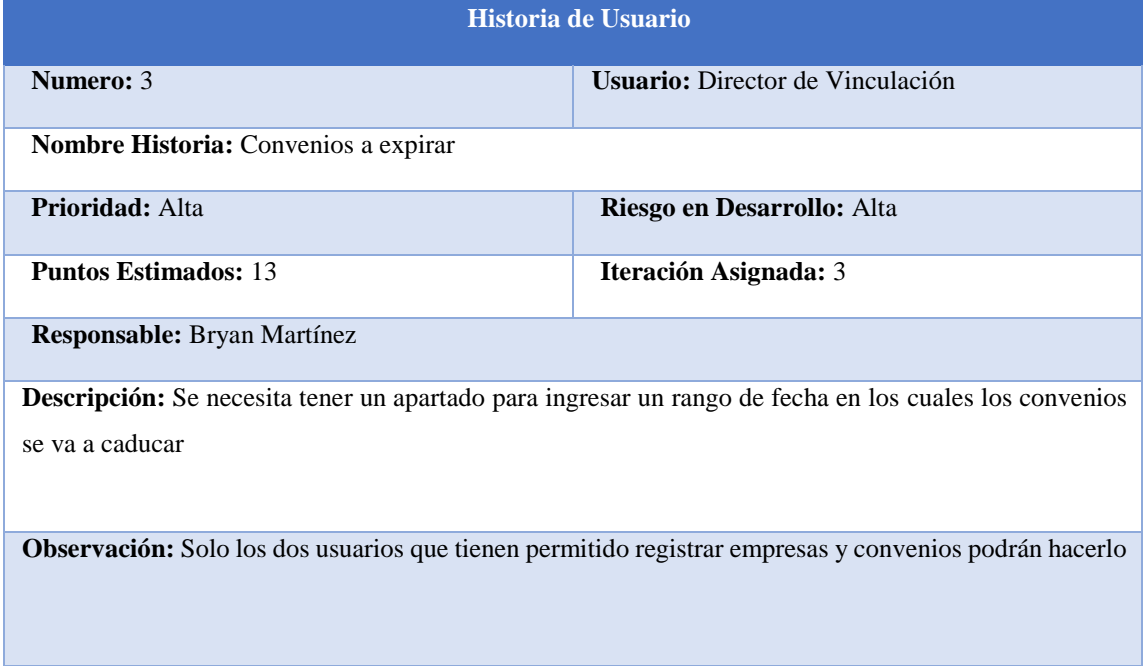

#### Tabla 16. Historia de Usuario 4

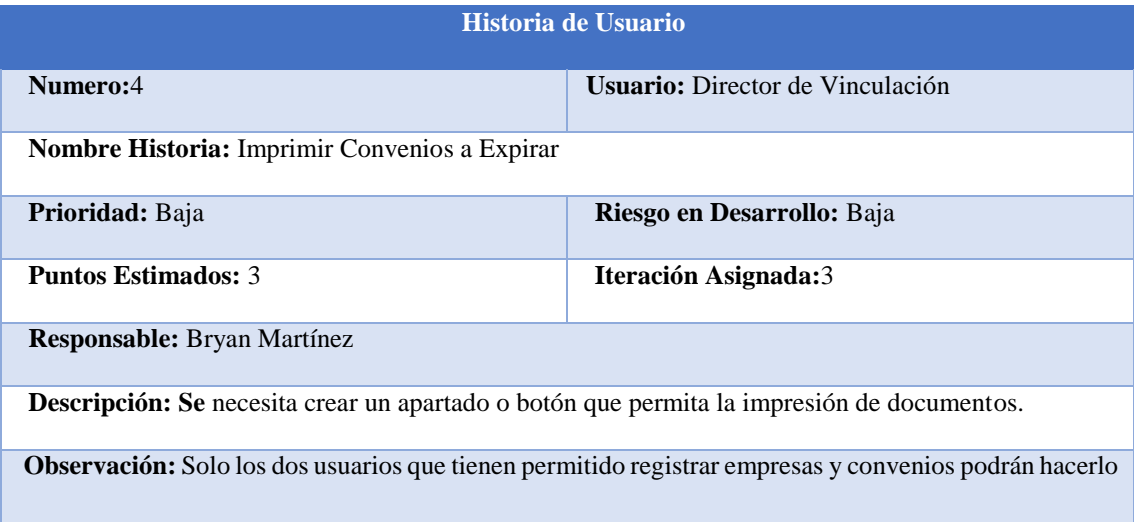

## Tabla 17. Historia de Usuario 5

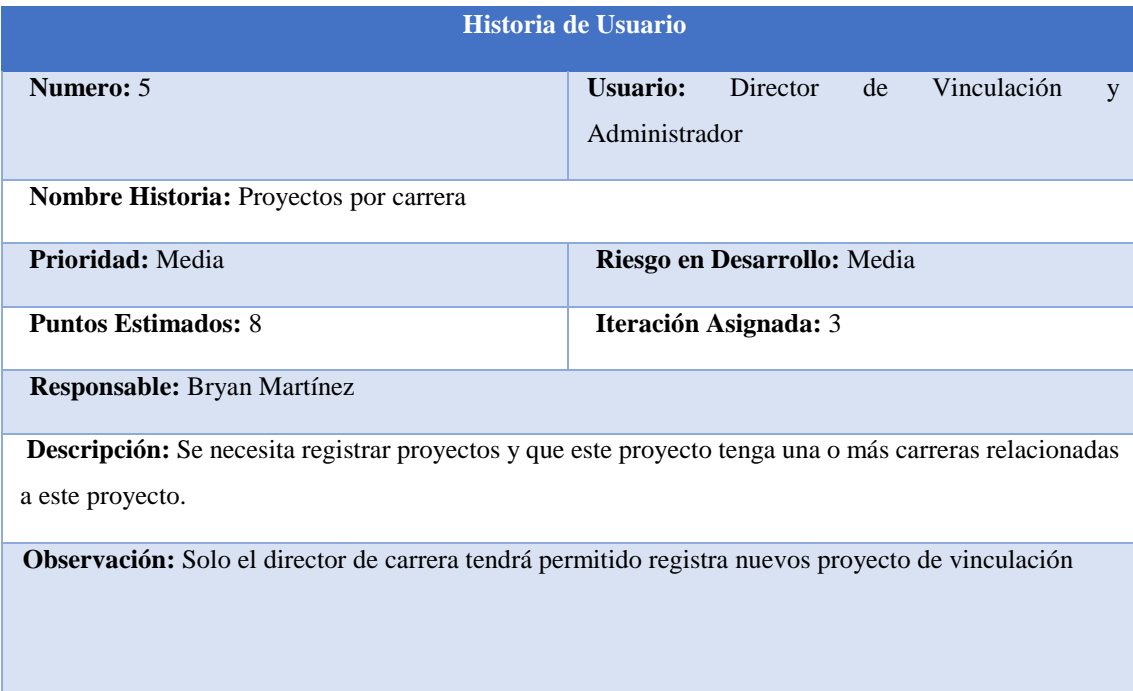

#### Tabla 18. Historia de Usuario 6

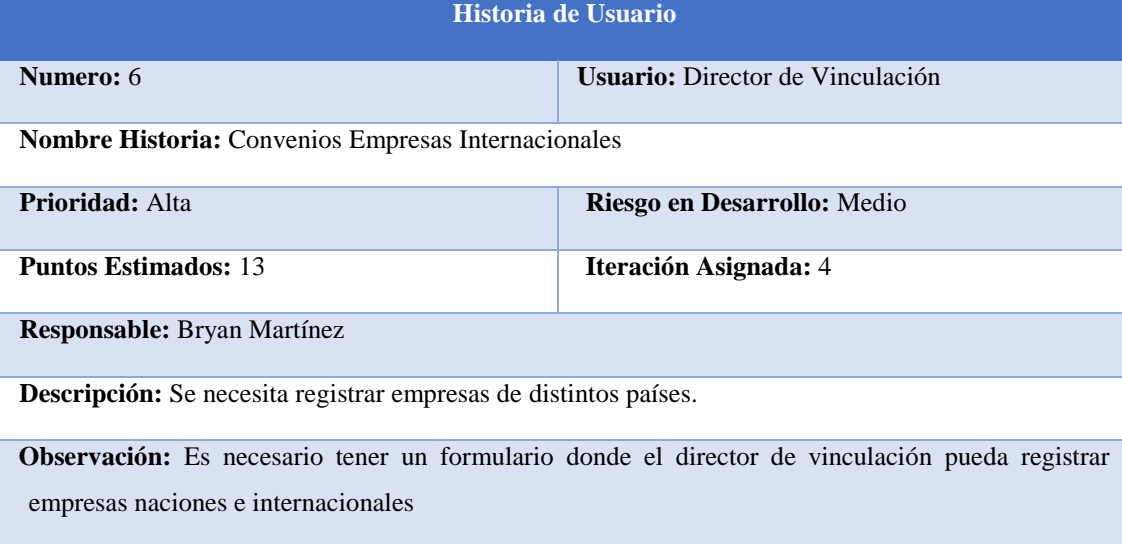

#### Tabla 19. Historia de Usuario 7

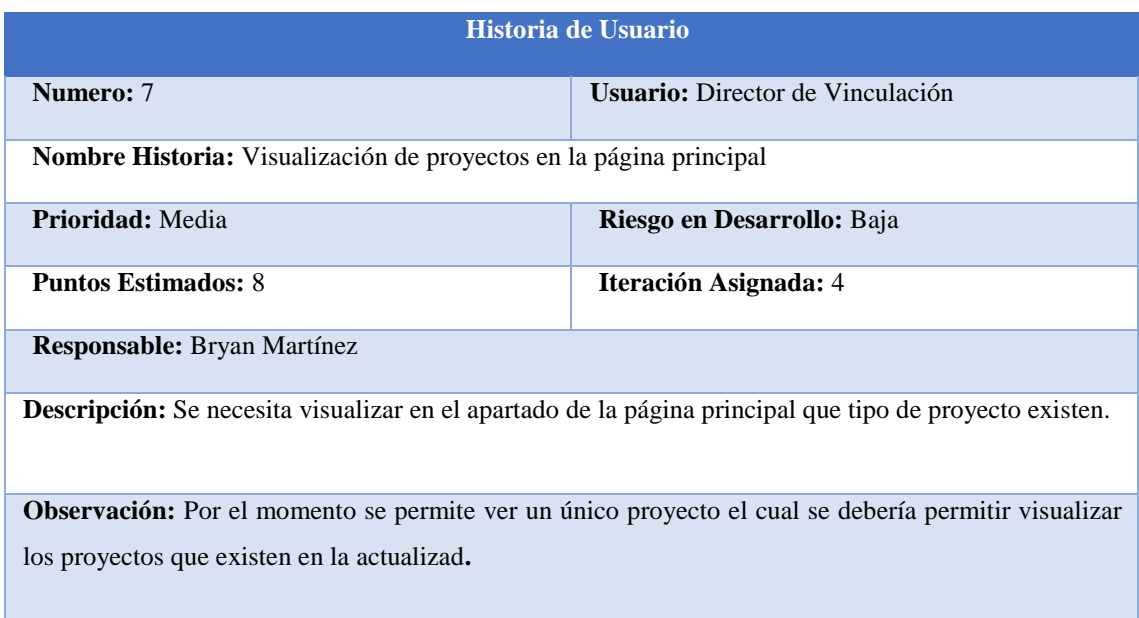

#### Tabla 20. Historia de Usuario 8

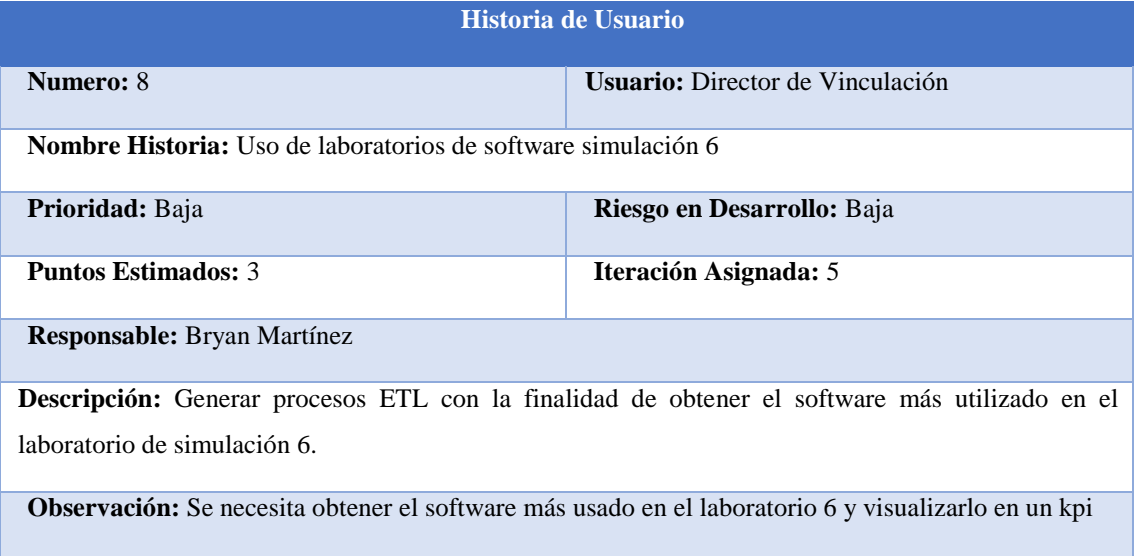

#### Tabla 21. Historia de Usuario 9

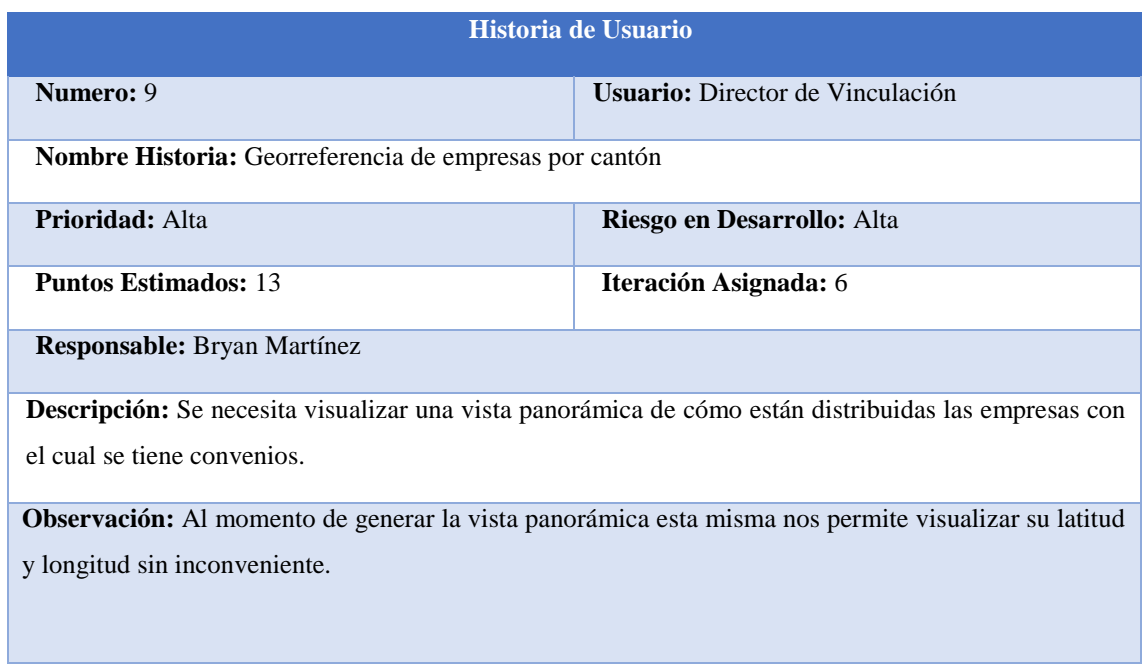

## Tabla 22. Historia de Usuario 10

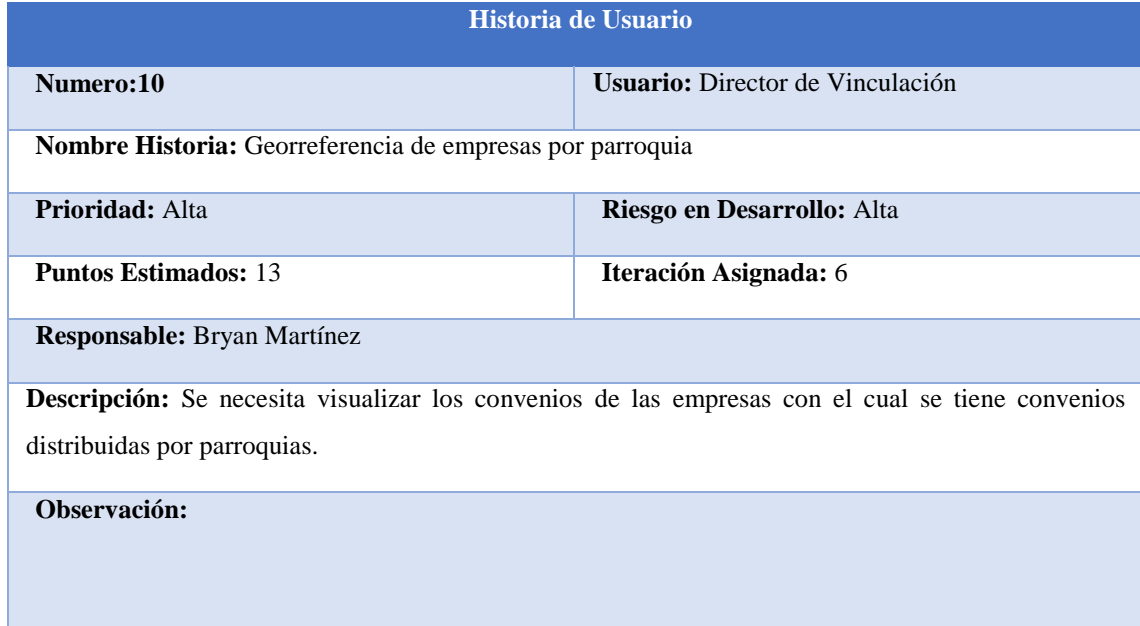

### Tabla 23. Historia de Usuario 11

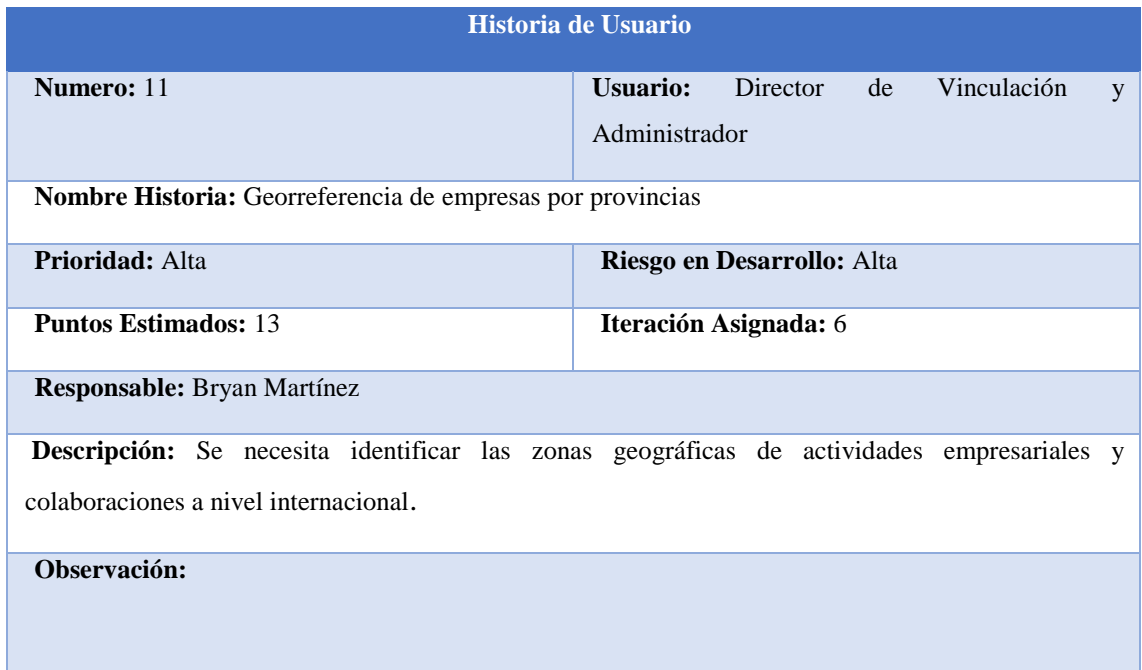

## **4.2.1.3 Duración de Iteraciones**

Al utilizar la metodología XP, se crea el plan de cuánto tiempo es la duración de cada iteración según los investigadores, con la finalidad de dar a conocer la duración estimada y el orden en el que es implementada la historia de usuario.

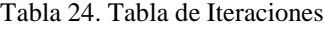

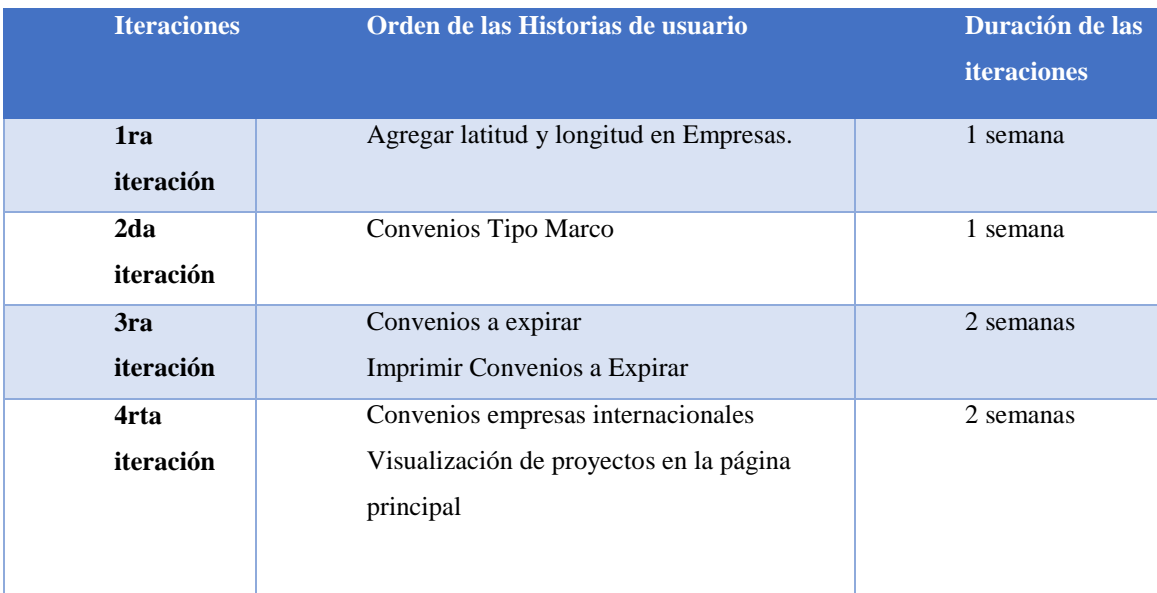

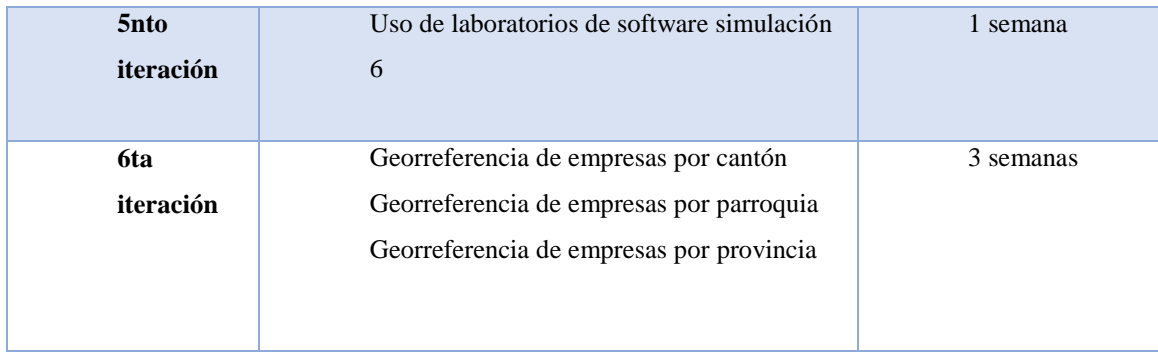

## **4.2.1.4 Estimación de Puntos Estimados**

Para la estimación de puntos estimados se va hacer uso de las secuencia Fibonacci donde la prioridad más baja va a tener el valor de 3 y la prioridad mas alta tendrá el valor de 13 ,se detallara todos los puntos estimados en el Anexo A

## **4.2.1.5 Tarea establecida por Iteraciones**

#### Tabla 25.Tareas por Iteraciones

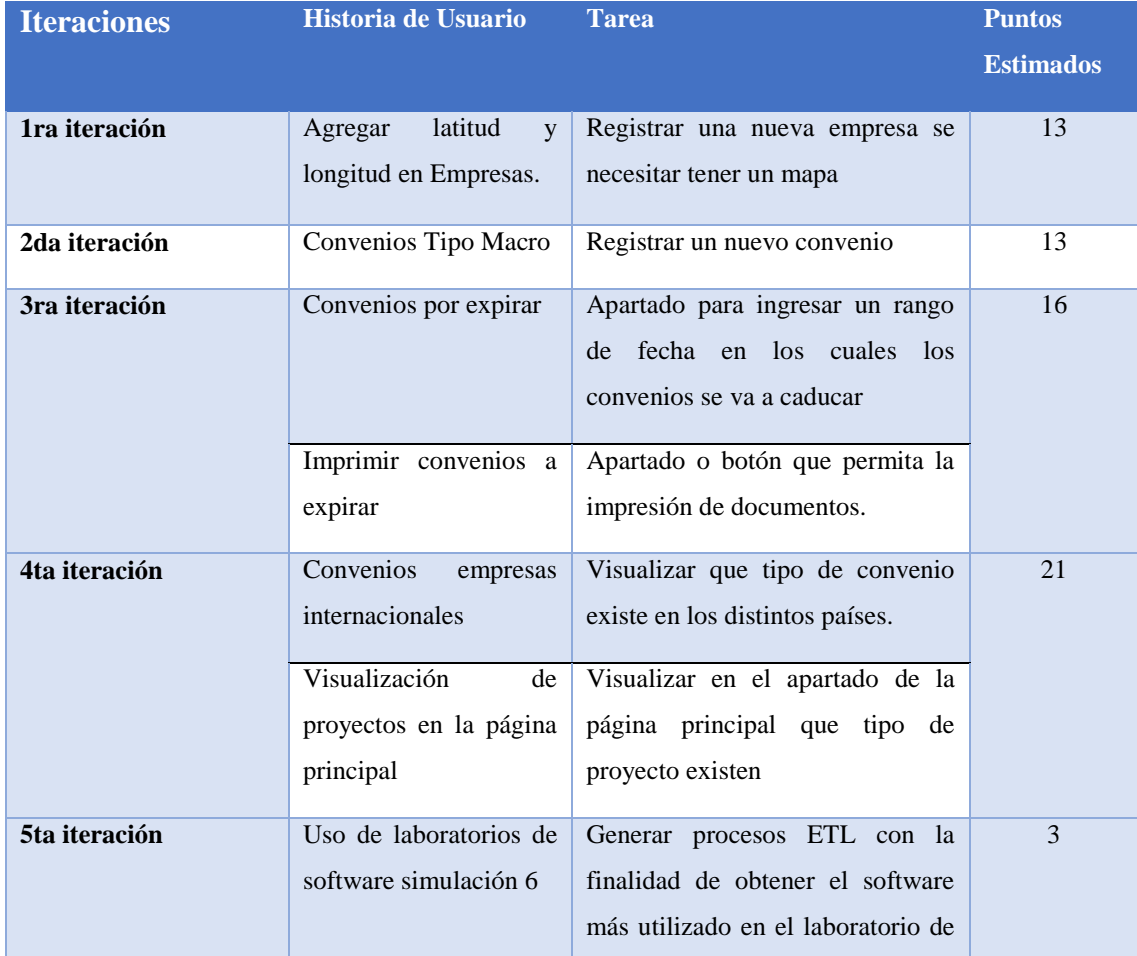

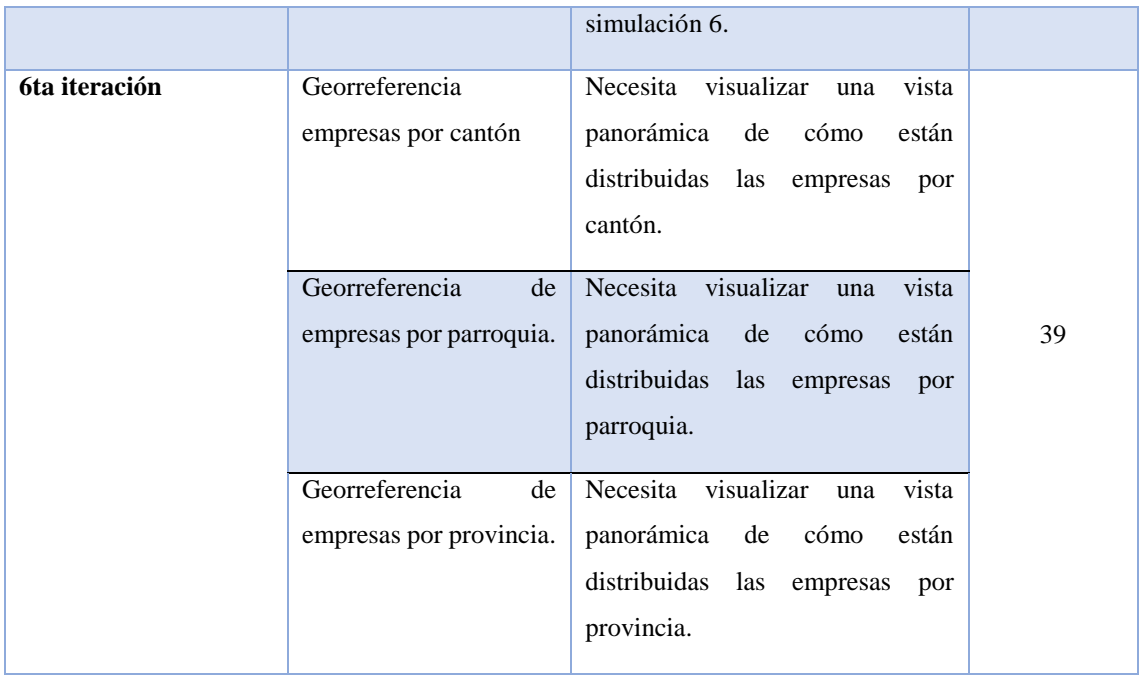

# **4.2.1.5 Definición de Tareas de Ingeniería**

## Tabla 26.Tarea de Ingeniería 1

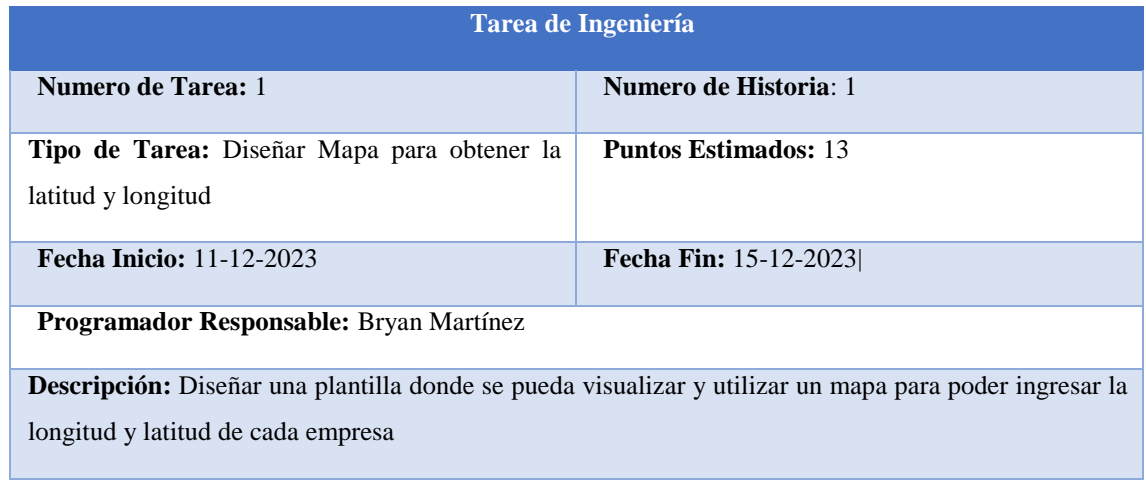

## Tabla 27.Tarea de Ingeniería 2

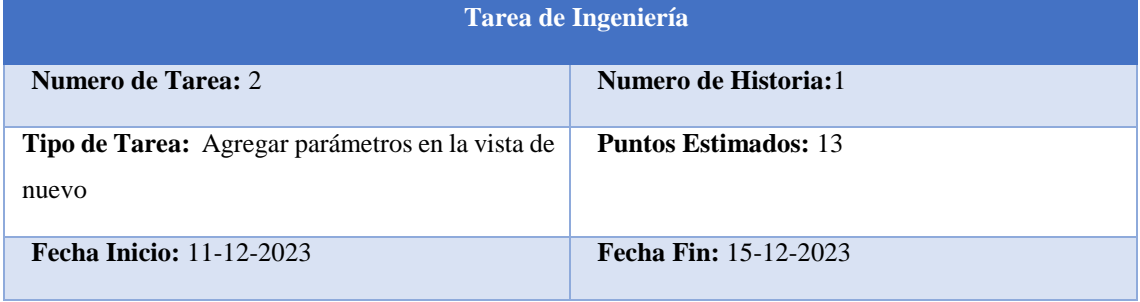

**Descripción:** Al agregar este parámetro es mejorar la funcionalidad y la flexibilidad de la aplicación.

## Tabla 28. Tarea de Ingeniería 3

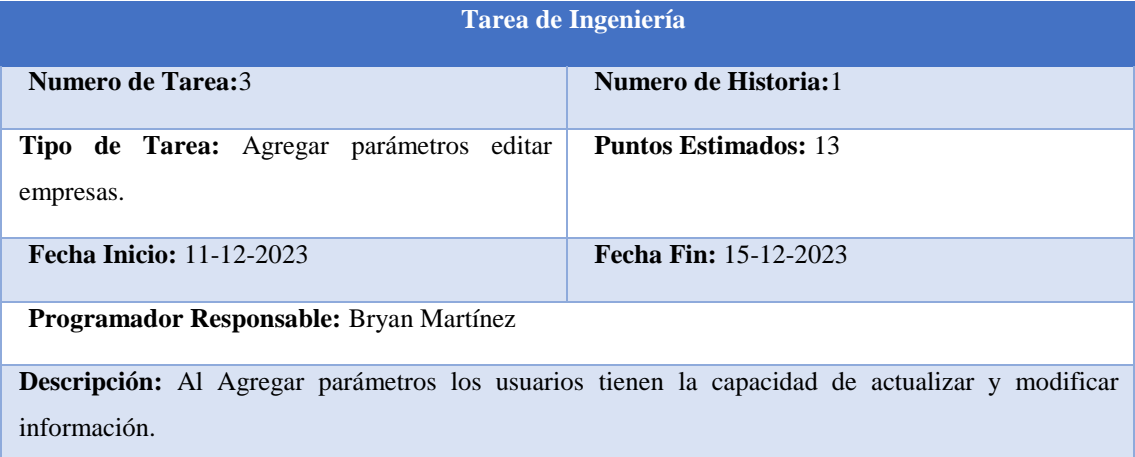

## Tabla 29.Tarea de Ingeniería 4

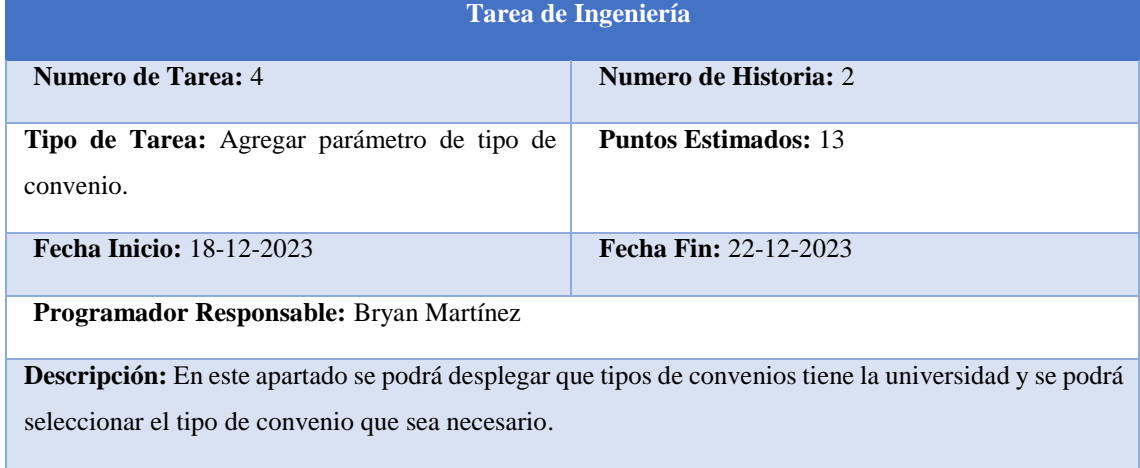

## Tabla 30. Tarea de Ingeniería 5

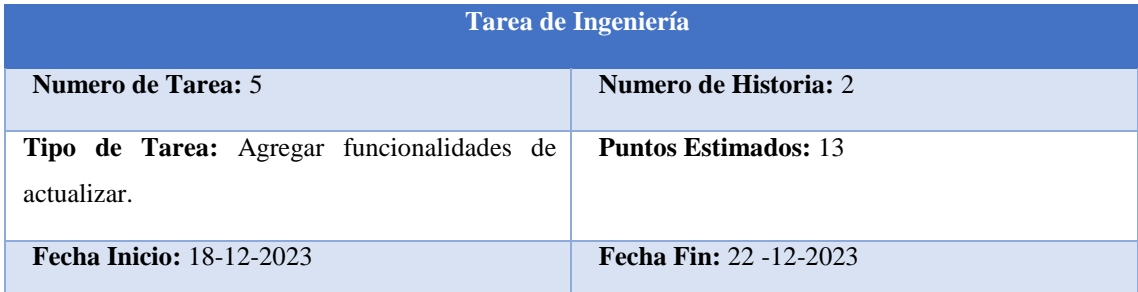

**Descripción:**Agregar parámetros los usuarios tienen la capacidad de actualizar y modificar información.

## Tabla 31.Tarea de Ingeniería 6

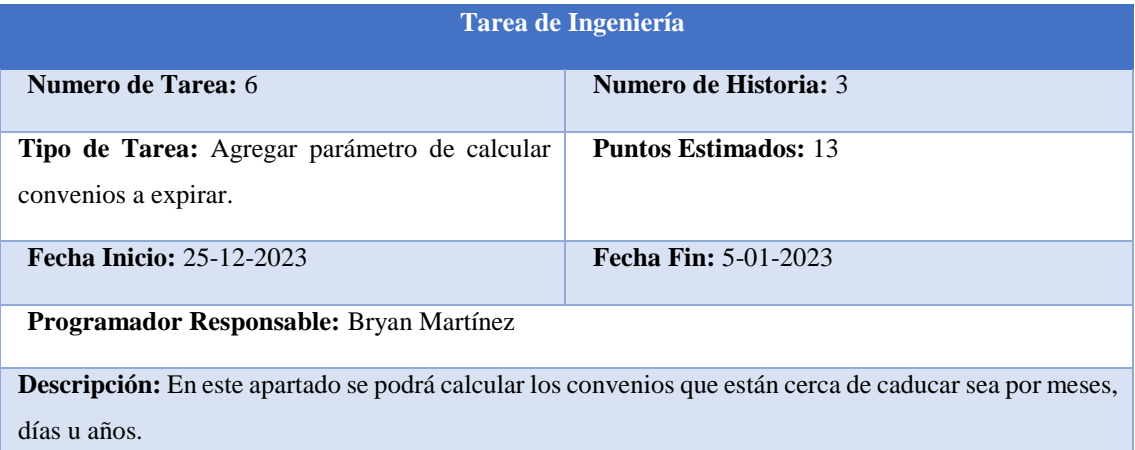

## Tabla 32. Tarea de Ingeniería 7

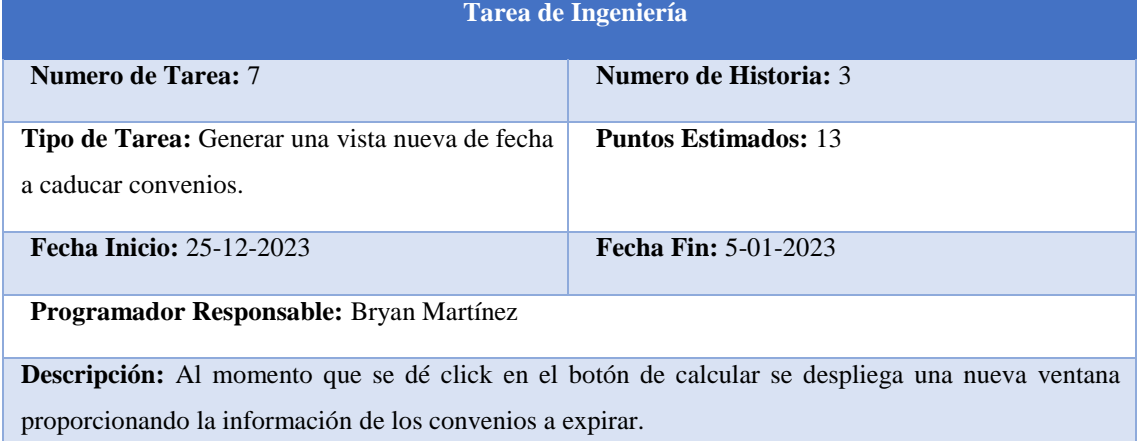

## Tabla 33. Tarea de Ingeniería 8

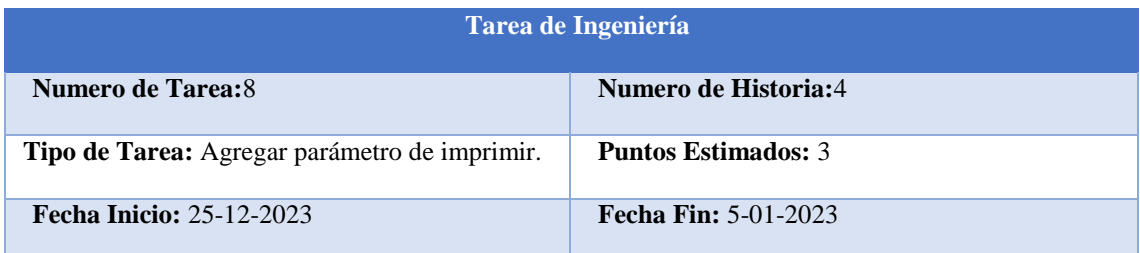

**Descripción:** Se genera un botón en el cual nos permite imprimir la información de convenios

## Tabla 34. Tarea de Ingeniería 9

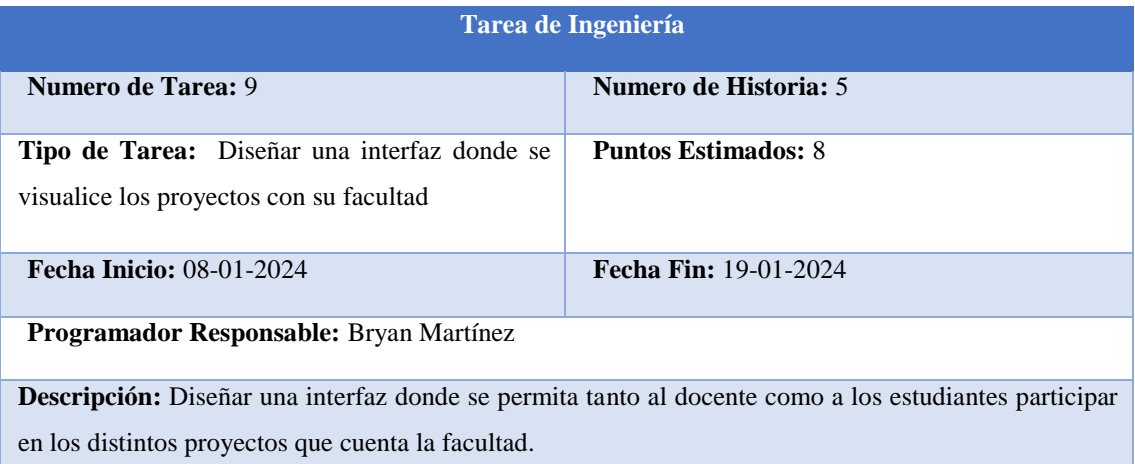

## Tabla 35. Tarea de Ingeniería 10

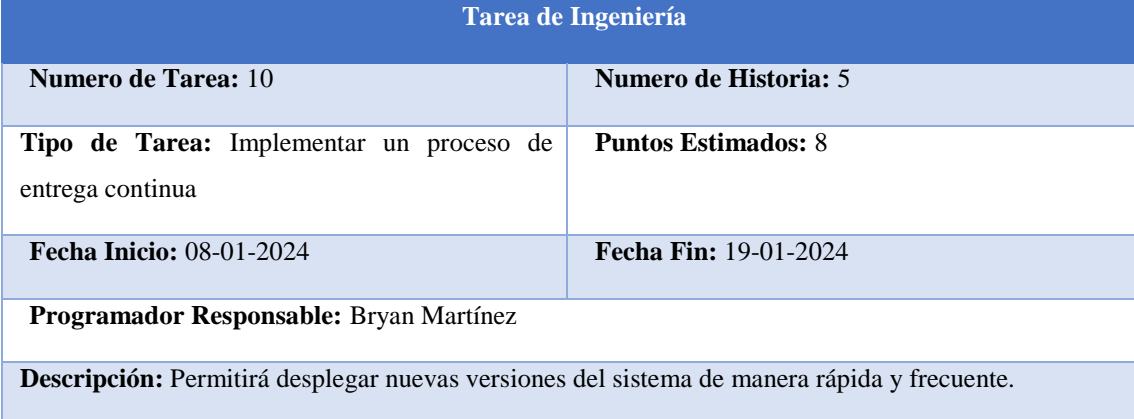

## Tabla 36. Tarea de Ingeniería 11

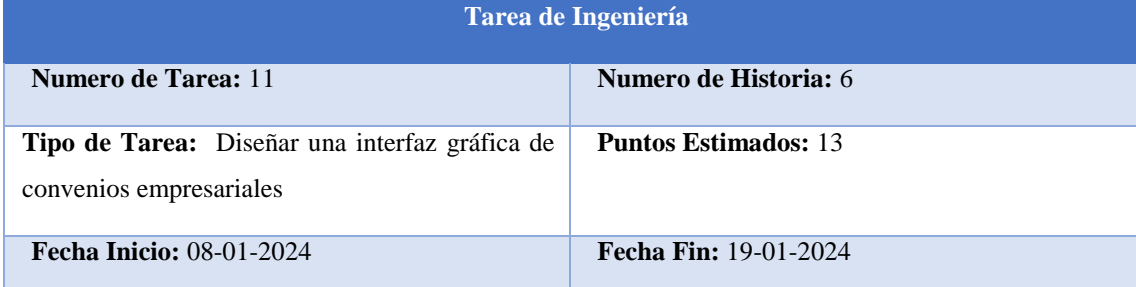

**Descripción:** En este apartado se diseña una interfaz gráfica donde nos permita obtener información tales como de que país es el convenio que tiene la universidad.

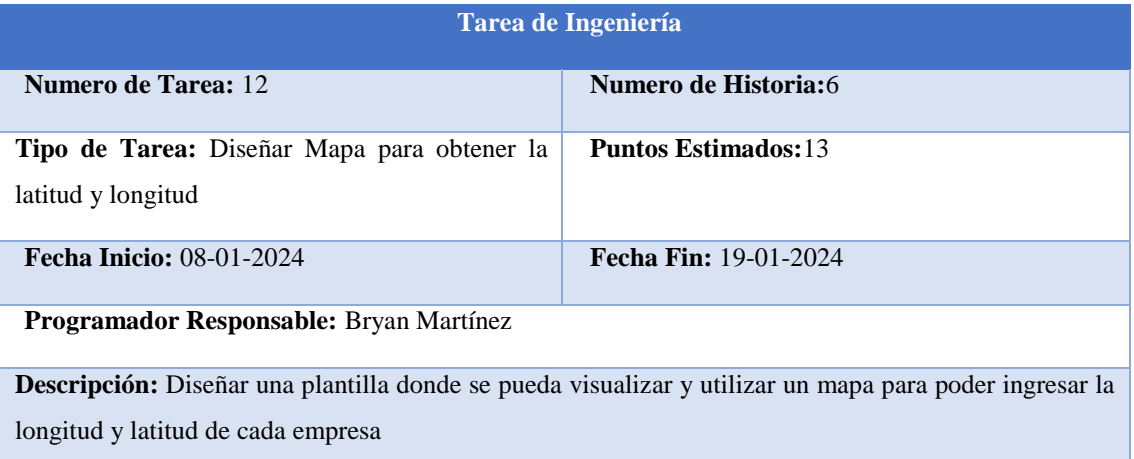

## Tabla 37. Tarea de Ingeniería 12

#### Tabla 38. Tarea de Ingeniería 13

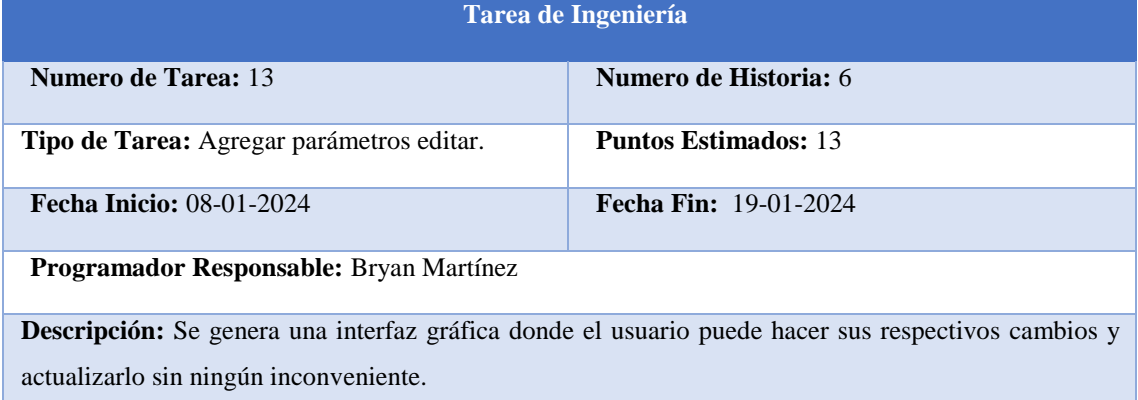

## Tabla 39. Tarea de Ingeniería 14

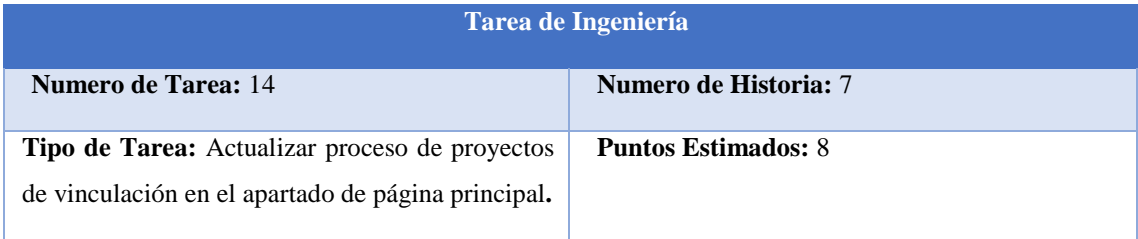

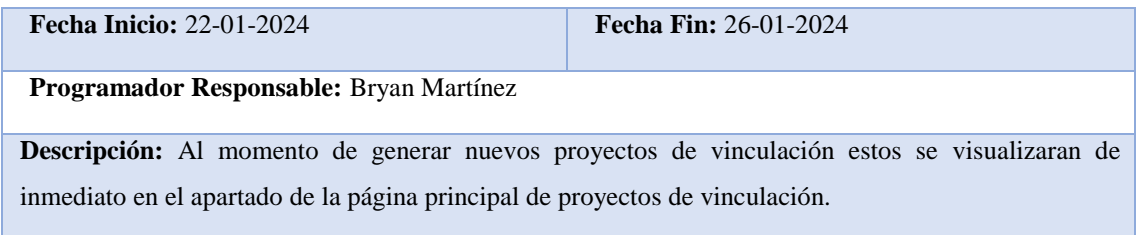

## Tabla 40. Tarea de Ingeniería 15

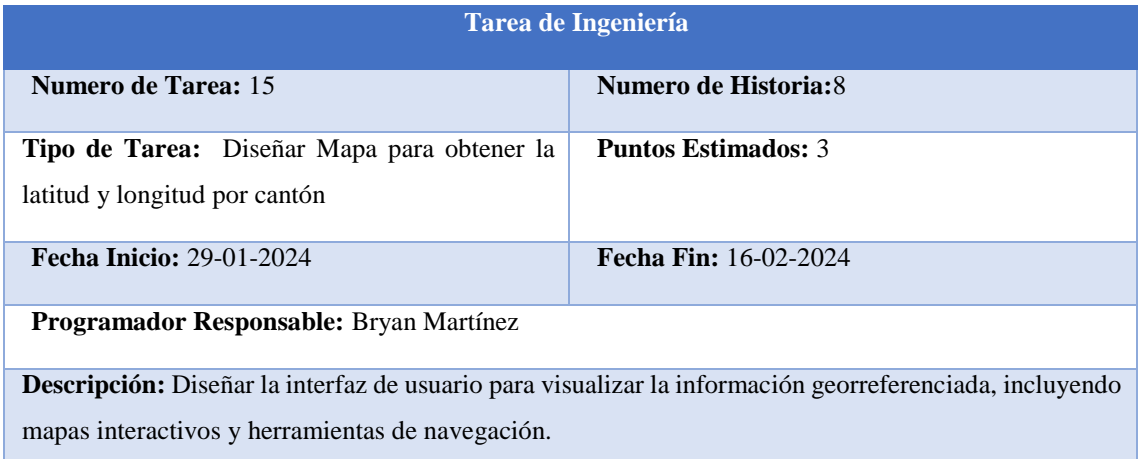

#### Tabla 41. Tarea de Ingeniería 16

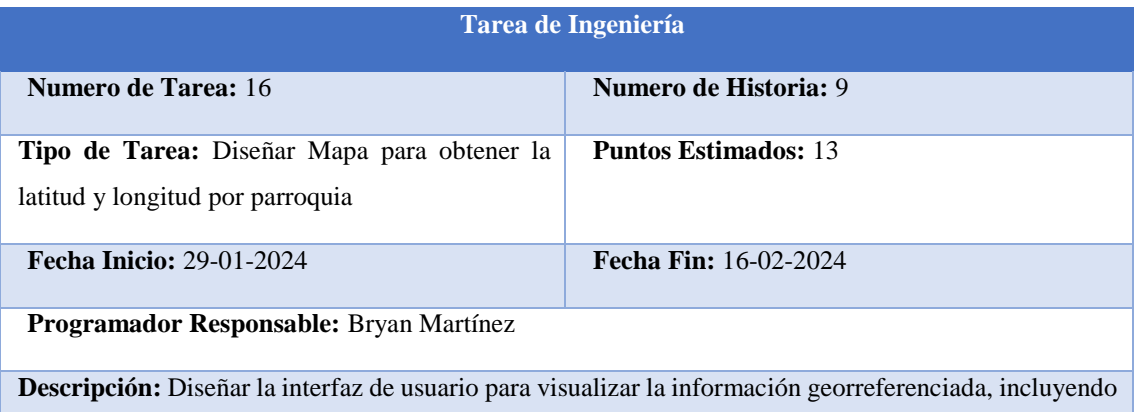

mapas interactivos y herramientas de navegación.

÷

## Tabla 42. Tarea de Ingeniería 17

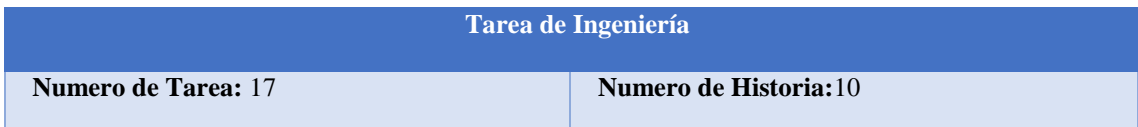

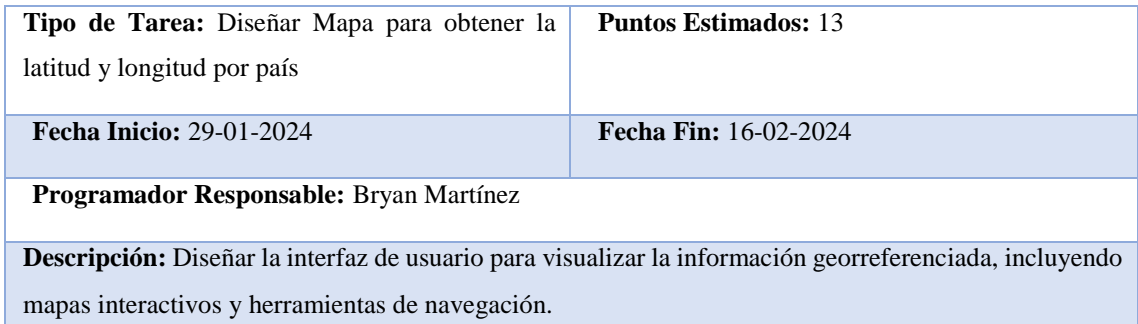

- Definir las historias de usuario prioritarias para la primera iteración del desarrollo del sistema.
- Estimar el esfuerzo requerido para implementar cada historia de usuario.
- Asignar historias de usuario al primer ciclo de desarrollo.

## **4.2.1.6 Presupuesto del proyecto**

El presupuesto del proyecto se va a generar entro instrumentos, equipos tecnológicos, gastos directos y gastos indirectos lo cual se va detallar en tablas que se encuentra en el Anexo B

## **4.2.2 Fase de Diseño y Arquitectura Inicial**

- Diseño de prototipos
- Realizar sesiones de diseño colaborativo para definir la arquitectura inicial del sistema.
- Identificar los componentes principales del sistema y las interfaces entre ellos.
- Establecer convenciones de codificación y estándares de diseño para mantener la coherencia en el código.

#### **4.2.2.1 Diseño de prototipos**

El diseño del prototipo es muy importante puesto que a través de este sabremos el flujo que tendrá el sistema y también se logrará tener una idea clara de la visualización directa de este mismo. Los prototipos nos ayudan a ir en constante mejora en el sistema, para generar prototipos se utilizó la herramienta Figma, es una herramienta en línea que permite trabajar de forma colaborativa

## **4.2.2.1.1 Agregar latitud y longitud**

Se muestra la vista de nueva empresa el cual tendrá los campos de: nombre de la empresa,

RUC, Provincia, Cantón, Parroquia, Dirección, Teléfono, Correo, Tipo, Sector Económico, Actividad, logo de la empresa a su vez su plus será agregar la latitud y longitud de la ubicación exacta de cada empresa.

Este apartado se lo podrá localizar en la parte de vinculación, empresas & convenios y finalmente en nueva empresa.

|                                                                           | <b>THE SET VINCULACIÓN</b><br>AGREGAR LATITUD Y LONGITUD |         |               | < REGRESAR |
|---------------------------------------------------------------------------|----------------------------------------------------------|---------|---------------|------------|
| <b>LUIS RENé</b><br><b>UISAGUAN</b><br><b>OLLAGUAZO</b><br><b>DOCENTE</b> | TITULO                                                   | TITULO  |               | TITULO     |
| $\bullet$                                                                 | TITULO                                                   | TITULO  | <b>TITULO</b> | TITULO     |
| $\pmb{\times}$                                                            | TITULO                                                   | LATITUD |               | LONGITUD   |
| 흑<br>ä                                                                    | GRAFICO DE MAPA                                          |         | TITULO        | CANCEL     |
|                                                                           |                                                          |         |               |            |

Figura 4.Prototipo Agregar latitud y longitud

## **4.2.2.1.2 Convenio Marco**

Este apartado se muestra los siguientes campos: nombre de la empresa

| utc                                 | <b>SAS VINCULACIÓN</b><br>Nueva Empresa |         |        |            |
|-------------------------------------|-----------------------------------------|---------|--------|------------|
|                                     | CONVENIOS MARCO                         |         |        | < REGRESAR |
| <b>LUIS RENé</b><br><b>UISAGUAN</b> |                                         |         |        |            |
| <b>OLLAGUAZO</b><br><b>DOCENTE</b>  | TITULO                                  | TITULO  |        | TITULO     |
| ≗                                   | TITULO                                  | TITULO  | TITULO | TITULO     |
| ×                                   | TITULO                                  | LATITUD |        | LONGITUD   |
|                                     |                                         |         |        |            |
|                                     | GRAFICO DE MAPA                         |         | TITULO |            |
| <u>o</u>                            |                                         |         |        |            |
| $\mathbf{J}$                        |                                         |         |        | SAVE       |
| ä                                   |                                         |         |        | CANCEL     |
|                                     |                                         |         |        |            |

Figura 5.Prototipo Convenios Marco

## **4.2.2.1.3 Creación del apartado calcular convenio a expirar**

En este apartado se podrá observar todos los convenios que existen dentro de la Universidad Técnica de Cotopaxi con sus distintas empresas, siendo aquí el apartado donde se implementa el botón de calcular, con la finalidad de al dar clic en ese botón se nos despliegue una nueva ventana modal y así poder obtener información de convenios a expirar.

| atc<br><b>LUIS RENÉ</b><br><b>UISAGUAN</b><br><b>OLLAGUAZO</b> |         | <b>ES VINCULACIÓN</b><br>Listado de empresas     |               |                            |                        |                                                           |                 | Calcular <b>TH</b> | < REGRESAR                          |          |
|----------------------------------------------------------------|---------|--------------------------------------------------|---------------|----------------------------|------------------------|-----------------------------------------------------------|-----------------|--------------------|-------------------------------------|----------|
| <b>DOCENTE</b>                                                 | Buscar: | Ingrese su búsqueda                              |               |                            |                        |                                                           |                 |                    |                                     |          |
|                                                                | $8 - 4$ | <b>NOMBRE</b>                                    | <b>RUC</b>    | <b>SECTOR</b><br>PROVINCIA | CANTÓN                 | DIRECCIÓN                                                 | <b>TELÉFONO</b> | LOGO<br>×          | <b>GESTIONAR</b>                    | ACCIONES |
| ≗                                                              | 92      | GAD PARROQUIAL TAMBILLO                          | 1768086080001 | PICHINCHA                  | MEJIA                  | Barrio Tambillo, Calle García Moreno y<br>Camilo Calvache | 022312096       |                    | <b>E</b> CONVENIO<br><b>A</b> TUTOR | ノ盲       |
| $\boldsymbol{\times}$                                          | 93      | GAD PARROQUIAL MARCO<br>ESPINEL                  | 1865017130001 | TUNGURAHUA                 | SANTIAGO DE<br>PILLARO | Calle Irma Guamán y Padre Quinteros<br>Campaña            | 0032873153      |                    | <b>E</b> CONVENIO<br><b>A</b> TUTOR | / ≌      |
| o                                                              | 94      | <b>GAD PARROQUIAL JOSE</b><br><b>GUANGO BAJO</b> | 0560016700001 | COTOPAXI                   | LATACUNGA              | Barrio Centro                                             | 0998813387      |                    | CONVENIO<br><b>A</b> TUTOR          | / ≌      |
|                                                                |         |                                                  |               |                            |                        |                                                           |                 |                    | $m_{\rm{c}}$                        |          |
| iå:                                                            |         |                                                  |               |                            |                        |                                                           |                 |                    |                                     |          |
|                                                                |         |                                                  |               |                            |                        |                                                           |                 |                    |                                     |          |

Figura 6.Prototipo creación de calcular convenios a caducar

## **4.2.2.1.4 Calcular convenios a caducar**

En este apartado se muestra los siguientes campos: como fecha de inicio de convenio, fecha finalización convenio, calcular y cancelar.

Como lo antes mencionado este apartado tendrá la facilidad de calcular los convenios que están próximos a caducar.

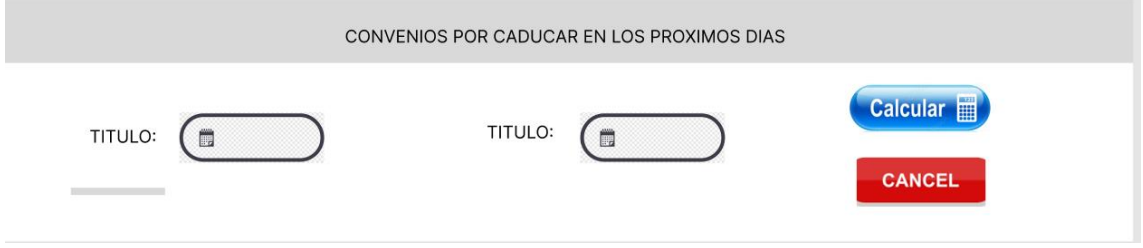

Figura 7.Prototipo interfaz calcular convenios a caducar

## **4.2.2.1.5 Botón de Imprimir**

Una vez completada la información se procede a generar el botón de imprimir puesto que este botón ayudara a imprimir los convenios próximos a caducar.

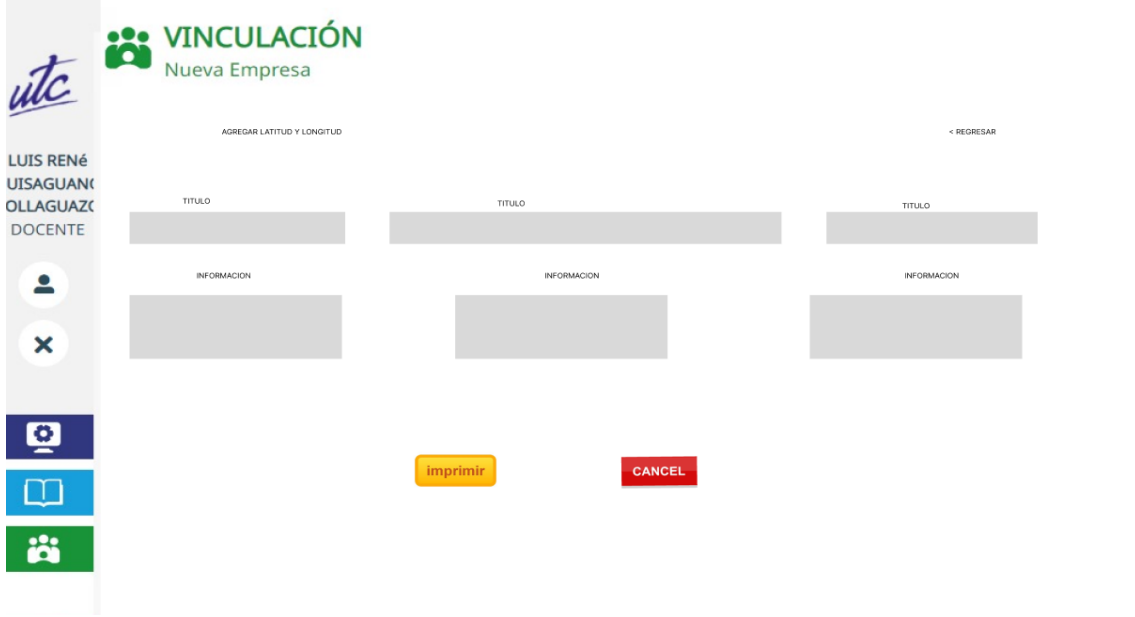

Figura 8.Prototipo botón imprimir convenios a caducar

### **4.2.2.1.6 Proyecto por carrera**

En este aparato se tiene los campos nombres del programa, nombre del proyecto, selección de carrera, periodo académico, coordinador, descripción, entre otros.

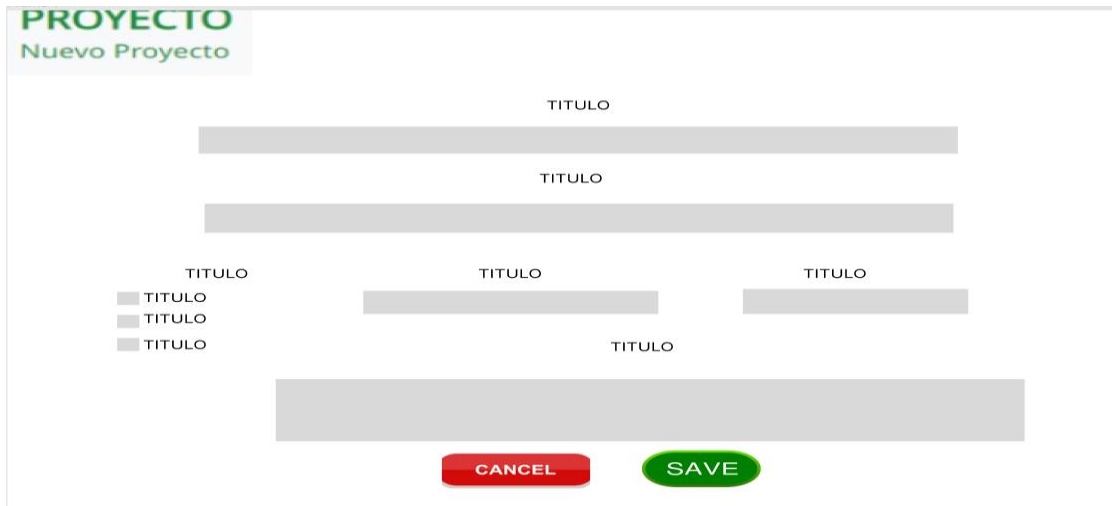

Figura 9. Prototipo Proyecto por Carrera

## **4.2.2.1.7 Convenios Internacionales**

En este apartado se muestra la vista de nueva empresa el cual tendrá los campos de: nombre de la empresa, RUC, País, Cantón, Parroquia, Dirección, Teléfono, Correo, Tipo, Sector Económico, Actividad, logo de la empresa latitud y longitud de la ubicación exacta de cada empresa.

Este apartado se lo podrá localizar en la parte de vinculación, empresas & convenios y

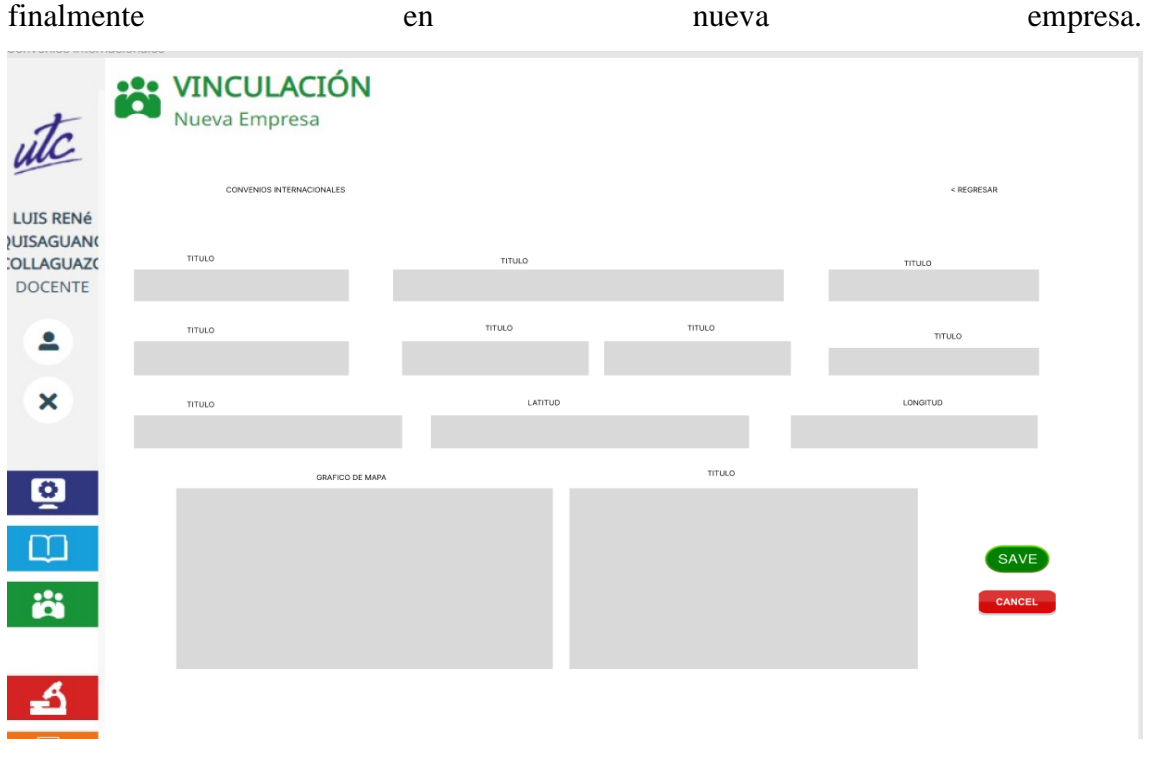

Figura 10. Prototipo Convenios Internacionales

## **4.2.2.1.8 Visualización de proyectos en la página principal**

En este apartado se visualiza todos los proyectos que tiene la Universidad Técnica de Cotopaxi.

| <b>FACULTAD DE</b><br><b>CIENCIAS DE LA</b><br><b>INICIO</b><br><b>FACULTAD ~</b><br>INGENIERÍA Y APLICADAS<br>Versiön Beta | ACADÉMICO ~<br>INVESTIGACIÓN ~                   | VINCULACIÓN ~<br><b>LABORATORIOS ~</b>                 |  |
|----------------------------------------------------------------------------------------------------|--------------------------------------------------|--------------------------------------------------------|--|
|                                                                                                    | PROYECTOS DE VINCULACIÓN                         |                                                        |  |
|                                                                                                    |                                                  | Q BUSCADO                                              |  |
| NOMBRE PROYECTO                                                                                                    | NOMBRE PROYECTO                                  | NOMBRE PROYECTO                                        |  |
| <b>IMAGEN DOCENTE</b>                                                                                                    | <b>IMAGEN DOCENTE</b>                            | <b>IMAGEN DOCENTE</b>                                  |  |
| <b>INFORMACION</b><br>DICENTE                                                                                               | <b>INFORMACION</b><br>DICENTE                    | <b>INFORMACION</b><br>DICENTE                          |  |
| NOMBRE PROYECTO                                                                                                    | NOMBRE PROYECTO                                  | NOMBRE PROYECTO                                        |  |
| <b>IMAGEN DOCENTE</b>                                                                                                    | <b>IMAGEN DOCENTE</b>                            | <b>IMAGEN DOCENTE</b>                                  |  |
| <b>INFORMACION</b><br>DICENTE                                                                                               | <b>INFORMACION</b><br>DICENTE                    | <b>INFORMACION</b><br><b>DICENTE</b>                   |  |
| <b>UNIVERSIDAD TÉCNICA DE COTOPAXI</b>                                                                                      |                                                  | © FACULTAD DE CIENCIAS DE LA INGENIERÍA Y APLICAD      |  |
| 9 Av. Simón Rodríguez s/n Barrio El Ejido Sector San Felipe.                                                                |                                                  | € (+593) 03 2252 2346 / 03 225 2307 / 03 225 2<br>Ext. |  |
|                                                                                                    | TOTAL DE VISITAS: 36077<br>VISITAS DE HOY: 00036 | as facultad.ingenieria@utc.edu                         |  |

Figura 11. Prototipo proyectos en página principal

# **4.2.2.1.9 Georreferenciación de convenios por País, Provincia, Cantón y Parroquia**

Se muestra la vista de nueva empresa el cual tendrá los campos de: nombre de la empresa, RUC, Provincia, Cantón, Parroquia, Dirección, Teléfono, Correo, Tipo, Sector Económico, Actividad, logo de la empresa a su vez su plus será agregar la latitud y longitud de la ubicación exacta de cada empresa.

Este apartado se lo podrá localizar en la parte de vinculación, empresas & convenios y finalmente en nueva empresa.

| utc                                 | <b>SAN VINCULACIÓN</b><br>Georreferenciación de Convenios |                 |                         |
|-------------------------------------|-----------------------------------------------------------|-----------------|-------------------------|
| <b>LUIS RENÉ</b>                    | GEORREFERENCIACIÓN POR PAÍS, PROVINCIA, CANTON Y          |                 | + REGRESAR              |
| <b>JUISAGUANO</b>                   |                                                           |                 | ( <sup>Q</sup> ) BUSCAR |
| <b>COLLAGUAZO</b><br><b>DOCENTE</b> | <b>TITULO</b>                                             | TITULO          | TITULO                  |
|                                     |                                                           |                 |                         |
| 으                                   |                                                           |                 |                         |
| $\boldsymbol{\times}$               |                                                           | GRAFICO DE MAPA |                         |
|                                     |                                                           |                 |                         |
|                                     |                                                           |                 |                         |
| $\bullet$                           |                                                           |                 |                         |
| $\Box$                              |                                                           |                 |                         |
| iåi                                 |                                                           |                 |                         |
|                                     |                                                           |                 |                         |
|                                     |                                                           |                 |                         |
|                                     |                                                           |                 |                         |

Figura 12.Prototipo Georreferenciación de país,cantón,provincia y parroquia

## **4.2.2.2 Diseño de Tarjetas CRC**

El diseño de tarjetas CRC ayuda a entender de mejor manera cuales van hacer la responsabilidad de cada clase y que colaboradores van a tener esa responsabilidad.

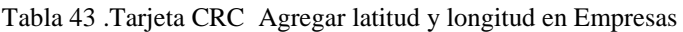

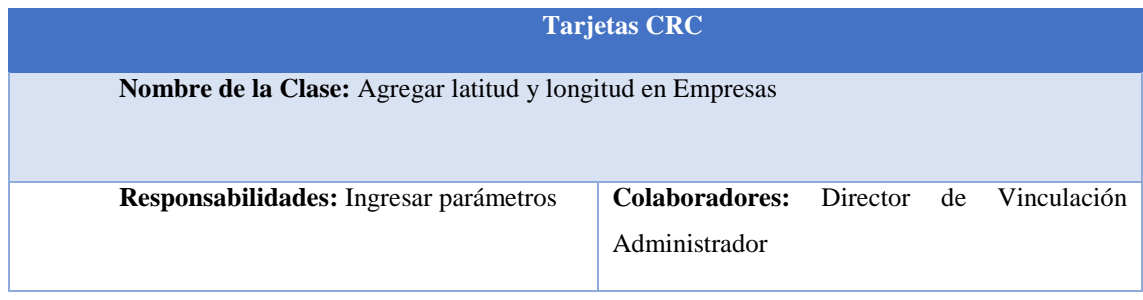

## **4.2.2.2.1 Convenios Tipo Macro**

Tabla 44. Tarjeta CRC Convenios tipo Macro

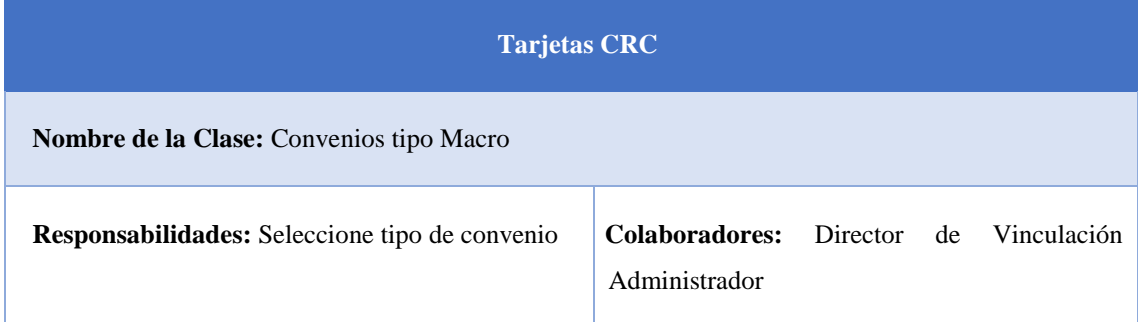

## **4.2.2.2.2 Convenios a expirar**

Tabla 45.Tarjeta CRC Convenios tipo Macro

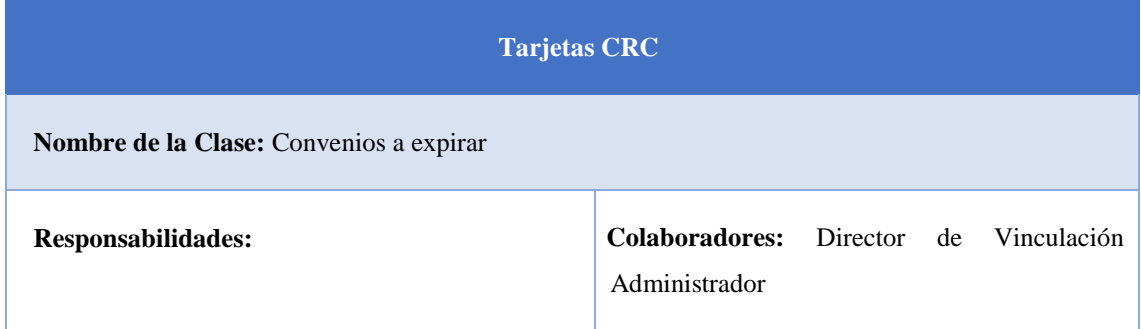

## **4.2.2.2.3 Imprimir Convenios a Expirar**

Tabla 46. Tarjeta CRC Imprimir convenios a expirar

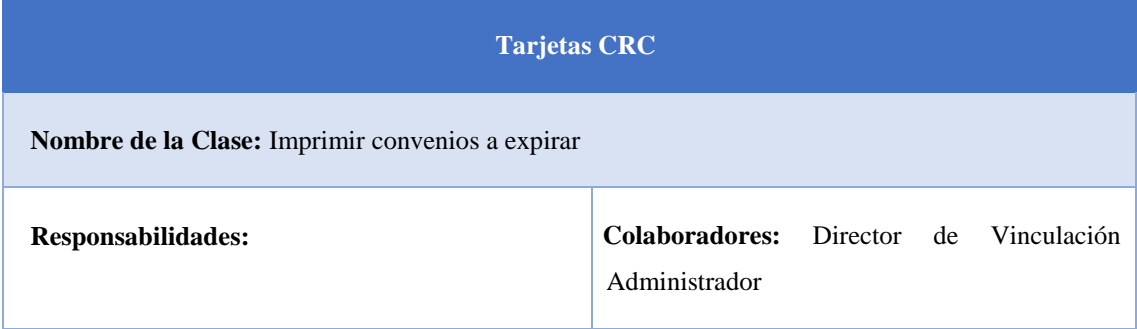

## **4.2.2.2.4 Proyectos por carrera**

### Tabla 47.Tarjeta CRC Proyectos por carrera

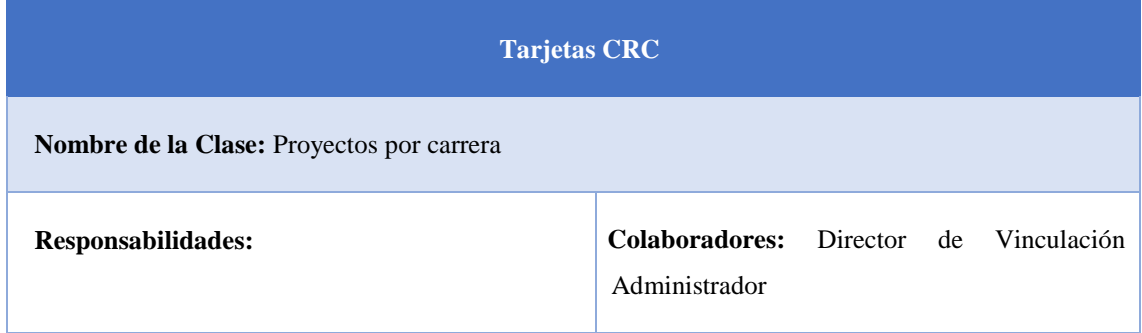

## **4.2.2.2.5 Convenios Empresas Internacionales**

Tabla 48.Tarjeta CRC Empresas Internacionales

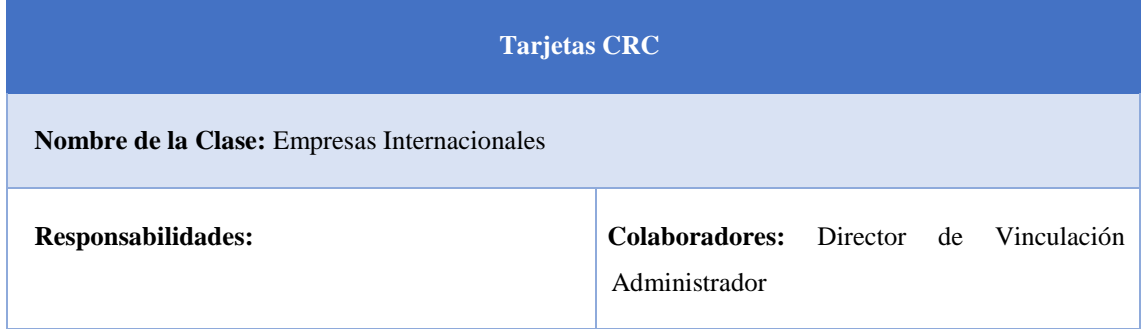
## **4.2.2.2.6 Visualización de proyectos en la página principal**

Tabla 49.Tarjeta CRC Visualización de proyectos en página principal

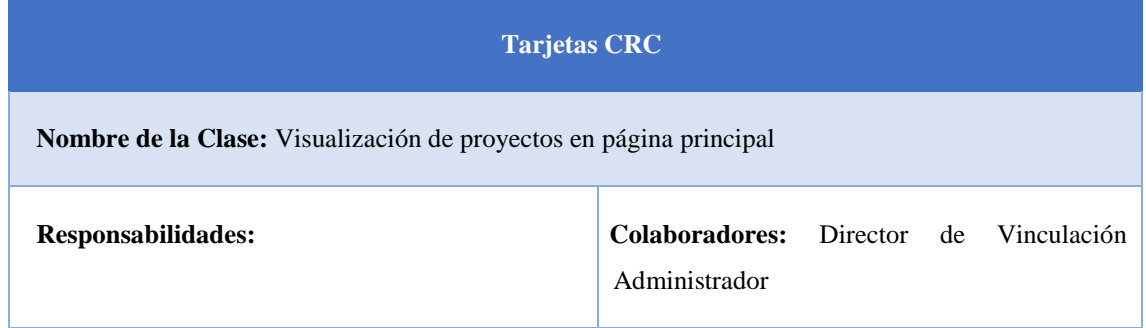

## **4.2.2.2.7 Georreferencia de convenios por empresas por cantón**

Tabla 50.Tarjeta CRC Georreferencia de convenios por cantón

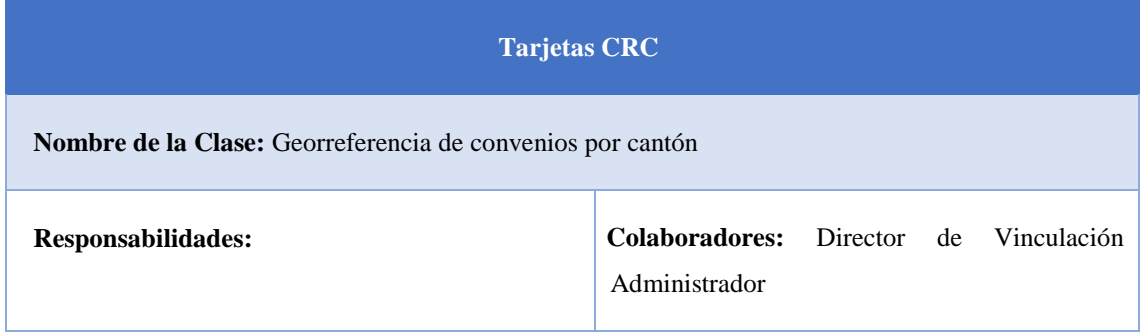

## **4.2.2.2.8 Georreferencia de convenios por empresas por parroquia**

Tabla 51.Tarjeta CRC Georreferencia de convenios por parroquia

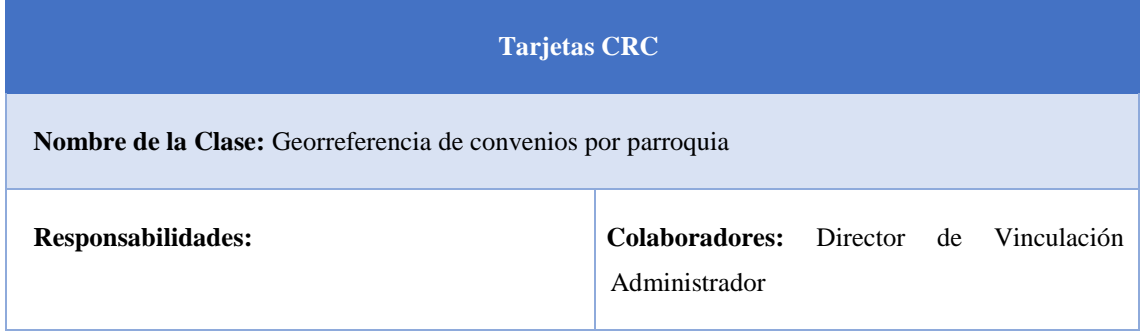

## **4.2.2.2.9 Georreferencia de convenios por empresas por país**

Tabla 52.Tarjeta CRC Georreferencia de convenios por país

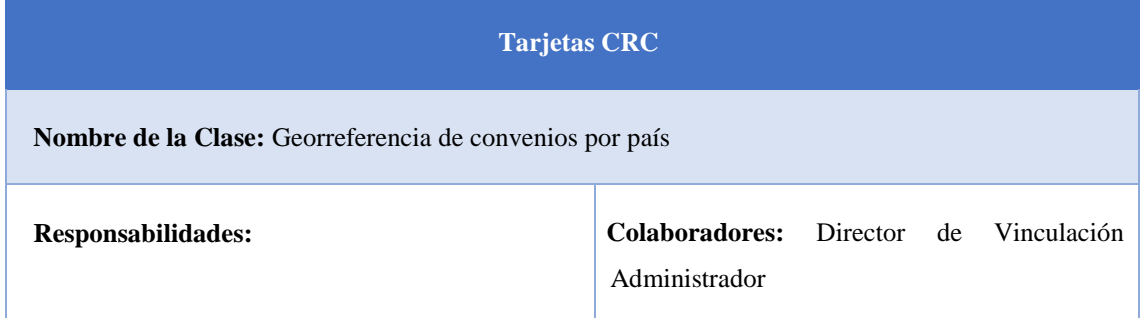

### **4.2.2.2 Diseño de Caso de Uso**

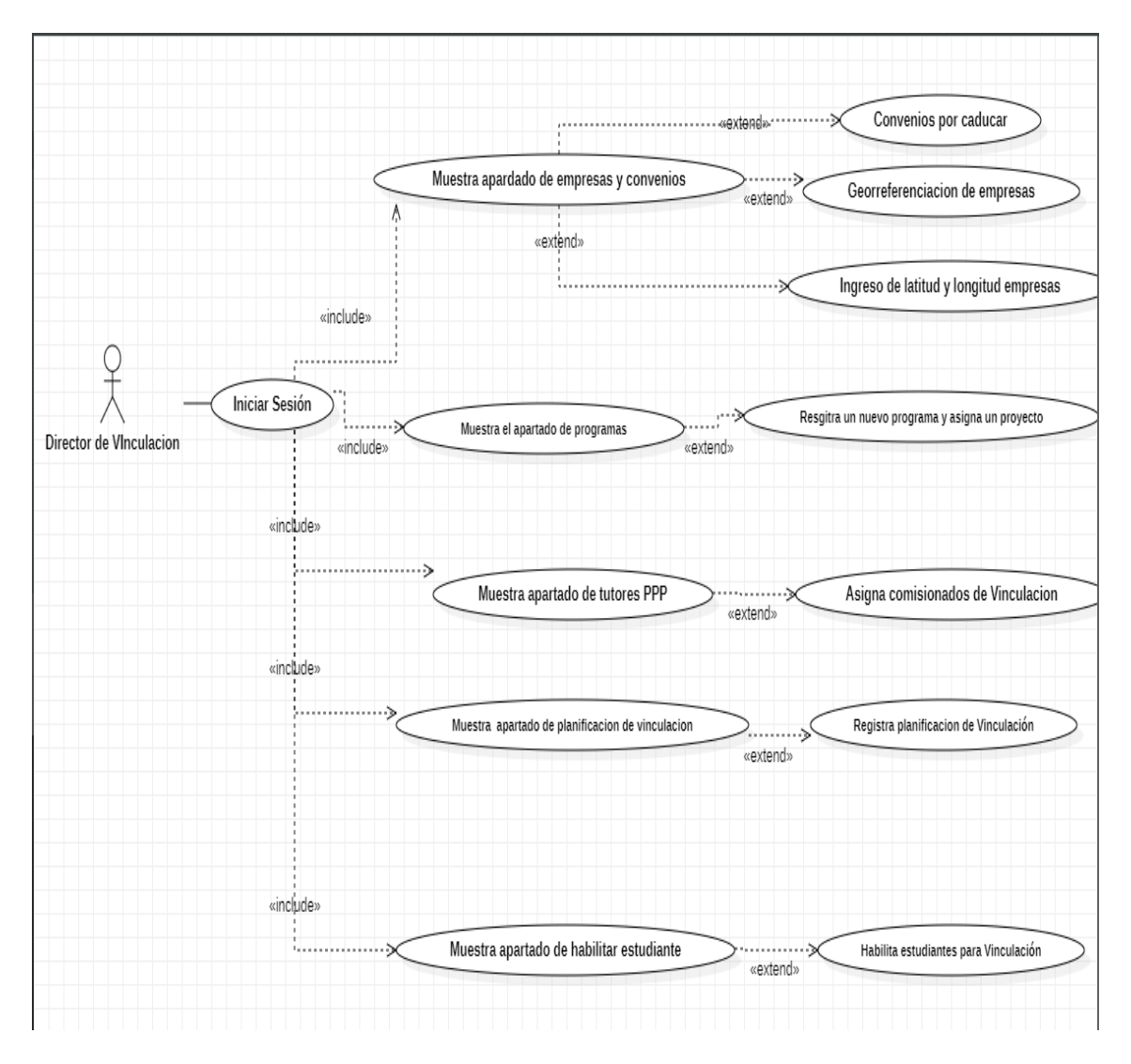

Figura 13. Diseño de Caso de uso

### **4.2.2.4 Diseño de Base de datos**

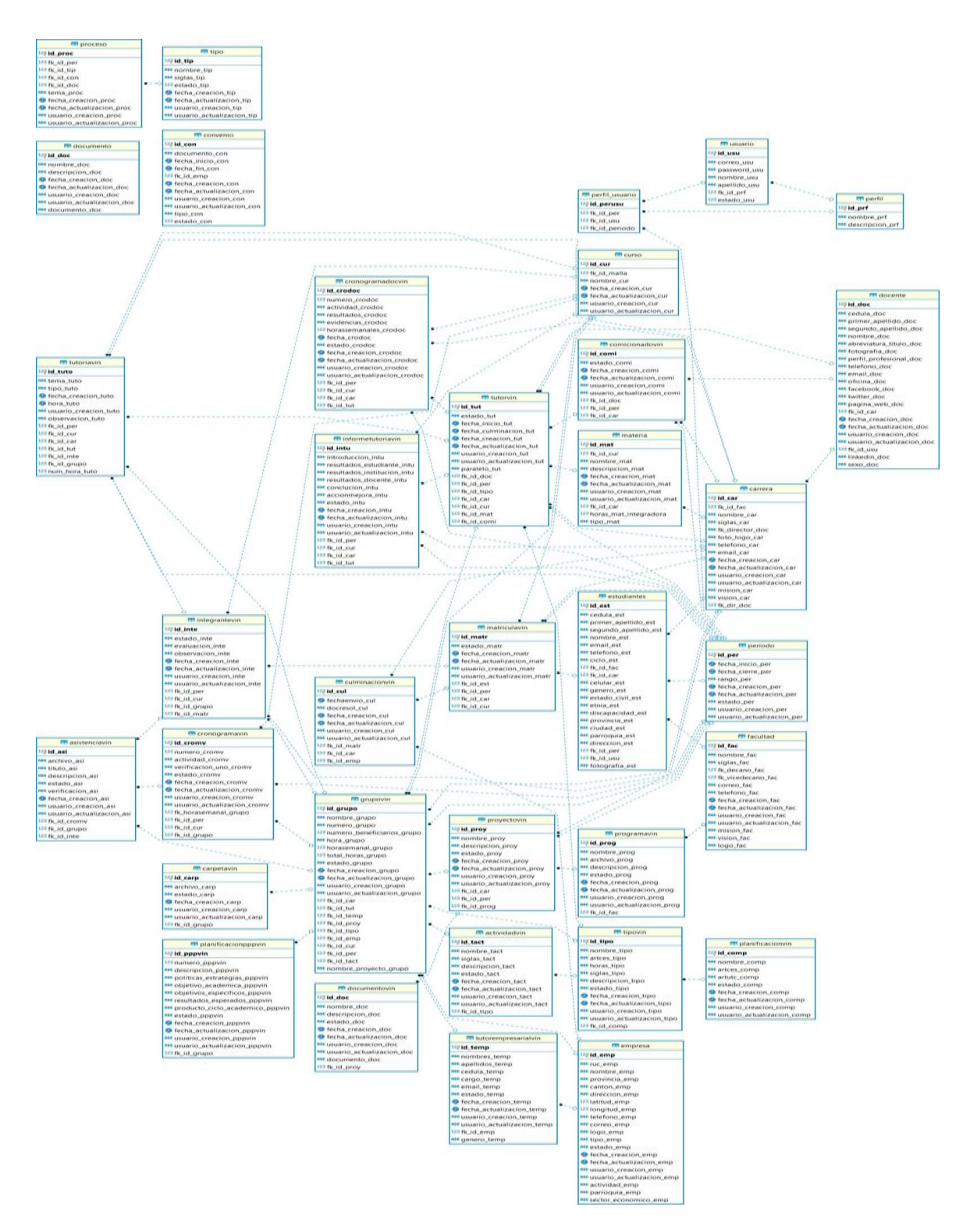

Figura 14.Diseño de Base de Datos

### **4.2.3 Fase de Codificación**

- Desarrollar las funcionalidades definidas en las historias de usuario asignadas para la primera iteración.
- Utilizar prácticas de programación emparejada (pair programming) para mejorar la calidad del código y compartir conocimientos entre los miembros del equipo.
- Integrar continuamente el código para garantizar que las nuevas funcionalidades se incorporen sin problemas al sistema existente.

En esta fase se desarrolla todas las funcionalidades definidas en las historias de usuario en cada una de las iteraciones definidas, se detalla los procesos más importantes en el sistema que es la inserción de un mapa dinámico en la creación de una nueva empresa.

### **4.2.3.1 Vista Nueva Empresa**

Dentro de esta vista usando el API de Google Maps se graficará un mapa dinámico en el cual tendremos un marcador que se podrá mover para obtener la latitud y longitud exacta de la empresa con estos datos se podrá tener la georreferenciación por cada empresa existente en el sistema.

```
<script type="text/javascript">
function initMap() {
     var centro = new google.maps.LatLng(-0.9318764731296647, -78.62106929972192);
    var mapa1 = new google.maps.Map(
        document.getElementById('mapaUbicacion'), {
            center: centro,
            zoom: 9.
            mapTypeId: google.maps.MapTypeId.ROADMAP
     \mathbf{E}var marcador = new google.maps.Marker({
        position: centro,
        map: mapa1,
        tittle: "Seleccione la direccion",
        //icondraggable: true
    \}:
     google.maps.event.addListener(marcador, 'dragend', function() {
        .<br>//alert("Se termino el Drag");
        document.getElementById('latitud_emp').value = this.getPosition().lat();
        document.getElementById('longitud_emp').value = this.getPosition().lpg();
     \});
```
Figura 15. Código fuente de vista de Empresas

### **4.2.3.2 Modal Convenios por caducar**

Dentro de este modal se podrá seleccionar una fecha inicial y una fecha final usando un input de tipo date donde el Director de Vinculación seleccionara las fechas para obtener dentro de ese rango de fechas de los convenios próximos a caducar.

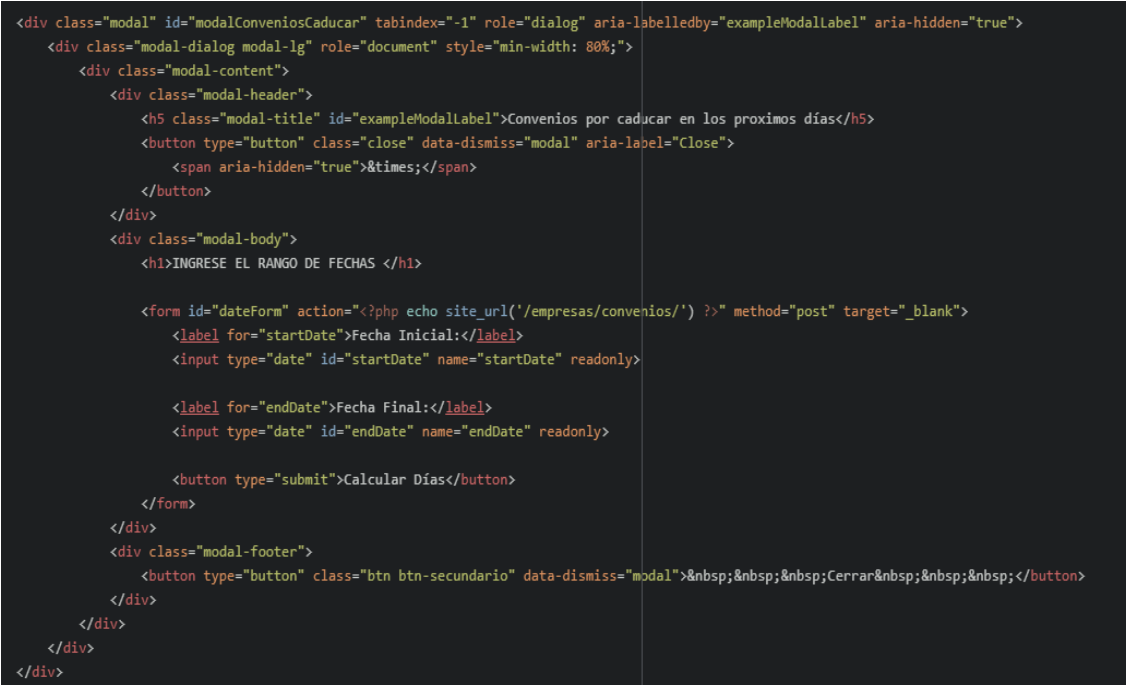

Figura 16.Código fuente del modal para convenios por caducar

## **4.2.3.3 Vista convenios tipo Macro**

Dentro de esta vista se implementó la opción de agregar un tipo de convenios macro esto quiere decir que este convenio tiene relación con toda la Universidad Técnica de Cotopaxi.

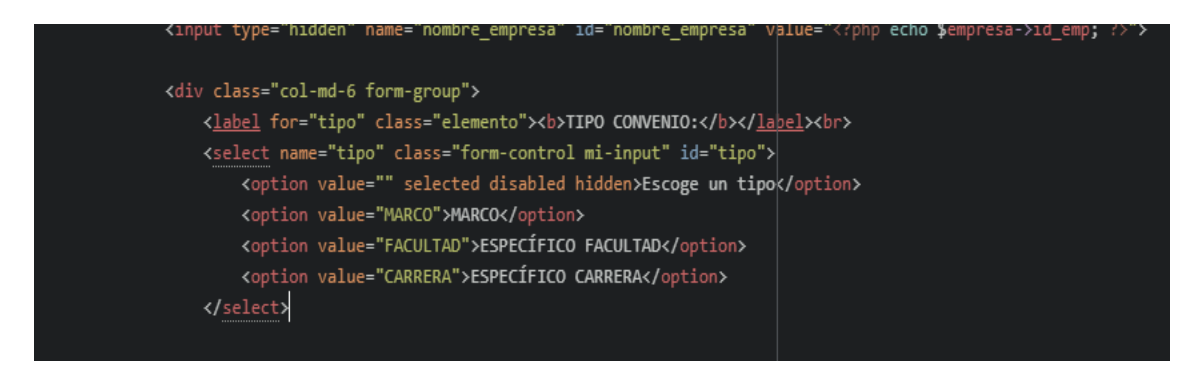

Figura 17. Código fuente de convenios tipo macro

### **4.2.3.4 Vista Georreferenciación por Empresa**

En esta vista se usa el API de Google Maps y así mismo se usa un Geojson para poder obtener los límites de las provincias, cantones y parroquias del ecuador en base en esta información se dibujará un mapa en cual se graficará de diferentes colores cada limite dependiendo de la opción que se seleccione en los diferentes select que contiene esta vista, una vez obtenido los límites de la opción seleccionada se observara un marcador que nos indicara que empresas está en ese límite seleccionando.

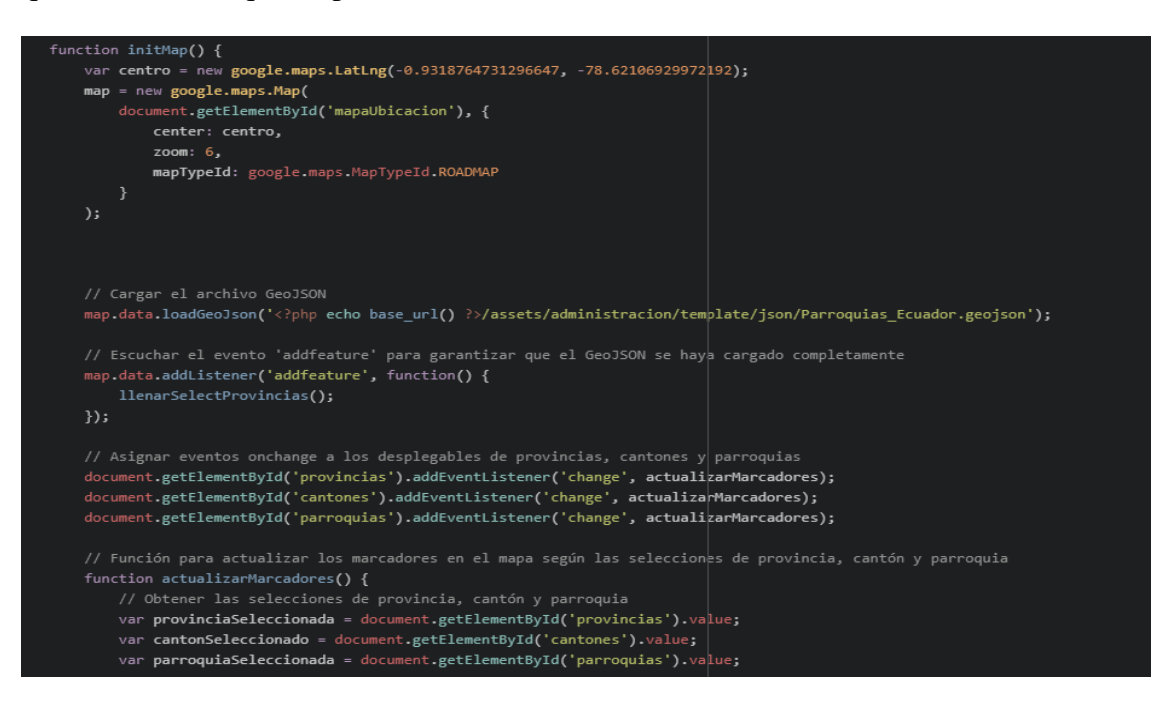

Figura 18.Código de Georreferenciación de Empresas

### **4.2.4 Fase de Pruebas**

- Realizar pruebas unitarias para verificar el correcto funcionamiento de las funcionalidades implementadas.
- Realizar pruebas de integración para asegurar que los distintos componentes del sistema trabajen correctamente juntos.
- Realizar demostraciones de las funcionalidades implementadas al equipo de la Facultad de CIYA para obtener retroalimentación temprana y realizar ajustes según sea necesario

## Tabla 53. Prueba de Aceptación de Agregar latitud y longitud en Empresa

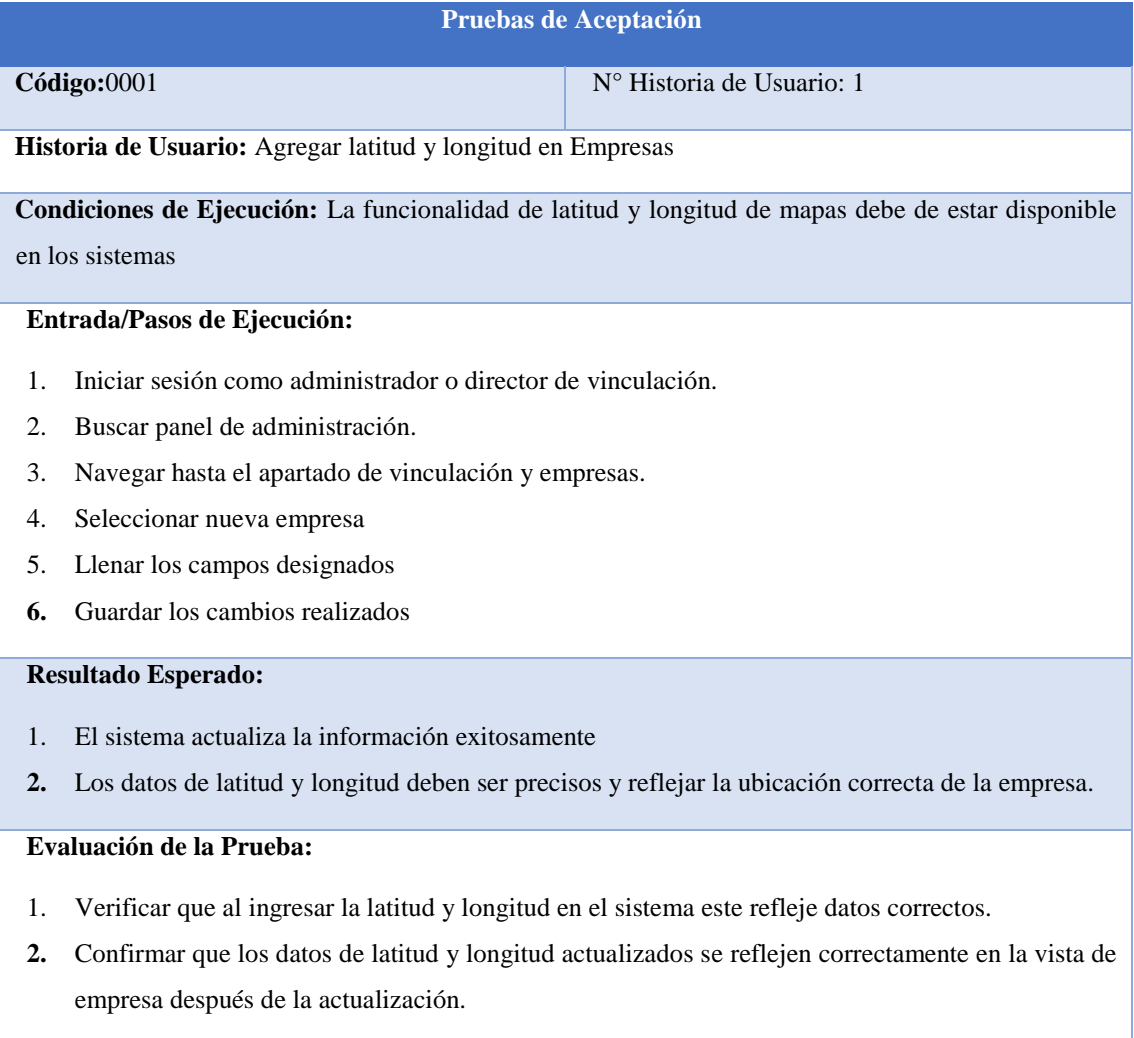

## Tabla 54.Prueba de Aceptación convenios tipo marco

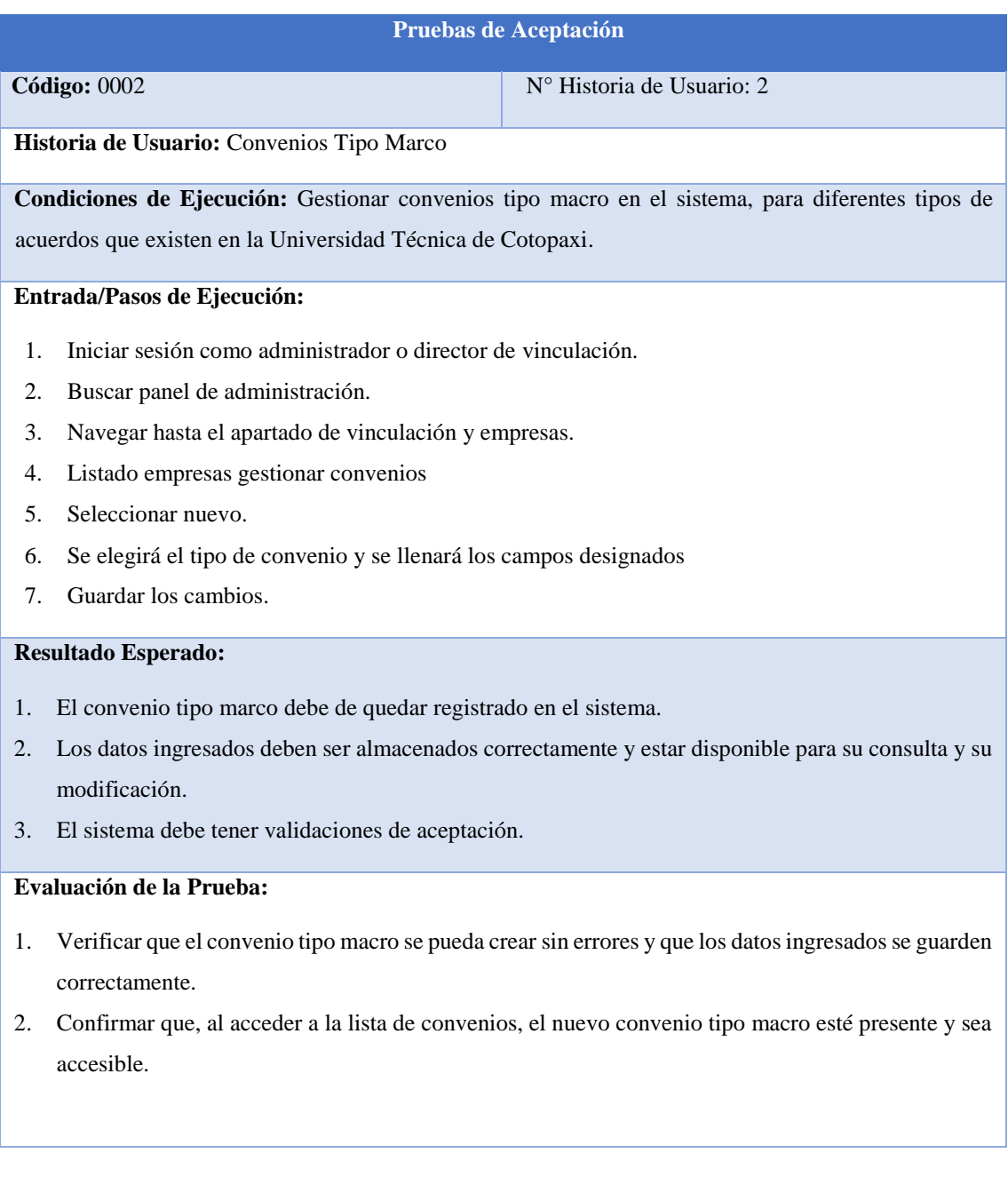

## Tabla 55. Prueba de Aceptación convenios a expirar

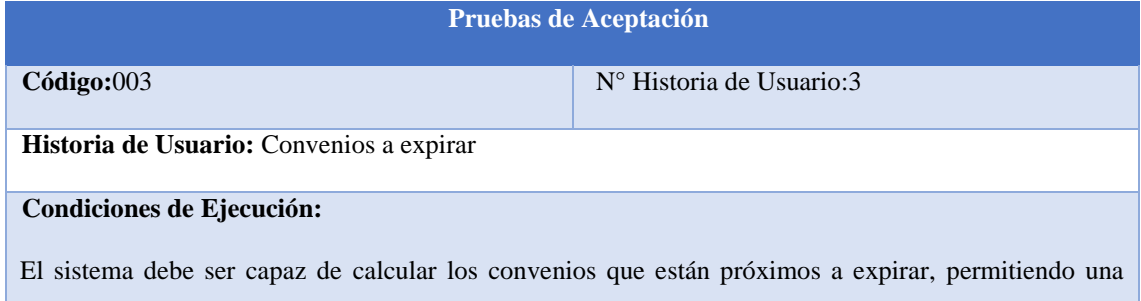

gestión proactiva de los mismos.

#### **Entrada/Pasos de Ejecución:**

- 1. Iniciar sesión como administrador o director de vinculación.
- 2. Buscar panel de administración.
- 3. Navegar hasta el apartado de vinculación y empresas.
- 4. Seleccionar calcular convenios a expirar.
- 5. Llenar datos de fechas
- 6. Calcular.

#### **Resultado Esperado:**

- 1. El sistema debe mostrar de manera clara y precisa los convenios que están próximos a expirar, indicando la fecha de expiración y cualquier otra información.
- 2. El sistema debe calcular los convenios que estén próximos a expirar.
- 3. Se espera una interfaz que permita gestionar los convenios a expirar de manera eficiente y sin ambigüedades.

#### **Evaluación de la Prueba:**

- 1. Verificar que el sistema pueda identificar los convenios que están próximos a expirar según los parámetros establecidos.
- 2. La interfaz de usuario debe ser amigable y permita una eficiente de los convenios a expirar.
- 3. Realizar pruebas de rendimiento para asegurar que el proceso de identificación y gestión de convenios a expirar sea rápido y eficaz, incluso con grandes volúmenes de datos.

#### Tabla 56. Prueba de Aceptación Imprimir Convenios a Expirar

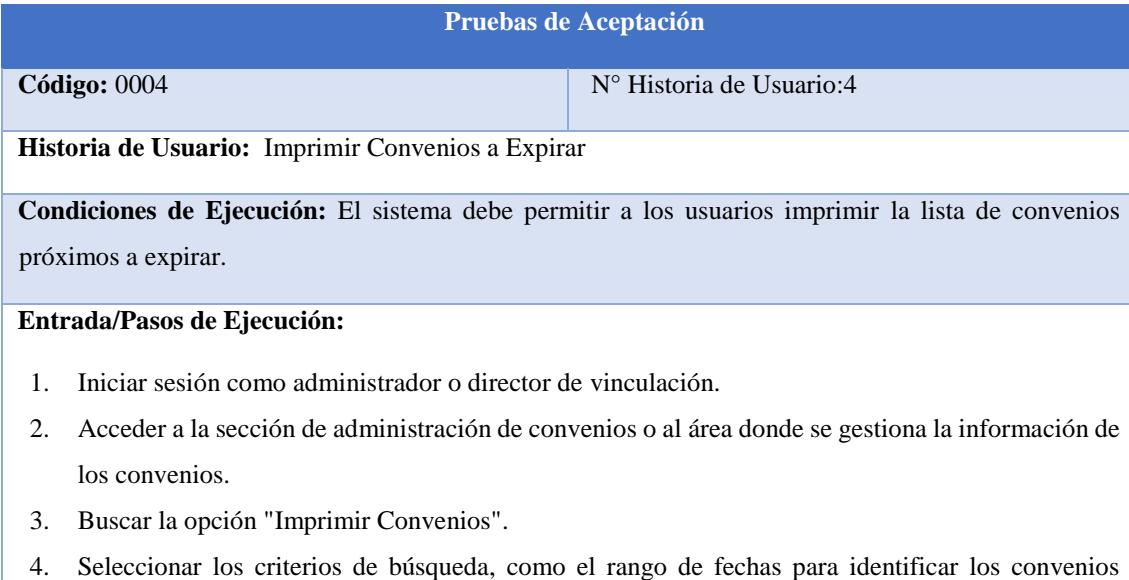

próximos a expirar.

- 5. Generar un reporte de convenios a expirar.
- 6. Revisar el reporte generado y proceder a imprimirlo si es necesario.

#### **Resultado Esperado:**

- 1. El sistema debe generar un reporte claro y completo que liste todos los convenios próximos a expirar según los criterios especificados.
- 2. El reporte debe incluir detalles relevantes de los convenios, como el nombre, fecha de expiración, partes involucradas, y cualquier otra información necesaria para su gestión.
- 3. Se espera que el reporte sea entendible para una revisión eficiente por parte de los usuarios

## **Evaluación de la Prueba:**

- 1. Verificar que el sistema genere reportes de convenios a expirar de manera precisa y sin errores.
- 2. Revisar la información incluida en el informe, asegurándose de que todos los convenios relevantes estén listados correctamente.
- 3. Probar la opción de imprimir para confirmar que el reporte se pueda imprimir adecuadamente
- 4. Validar que la generación e impresión del informe sean procesos rápidos y eficientes de los convenios.

#### Tabla 57. Prueba de Aceptación Gestión de Proyectos por carrera

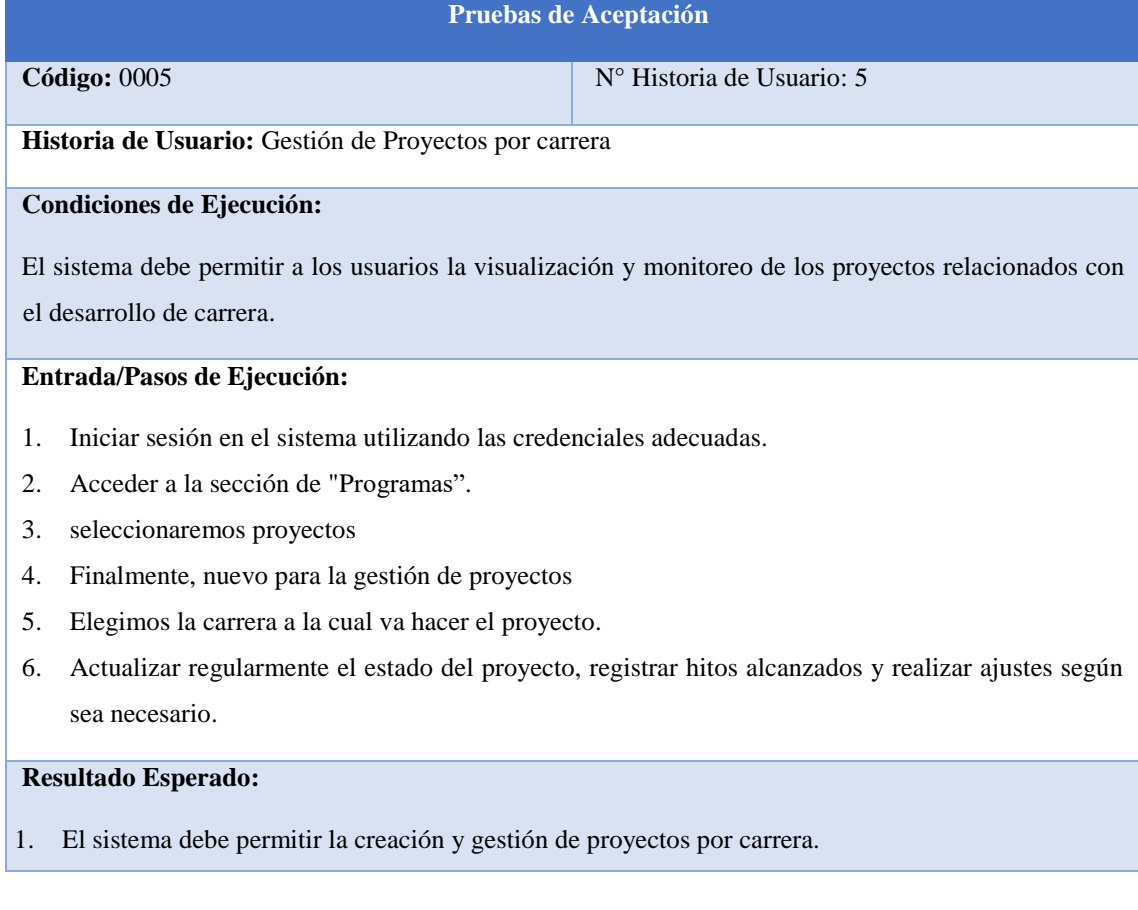

2. Los usuarios deben poder acceder fácilmente a la información del proyecto, incluyendo detalles sobre los hitos alcanzados, tareas pendientes, y cualquier problema identificado.

### **Evaluación de la Prueba:**

- 1. Verificar que el sistema permita crear proyectos de carrera de manera eficiente y sin errores.
- 2. Validar que la actualización del estado del proyecto sea fluida y que los cambios se reflejen adecuadamente en la interfaz de proyectos de vinculación.

#### Tabla 58. Prueba de Aceptación Convenios Empresas Internacional

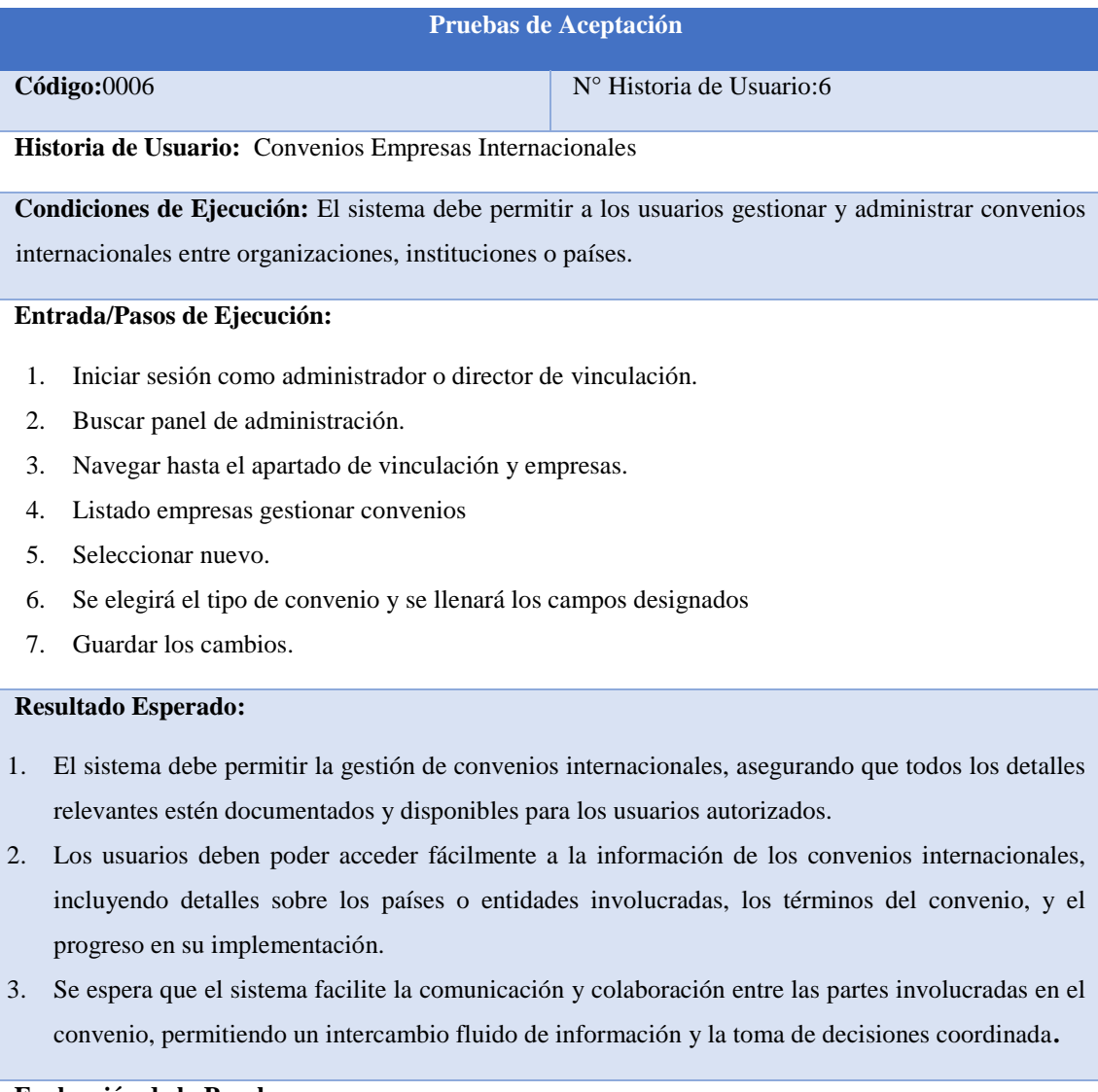

### **Evaluación de la Prueba:**

- 1. Verificar que el sistema permita crear convenios internacionales de manera eficiente, asegurando que todos los campos requeridos sean completados.
- 2. Probar la funcionalidad de asignación de responsables y roles dentro de las organizaciones

involucradas para garantizar su correcto funcionamiento.

3. Validar que el sistema proporcione herramientas adecuadas para el seguimiento y evaluación del progreso del convenio a lo largo del tiempo.

#### Tabla 59. Prueba de Aceptación Visualización de proyectos en la página principal

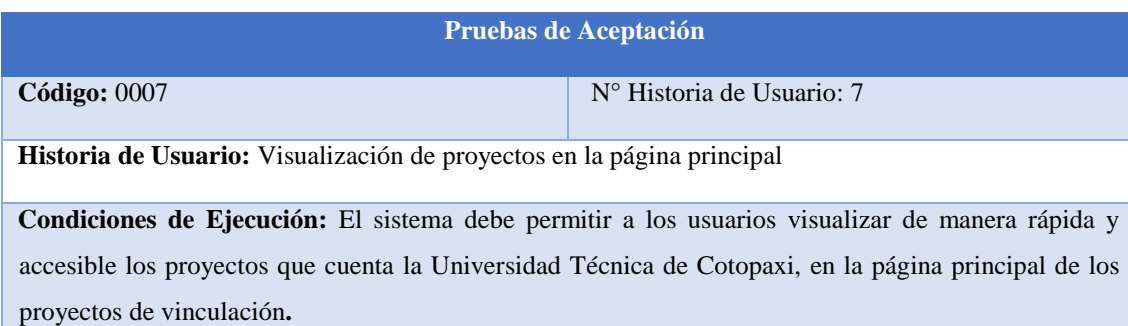

#### **Entrada/Pasos de Ejecución:**

- 1. Ingresar al sistema de CIYA de la Universidad Técnica de Cotopaxi.
- 2. Acceder a la página principal al apartado de Vinculación.
- 3. Visualizar una sección dedicada de proyectos que cuenta la universidad.
- 4. Mostrar una lista de proyectos con información relevante.
- 5. El sistema permite que los proyectos se puedan visualizar directamente desde la página principal, como la navegación a la página.

#### **Resultado Esperado:**

- 1. Los usuarios deben poder acceder fácilmente a una lista de proyectos destacados o relevantes desde la página principal de la plataforma.
- 2. La visualización de los proyectos debe ser clara, concisa y mostrar información relevante para que los usuarios puedan entender rápidamente el estado y la importancia de cada proyecto.
- 3. Se espera que la página principal proporcione opciones de personalización y filtrado para que los usuarios puedan adaptar la visualización de los proyectos a sus preferencias y necesidades específicas.

#### **Evaluación de la Prueba:**

- 1. Verificar que la lista de proyectos en la página principal se actualice correctamente cada proyecto que tienen la Universidad Técnica de Cotopaxi.
- 2. Validar que la información mostrada para cada proyecto sea precisa y actualizada.

## Tabla 60.Prueba de Aceptación Georreferencia de convenios por empresas por cantón

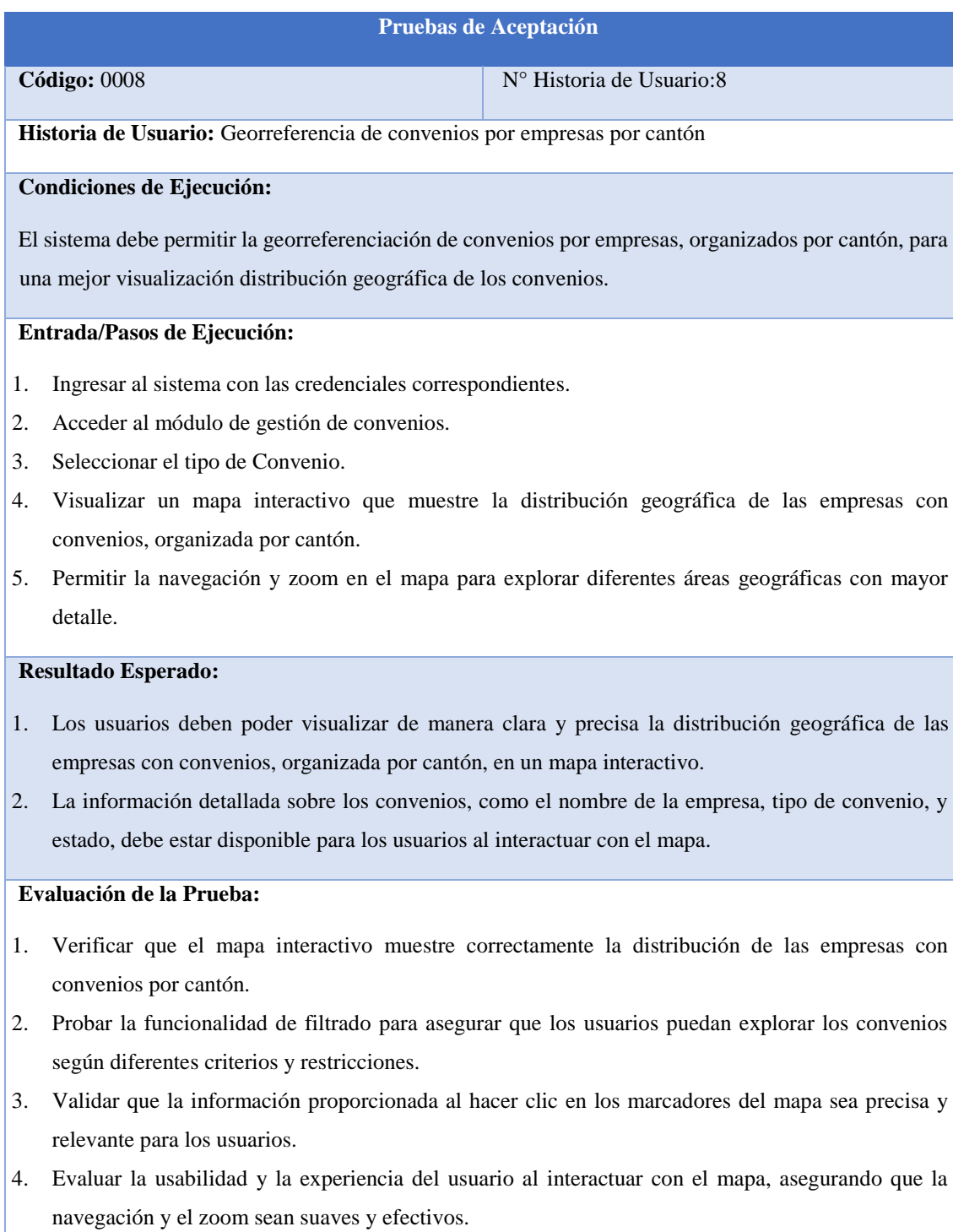

Tabla 61.Prueba de Aceptación Georreferencia de convenios por empresas por parroquia.

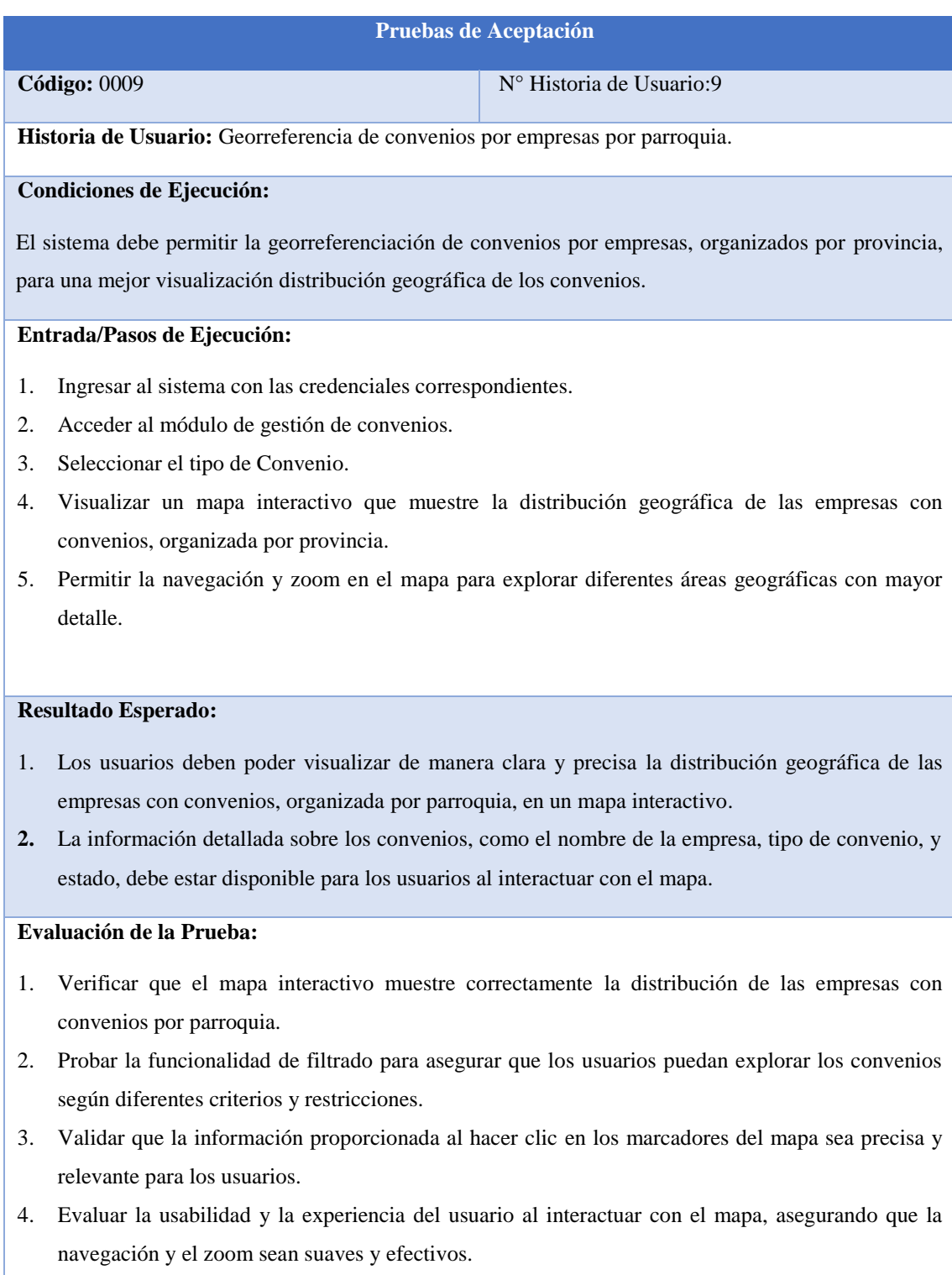

Tabla 62.Prueba de Aceptación Georreferencia de convenios por empresas por país.

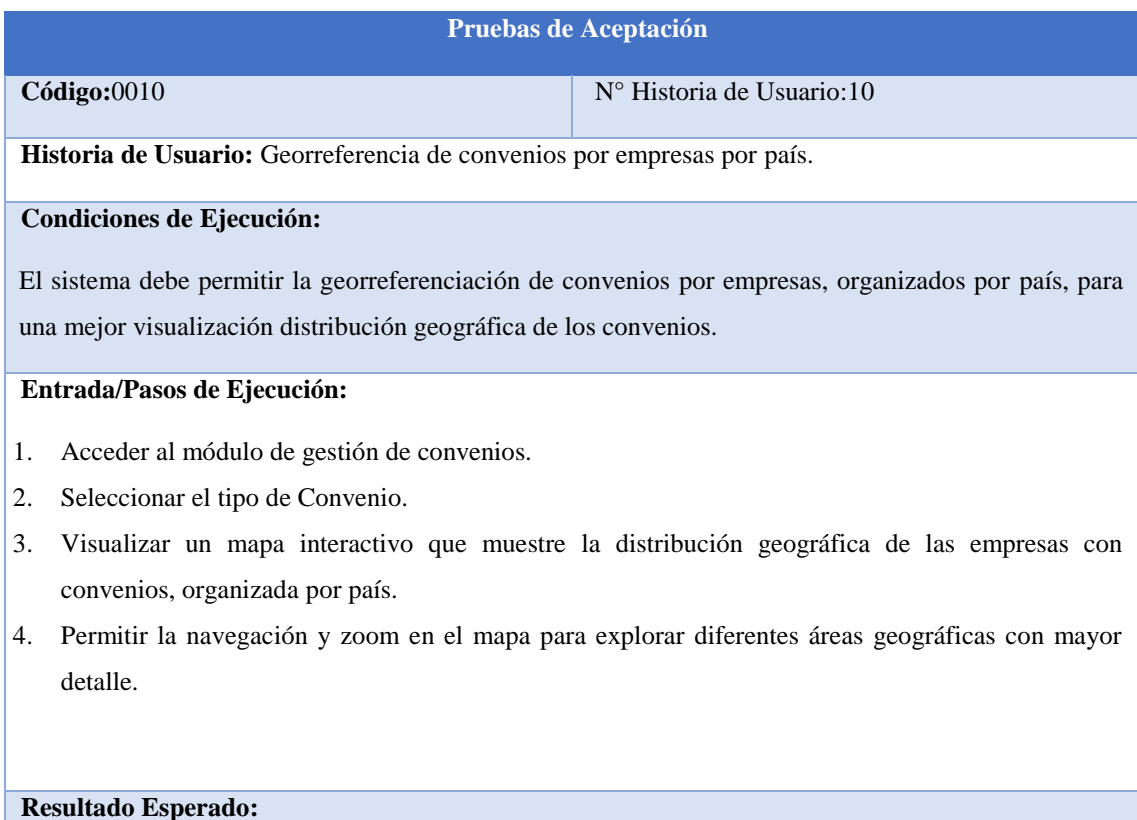

- 1. Los usuarios deben poder visualizar de manera clara y precisa la distribución geográfica de las empresas con convenios, organizada por país, en un mapa interactivo.
- 2. La información detallada sobre los convenios, como el nombre de la empresa, tipo de convenio, y estado, debe estar disponible para los usuarios al interactuar con el mapa.

#### **Evaluación de la Prueba:**

- **1.** Verificar que el mapa interactivo muestre correctamente la distribución de las empresas con convenios por país.
- **2.** Probar la funcionalidad de filtrado para asegurar que los usuarios puedan explorar los convenios según diferentes criterios y restricciones.
- **3.** Validar que la información proporcionada al hacer clic en los marcadores del mapa sea precisa y relevante para los usuarios**.**
- **4.** Evaluar la usabilidad y la experiencia del usuario al interactuar con el mapa, asegurando que la navegación y el zoom sean suaves y efectivos.

# **5. CONCLUSIONES Y RECOMENDACIONES**

## **5.1 CONCLUSIONES**

- La revisión bibliográfica proporcionará una base sólida de información para comprender los requisitos y desafíos del proceso de gestión de convenios, lo que facilitará el diseño y desarrollo del sistema informático.
- La recopilación de información de campo mediante técnicas de investigación ha sido fundamental para obtener una comprensión integral de la gestión de convenios, permitiendo identificar áreas de oportunidad y mejorar los procesos de convenios.
- La implementación de un sistema informático utilizando la metodología XP permite una aproximación ágil y flexible al desarrollo del proyecto, lo que facilit0 la adaptación a los cambios y la entrega de un producto funcional de manera iterativa.

## **5.2 RECOMENDACION**

- Realizar una revisión bibliográfica detallada y una recopilación completa de información de campo permite comprender a fondo los requisitos y desafíos del proceso de gestión de convenios. Esto proporcionará una base sólida para el diseño y desarrollo del sistema informático.
- Establecer un proceso estructurado de revisión de datos, permitirá una gestión más eficaz de los convenios, promoviendo la identificación temprana de problemas y la implementación de acciones correctivas para mejorar el proceso de vinculación.
- Utilizar la metodología de programación extrema (XP) para el desarrollo del sistema. Esta metodología permitirá una aproximación ágil y flexible al proyecto, lo que facilitará la adaptación a los cambios y la entrega iterativa de un producto funcional.

# **6. REFERENCIAS BIBLIOGRÁFICAS**

[1] «Sistemas Informáticos PDF | PDF | Informática | Software», Scribd. Accedido: 26 de febrero de 2024. [En línea]. Disponible en: https://es.scribd.com/document/412790084/SISTEMAS-INFORMATICOS-pdf

[2] «bernad212223informática.pdf». Accedido: 3 de febrero de 2024. [En línea]. Disponible en:

https://epet1caucete.com/admin/noticia\_img/Carpeta%20guia2%20web/bernad212223i nform%C3%A1tica.pdf

[3] A. J. Preciado Rodríguez, M. A. Valles Coral, D. Lévano Rodríguez, A. J. Preciado Rodríguez, M. A. Valles Coral, y D. Lévano Rodríguez, «Importancia del uso de sistemas de información en la automatización de historiales clínicos, una revisión sistemática», Revista Cubana de Informática Médica, vol. 13, n.º 1, jun. 2021, Accedido: 20 de noviembre de 2023. [En línea]. Disponible en: http://scielo.sld.cu/scielo.php?script=sci\_abstract&pid=S1684- 18592021000100012&lng=es&nrm=iso&tlng=es

[4] «Fasabi y Gonzales - SISTEMA WEB DE ATENCIÓN Y ASISTENCIAS REMOTAS DE C.pdf». Accedido: 26 de febrero de 2024. [En línea]. Disponible en: https://repositorio.unapiquitos.edu.pe/bitstream/handle/20.500.12737/8393/Edgard\_Tesi s\_Titulo\_2021.pdf?sequence=1&isAllowed=y

[5] M. E. C. Rojas, N. M. A. Parada, A. A. Vitón, M. L. Ríos, y M. R. Concepción, «Diseño del sitio web de la Universidad Virtual de Salud de Pinar del Río».

[6] «introduccion\_javascript (1).pdf». Accedido: 3 de febrero de 2024. [En línea]. Disponible en:

https://dspace.itsjapon.edu.ec/jspui/bitstream/123456789/430/1/introduccion\_javascript %20%281%29.pdf

[7] D. Novaliendry y N. D. Putri, «DESIGN AND BUILD A PHOTO STUDIO MARKETPLACE IN THE CITY OF PADANG USING THE CODEIGNITER FRAMEWORK», JTIP, vol. 14, n.º 1, pp. 19-27, abr. 2021, doi: 10.24036/tip.v14i1.401.

[8] «Suman Aryal.pdf». Accedido: 3 de febrero de 2024. [En línea]. Disponible en: https://www.theseus.fi/bitstream/handle/10024/161309/Suman%20Aryal.pdf?sequence= 2&isAllowed=y

[9] N. Nurdin, S. S. Pettalongi, y M. Mangasing, «Implementation of Geographic Information System Base On Google Maps API to Determine Bidikmisi Scholarship Recipient Distribution in Central Sulawesi Indonesia», *Journal of Humanities and Social*  Sciences Studies, vol. 3, n.º 12, Art. n.º 12, dic. 2021, doi: 10.32996/jhsss.2021.3.12.5.

[10] «Quinto - "La responsabilidad del contenido de este trabajo .pdf». Accedido: 7 de febrero de 2024. [En línea]. Disponible en: https://repositorio.ug.edu.ec/server/api/core/bitstreams/7b7d4e39-03bf-420b-8b5faf124603d80c/content

[11] «PostgreSQL: About». Accedido: 4 de febrero de 2024. [En línea]. Disponible en: https://www.postgresql.org/about/

[12] «Gestión de Bases de Datos».

[13] «pgAdmin 4 — pgAdmin 4 8.2 documentation». Accedido: 3 de febrero de 2024. [En línea]. Disponible en: https://www.pgadmin.org/docs/pgadmin4/8.2/index.html

[14] «t2141ti.pdf». Accedido: 3 de febrero de 2024. [En línea]. Disponible en: https://repositorio.uta.edu.ec/bitstream/123456789/36643/1/t2141ti.pdf

[15] M. B. Rodríguez, G. Z. González, M. C. Peraza, D. A. Gainza, M. V. Ledo, y D. V. Santiago, «Metodología para el desarrollo del sistema Web para la gestión de los programas de maestría del Instituto "Pedro Kourí"», *Revista Cubana de Informática Médica*, vol. 14, n.º 2, Art. n.º 2, oct. 2022.

[16] M. K. C. Gonzaga, W. J. O. Pazos, L. J. U. Meneses, y J. A. Esteban, «METODOLOGÍA HÍBRIDA DE DESARROLLO DE SOFTWARE COMBINANDO XP Y SCRUM», Mikarimin. Revista Científica Multidisciplinaria, vol. 5, n.º 2, Art. n.º 2, ago. 2019.

[17] «Entorno de Desarrollo Integrado | PDF | Entorno de desarrollo integrado | Software», Scribd. Accedido: 3 de febrero de 2024. [En línea]. Disponible en: https://es.scribd.com/document/151736249/Entorno-de-Desarrollo-Integrado

[18] «Documentation for Visual Studio Code». Accedido: 3 de febrero de 2024. [En línea]. Disponible en: https://code.visualstudio.com/docs

[19] R. E. Brañes Vílchez, «Arquitectura de back end con amazon web services (AWS)

para sistemas escolares», 2019, Accedido: 7 de febrero de 2024. [En línea]. Disponible en: https://dspace.um.edu.mx/handle/20.500.11972/1043

[20] J. C. Cantos y S. R. Kamarova, «Artículo de Revisión. Teorías, Modelos y Sistemas de Gestión de Calidad».

[21] I. Betlloch-Mas, R. Ramón-Sapena, C. Abellán-García, y J. C. Pascual-Ramírez, «Implantación y desarrollo de un sistema integrado de gestión de calidad según la norma ISO 9001:2015 en un Servicio de Dermatología», *Actas Dermo-Sifiliográficas*, vol. 110, n.<sup>o</sup> 2, pp. 92-101, mar. 2019, doi: 10.1016/j.ad.2018.08.003.